# **MIXIT**

Montage- und Betriebsanleitung

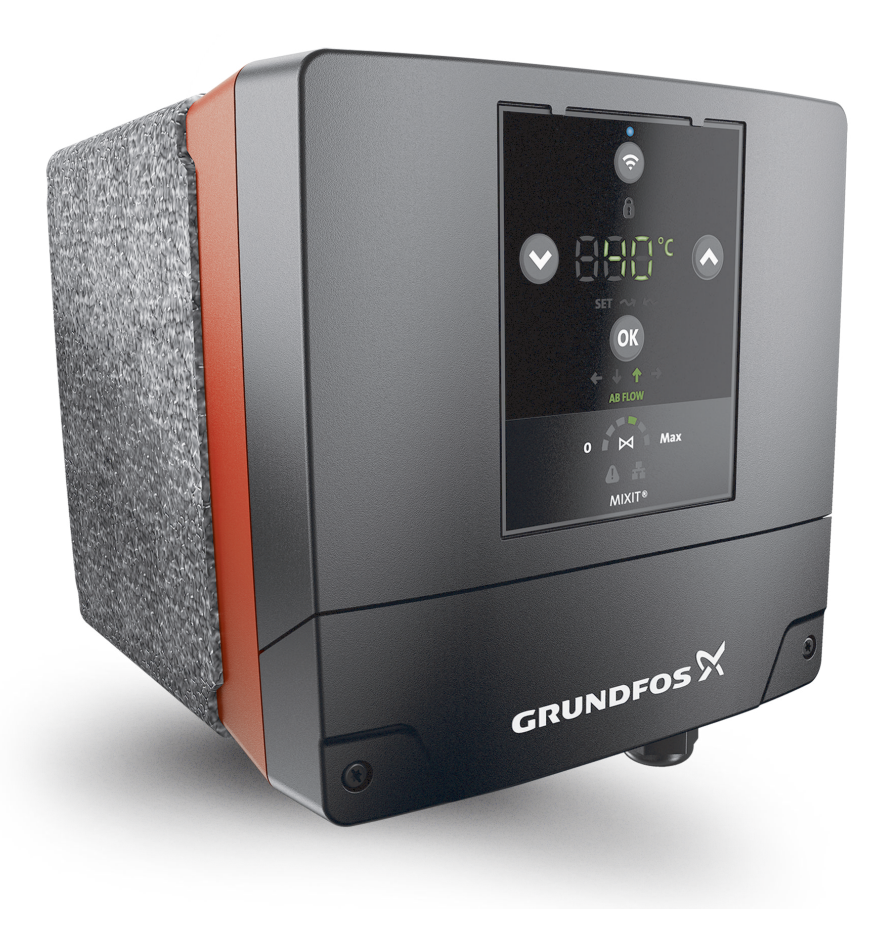

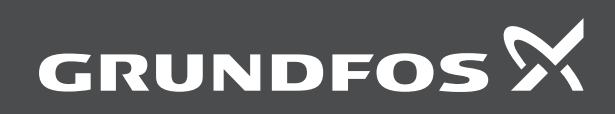

be<br>think ........<br>innovate

# **MIXIT**

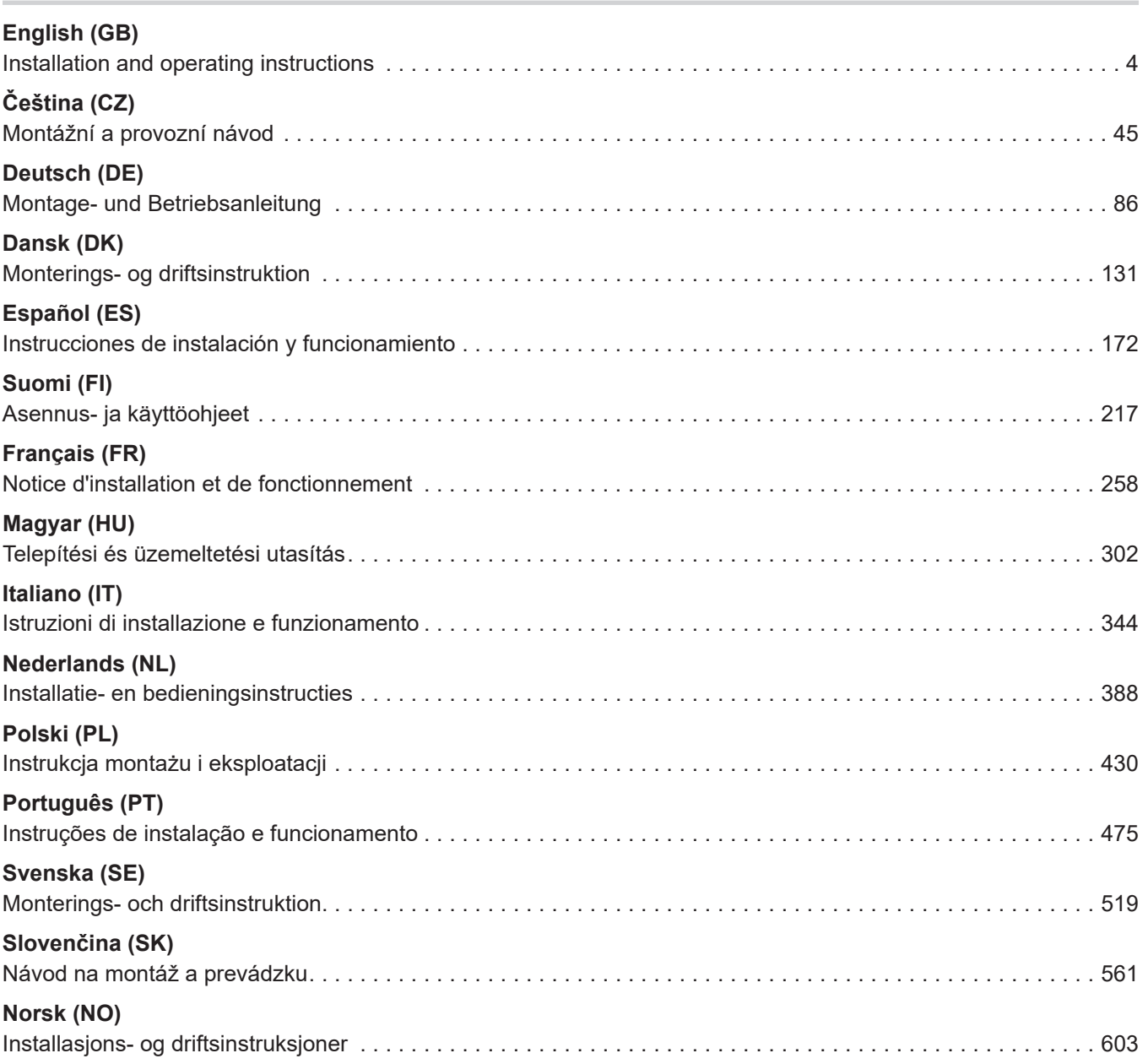

# <span id="page-3-0"></span>**Übersetzung des englischen Originaldokuments Inhaltsverzeichnis**

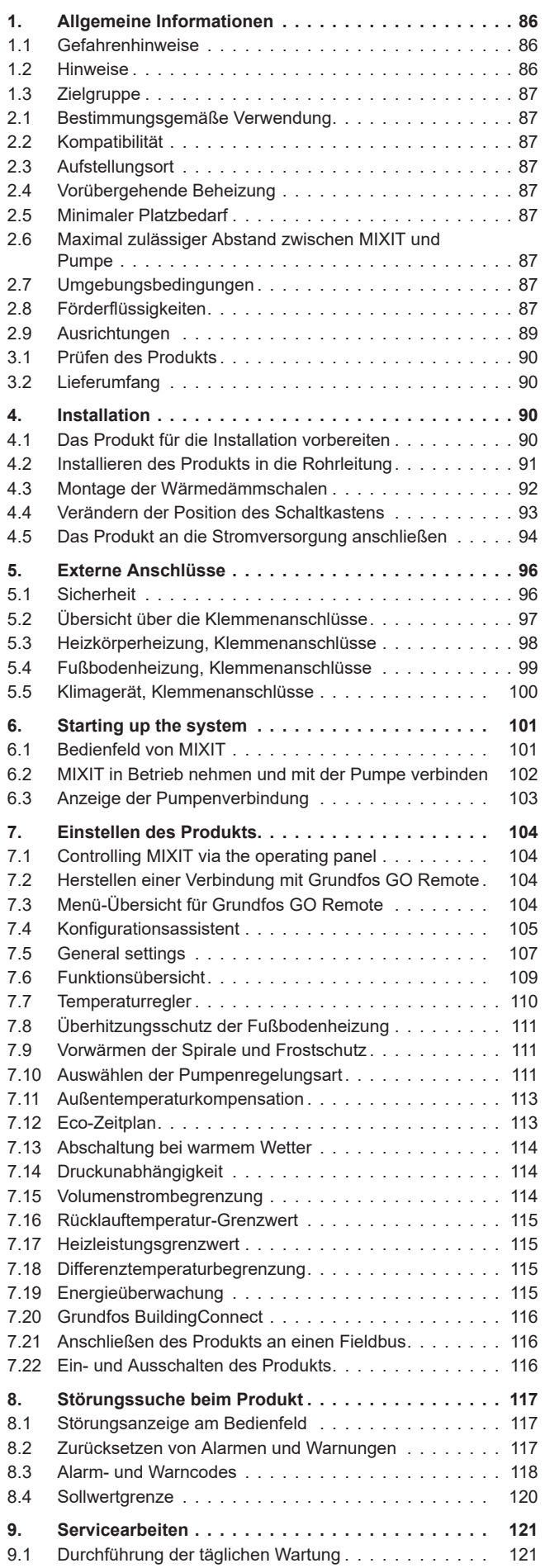

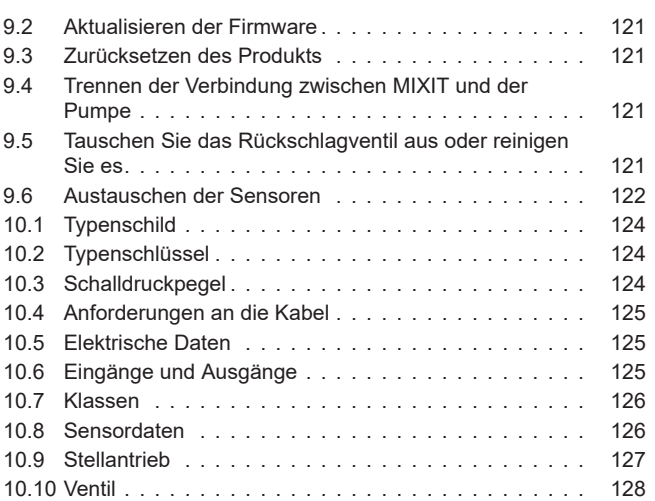

# **1. Allgemeine Informationen**

Dieses Gerät kann von Kindern ab acht Jahren und Personen mit eingeschränkten körperlichen, sensorischen oder geistigen Fähigkeiten sowie von Personen mit mangelnden Erfahrungen und Kenntnissen verwendet werden, wenn sie dabei beaufsichtigt werden oder in die sichere Nutzung des Geräts eingewiesen wurden und die damit

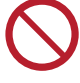

verbundenen Gefahren verstehen.

Kinder dürfen dieses Gerät nicht als Spielzeug verwenden. Kinder dürfen dieses Gerät nicht unbeaufsichtigt reinigen oder warten.

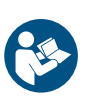

Lesen Sie dieses Dokument, bevor Sie das Produkt installieren. Die Installation und der Betrieb müssen in Übereinstimmung mit den örtlich geltenden Vorschriften und den anerkannten Regeln der Technik erfolgen.

# **1.1 Gefahrenhinweise**

Die folgenden Symbole und Gefahrenhinweise werden in den Montage- und Betriebsanleitungen, Sicherheitshinweisen und Serviceanleitungen von Grundfos verwendet.

# **GEFAHR**

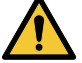

Kennzeichnet eine Gefährdung mit hohem Risiko, die unmittelbar Tod oder schwere Körperverletzungen zur Folge haben wird, wenn sie nicht vermieden wird.

# **WARNUNG**

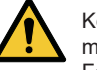

Kennzeichnet eine Gefährdung mit mittlerem Risiko, die möglicherweise Tod oder schwere Körperverletzungen zur Folge haben wird, wenn sie nicht vermieden wird.

# **VORSICHT**

Kennzeichnet eine Gefährdung mit geringem Risiko, die leichte oder mittelschwere Körperverletzungen zur Folge haben kann, wenn sie nicht vermieden wird.

Die Gefahrenhinweise sind wie folgt aufgebaut:

# **SIGNALWORT**

# **Beschreibung der Gefährdung**

Folgen bei Nichtbeachtung des Warnhinweises

• Maßnahmen zum Vermeiden der Gefährdung.

# **1.2 Hinweise**

Die folgenden Symbole und Hinweise werden in den Montage- und Betriebsanleitungen, Sicherheitshinweisen und Serviceanleitungen von Grundfos verwendet.

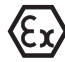

Beachten Sie bei explosionsgeschützten Produkten diese Anweisungen.

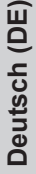

<span id="page-4-0"></span>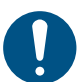

Ein blauer oder grauer Kreis mit einem weißen grafischen Symbol weist darauf hin, dass eine Maßnahme ergriffen werden muss.

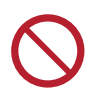

Ein roter oder grauer Kreis mit einem diagonal verlaufenden Balken, möglicherweise mit einem schwarzen grafischen Symbol, weist darauf hin, dass eine Handlung unterlassen oder beendet werden muss.

Ein Nichtbeachten dieser Sicherheitshinweise kann Fehlfunktionen oder Sachschäden zur Folge haben.

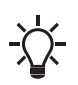

Tipps und Ratschläge zum Erleichtern der Arbeit.

# **1.3 Zielgruppe**

Diese Montage- und Betriebsanleitung ist für professionelle Installateure und die Bediener des Produkts vorgesehen. Es wird empfohlen, die Installation von Fachkräften durchführen zu lassen, die über die technischen Qualifikationen verfügen, die von der geltenden Gesetzgebung gefordert werden.

#### **2.1 Bestimmungsgemäße Verwendung**

MIXIT ist ein Regelventil mit Stellantrieb und eingebauter Regelung. Neben einem Regelventil umfasst MIXIT auch Sensoren und ein integriertes Rückschlagventil (nur Gewindeausführungen). Der Stellantrieb ist zusammen mit einer Regeleinheit, die sowohl den Stellantrieb als auch die Pumpe regelt, in einem Schaltkasten untergebracht.

MIXIT kann in Mischkreisen in allen Heizungs- und Kühlanlagen eingesetzt werden, in denen die Vorlauftemperatur geregelt werden muss, wie z. B. in Heizkörpern, Fußbodenheizungen und Klimaanlagen.

MIXIT eignet sich hervorragend für Neuinstallationen oder komplette Renovierungen in gewerblich genutzten Gebäuden als Ersatz für herkömmliche Mischkreise.

MIXIT kann entweder als eigenständiges System oder als Subsystem in Anlagen arbeiten, die von einem GLT-System geregelt werden.

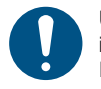

Um Kondenswasserbildung und das Risiko von Eisbildung in Kühlanwendungen zu vermeiden, darf MIXIT nach der Installation nicht abgeschaltet werden.

#### **2.2 Kompatibilität**

MIXIT ist mit MAGNA3-Pumpen des Modells D ab Produktionscode 1943 (YYWW) kompatibel.

#### **2.3 Aufstellungsort**

Das Produkt ist für die Aufstellung in einem Gebäude vorgesehen. Das Produkt ist an einem trockenen Ort zu installieren, wo es keinem Spritz- oder Tropfwasser bzw. keinen anderen Flüssigkeiten aus der Umgebung oder innerhalb des Gebäudes ausgesetzt ist. Da das Produkt Komponenten aus Edelstahl enthält, darf es beispielsweise nicht direkt in folgenden Umgebungen eingesetzt werden:

- Hallenbäder, wo das Produkt in unmittelbarer Nähe des Beckens installiert wäre.
- Aufstellungsorte, an denen das Produkt direkt und dauerhaft einer maritimen Umgebung ausgesetzt ist.
- Räume, in denen Salzsäure (HCl) säurehaltige Aerosole bilden kann, die z. B. aus offenen, häufig geöffneten oder belüfteten Behältern austreten.

Bei den oben genannten Umgebungsbedingungen ist die Installation des Produkts nicht grundsätzlich ausgeschlossen. Es darf aber keine Installation erfolgen, wenn das Produkt diesen Umgebungsbedingungen direkt ausgesetzt ist.

#### **2.4 Vorübergehende Beheizung**

In Neubauten kann MIXIT zur Entfeuchtung eingesetzt werden, da MIXIT nach der Inbetriebnahme sofort betriebsbereit ist.

Das bedeutet, dass Sie den überschüssigen Wassergehalt von Baumaterialien während der Bauarbeiten austrocknen können. Nach Abschluss des Vorgangs werden alle zusätzlichen Verkabelungen und die restliche Einrichtung über Grundfos GO Remote abgeschlossen.

#### **Weitere Informationen**

- *[6.2 MIXIT in Betrieb nehmen und mit der Pumpe verbinden](#page-19-0)*
- *[7.4 Konfigurationsassistent](#page-22-0)*

#### **2.5 Minimaler Platzbedarf**

Für Gewindeausführungen von MIXIT ist am Aufstellungsort folgender Platz erforderlich:

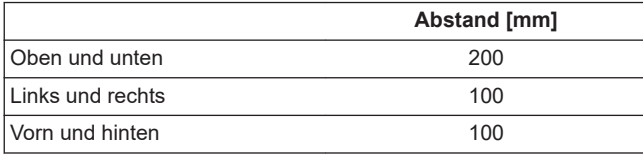

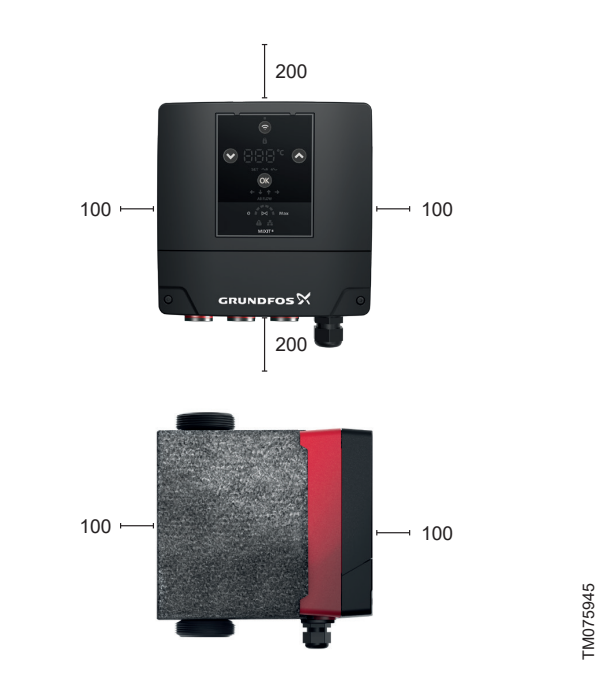

#### **2.6 Maximal zulässiger Abstand zwischen MIXIT und Pumpe**

Es wird empfohlen, einen Mindestabstand von 0,5 m zwischen MIXIT und der Pumpe einzuhalten, um eine optimale Leistung bei geringer Last zu gewährleisten.

#### **2.7 Umgebungsbedingungen**

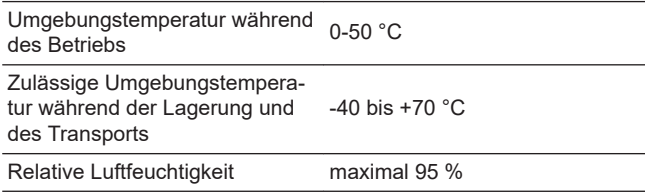

#### **2.8 Förderflüssigkeiten**

Das Produkt ist für saubere, dünnflüssige, nicht aggressive und nicht explosive Medien ohne Feststoffe und Fasern geeignet.

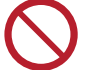

Das Medium darf weder gefrieren noch zum Sieden gelangen.

Die Medientemperatur muss zwischen 0 und 90 °C liegen und das Medium darf nicht gefrieren oder sieden. Kurzzeitig kann die Medientemperatur bis zu 110 °C betragen, vorausgesetzt, dass das Medium bei dieser Temperatur flüssig ist und nicht siedet.

Sie können das Produkt für Wasser, Wasser-Glykol-Gemische mit bis zu 50 % Glykol oder für Wasser-Ethylen-Gemische mit bis zu 50 % Ethylen verwenden. Unabhängig davon, welches Medium verwendet wird, ist es wichtig, dass es sich in einem flüssigen Zustand befindet. Das Gefrieren und das Erreichen des Siedepunkts der Medien muss verhindert werden.

Damit die Durchflussmessung bei allen Durchflussmengen effektiv und präzise funktioniert, muss die Viskosität 2 cSt oder weniger betragen.

Heizungswasser muss gemäß den örtlichen Vorschriften die Anforderungen gängiger Richtlinien erfüllen, die für die Wasserqualität in Heizungsanlagen gelten. Das Produkt ist nicht für Trinkwasser bestimmt.

# <span id="page-6-0"></span>**2.9 Ausrichtungen**

MIXIT kann sowohl in vertikaler als auch horizontaler Position installiert werden. Normalerweise werden MIXIT und die Pumpe in Reihe montiert.

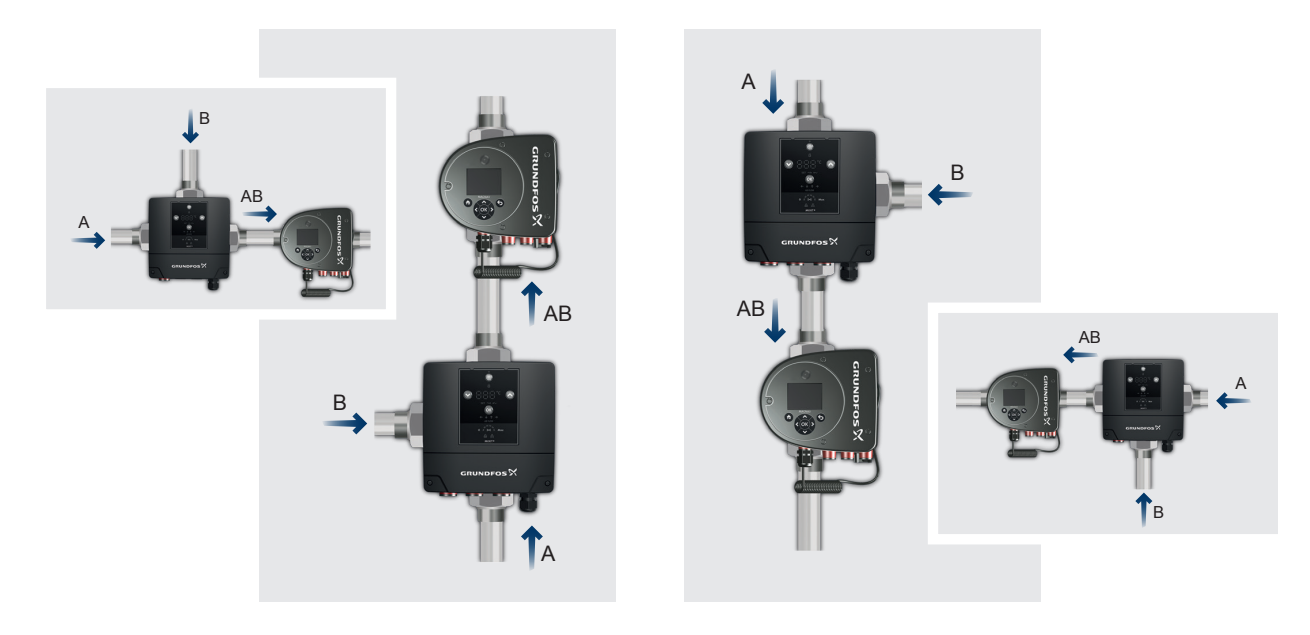

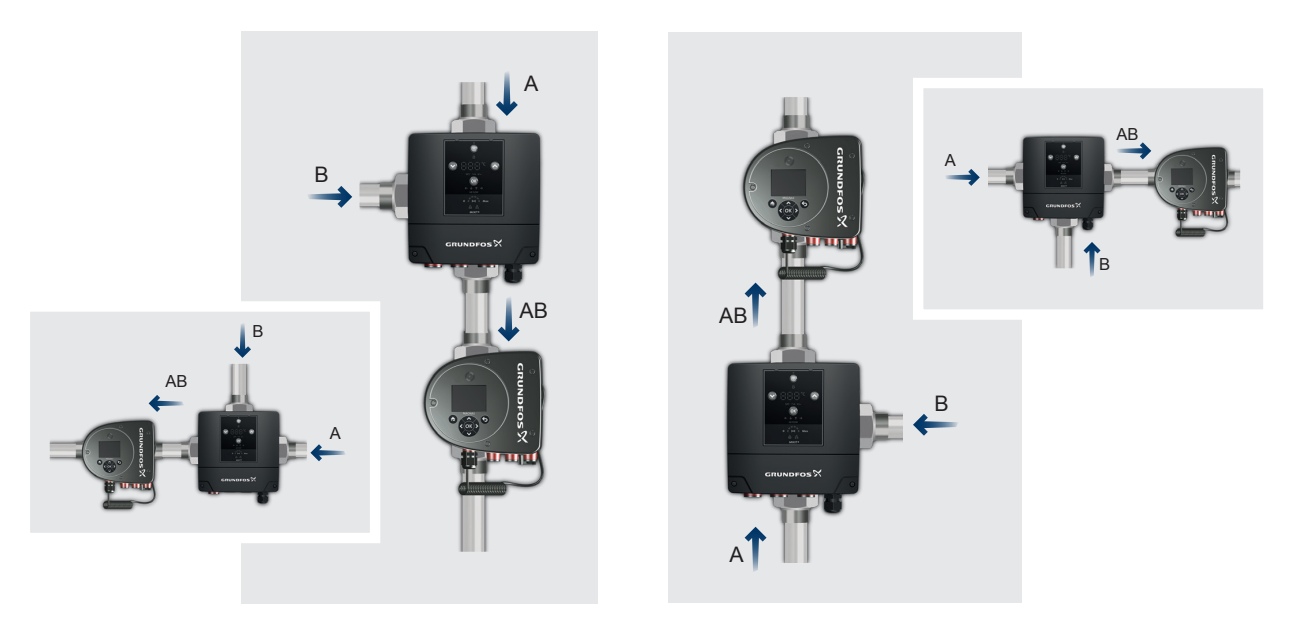

*MIXIT-Einbaulagen mit Angabe der Durchflussrichtung. Oben: MIXIT mit links ausgerichtetem B-Anschluss. Unten: MIXIT mit rechts ausgerichtetem B-Anschluss.*

# <span id="page-7-0"></span>Deutsch (DE) **Deutsch (DE)**

# **3.1 Prüfen des Produkts**

Stellen Sie bei Erhalt des Produkts sicher, dass:

- das gelieferte Produkt der Bestellung entspricht.
- Spannung und Frequenz des Produkts den Werten am Montageort entsprechen. Siehe das Typenschild des Produkts.

# **3.2 Lieferumfang**

Folgendes ist im Lieferumfang enthalten:

- MIXIT Ventileinheit
- eine an der MIXIT-Einheit montierte Kabelverschraubung
- Wärmedämmschalen
- ein Beutel mit:
	- Kurzanleitung
	- **Sicherheitshinweisen**
	- drei Dichtungen für MIXIT DN 25
	- drei Dichtungen für MIXIT DN 32.
- Beutel in der MIXIT-Abdeckung mit:
	- einer M20-Kabelverschraubung
	- sechs Anschlusssteckern für Ein- und Ausgangssignale.
- Kurzanleitung für Klemmenanschlüsse in der Klemmenabdeckung von MIXIT.

# **4.Installation**

# **WARNUNG**

**Stromschlag**

Tod oder schwere Körperverletzungen

‐ Schalten Sie die Stromversorgung ab, bevor Sie Arbeiten am Produkt beginnen.Stellen Sie sicher, dass die Stromversorgung nicht versehentlich wieder eingeschaltet werden kann.

#### **WARNUNG Stromschlag**

Tod oder schwere Körperverletzungen

‐ Der elektrische Anschluss muss von einer Elektrofachkraft in Übereinstimmung mit den örtlich geltenden Vorschriften vorgenommen werden.

# **WARNUNG**

**Stromschlag**

Tod oder schwere Körperverletzungen

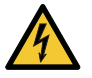

‐ Bei einem Isolationsfehler kann der Fehlerstrom in Form von Gleichstrom oder pulsierendem Gleichstrom auftreten. Beachten Sie beim Installieren der Pumpe die nationalen Vorschriften in Bezug auf die Anforderungen an die Fehlerstrom-Schutzeinrichtungen (RCD) und auf deren Auswahl.

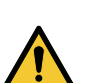

# **WARNUNG**

# **Gefahr durch Anheben**

Tod oder schwere Körperverletzungen

‐ Beachten Sie die örtlich geltenden Grenzwerte für das manuelle Heben und Bewegen von Gegenständen.

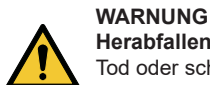

# **Herabfallende Gegenstände**

Tod oder schwere Körperverletzungen

‐ Tragen Sie Sicherheitsschuhe und einen Helm.

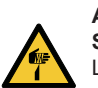

#### **ACHTUNG Scharfkantiger Gegenstand**

Leichte oder mittelschwere Körperverletzungen

‐ Tragen Sie Schutzhandschuhe.

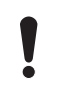

MIXIT muss mit einer MAGNA3-Pumpe des Modells D mit einem Produktionscode ab 4319 (WWYY) und aktueller kombiniert werden.

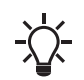

Es wird empfohlen, die Anlage vor dem Installieren des Produkts durch Spülen von Verunreinigungen zu befreien.

# **4.1 Das Produkt für die Installation vorbereiten**

Vor der Installation von MIXIT in den Rohrleitungen müssen Sie Folgendes tun:

- Demontieren Sie die Wärmedämmschalen.
- Optional: Entfernen Sie das Rückschlagventil. Die Gewindeausführungen von MIXIT sind werkseitig mit einem Rückschlagventil ausgestattet. Einige Anlagen benötigen ein Rückschlagventil, während dies bei anderen Anlagen nicht erforderlich ist. Daher kann das Rückschlagventil entfernt werden, um unerwünschte Druckverluste zu vermeiden.

# **Weitere Informationen**

#### *4.1.1 Demontieren der Wärmedämmschalen*

#### *[4.1.2 Entfernen des Rückschlagventils](#page-8-0)*

#### **4.1.1 Demontieren der Wärmedämmschalen**

Die Wärmedämmschalen sind werkseitig an der Pumpe montiert. Sie müssen jedoch vor deren Installation entfernt werden. Die Wärmedämmschalen sind fest montiert. Verwenden Sie die Löcher auf der Rückseite der größten Schale, um sie voneinander zu trennen.

Die Schalen müssen nach der Installation wieder montiert werden.

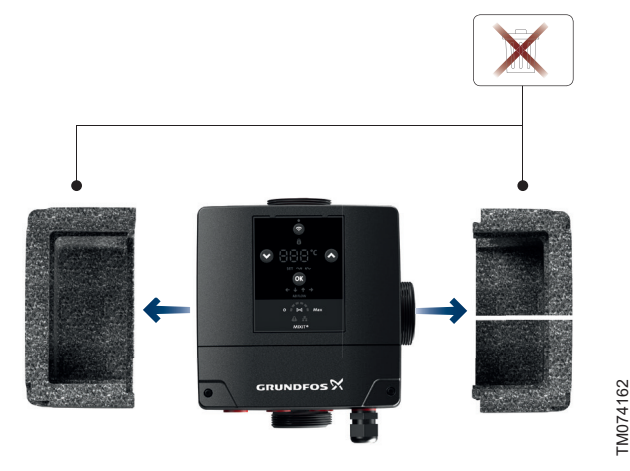

# <span id="page-8-0"></span>**4.1.2 Entfernen des Rückschlagventils**

# **WARNUNG**

**Druckbeaufschlagte Anlage**

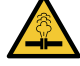

Tod oder schwere Körperverletzungen

‐ Beim Wiedereinsetzen der Halterung B ist diese mit einem Anzugsmoment von 120 Nm anzuziehen.

Die Gewindeausführungen von MIXIT sind werkseitig mit einem Rückschlagventil ausgestattet. Das Rückschlagventil kann entfernt werden, um unerwünschten Rohrwiderstand zu vermeiden.

1. Suchen Sie Anschluss B am Ventilkörper. Lösen Sie die Halterung mit einem Schraubenschlüssel und entfernen Sie sie vom Ventilkörper.

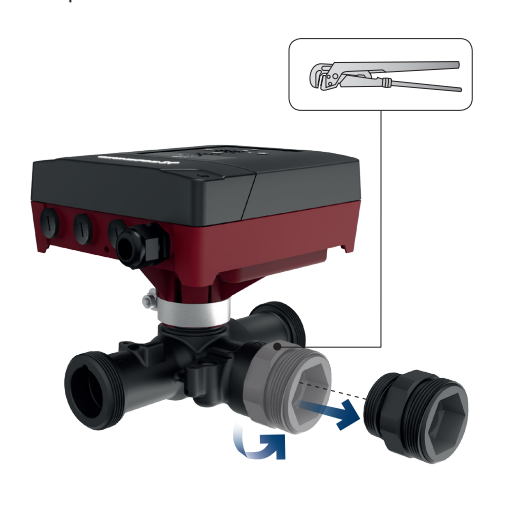

2. Lokalisieren Sie das Rückschlagventil in der Halterung und ziehen Sie es heraus.

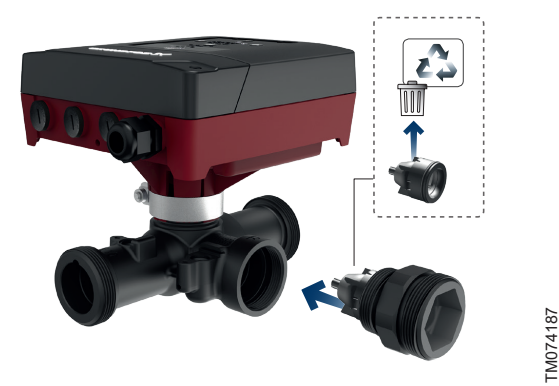

3. Bringen Sie die Halterung wieder an dem Ventilgehäuse an und ziehen Sie sie mit einem Schraubenschlüssel mit einem Anzugsmoment von 120 Nm fest.

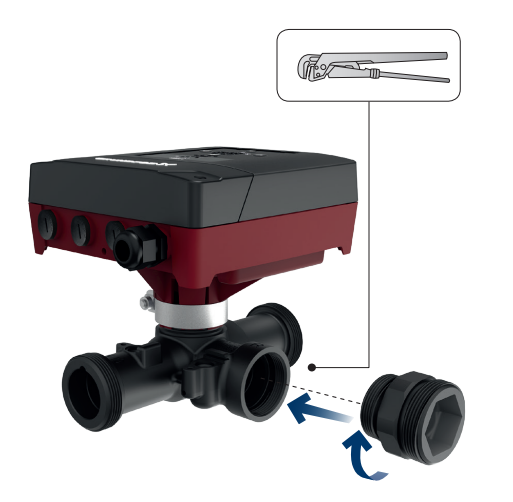

#### **4.2 Installieren des Produkts in die Rohrleitung**

Beachten Sie die folgenden Punkte, bevor Sie das Produkt in den Rohrleitungen installieren:

- Stellen Sie sicher, dass die Wärmedämmschalen entfernt wurden.
- Installieren Sie das Produkt so, dass es nicht durch die Rohre belastet wird. Das Produkt kann direkt in die Rohrleitungen eingebaut werden, vorausgesetzt, dass diese für das Gewicht des Produkts ausgelegt sind. Siehe *[2.5 Minimaler Platzbedarf](#page-4-0)*
- Wir empfehlen einen maximalen Abstand von 0,5 m zwischen MIXIT und der Pumpe. Siehe *[2.6 Maximal zulässiger Abstand](#page-4-0) [zwischen MIXIT und Pumpe](#page-4-0)*
- Stellen Sie MIXIT und die Pumpe so auf, dass eine ausreichende Kühlung gewährleistet wird. Die Umgebungstemperatur darf nicht höher als 50 °C sein.

Installieren Sie das Produkt immer so, dass das Bedienfeld nach vorne und aufrecht ausgerichtet ist.

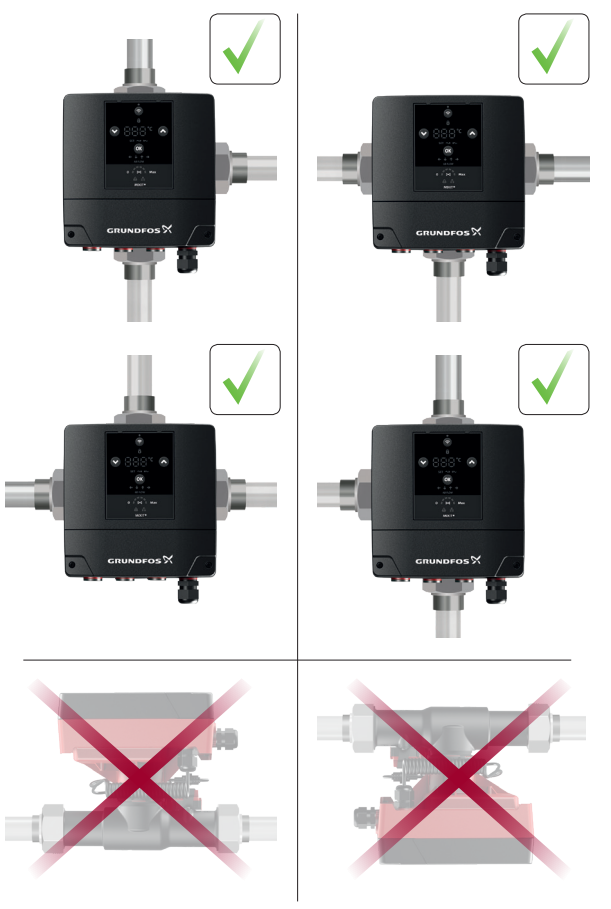

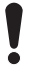

TM074188

TM074186

Wird das Produkt so installiert, dass das Bedienfeld zur Seite zeigt oder auf den Kopf gestellt ist, muss die Position des Schaltkastens geändert werden.

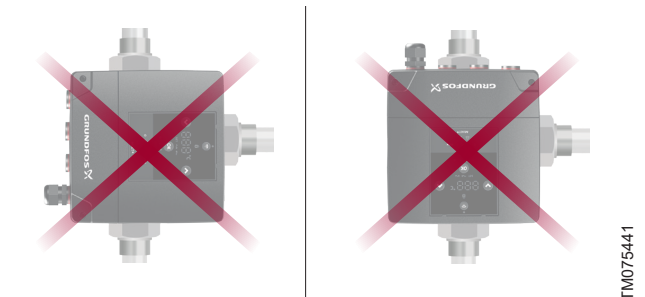

*Beispiele für falsche Positionen des Schaltkastens*

<span id="page-9-0"></span>Gehen Sie wie folgt vor, um das Produkt in die Rohrleitungen einzubauen (hier mit nach rechts ausgerichtetem B-Anschluss dargestellt):

1. Schließen Sie die Absperrventile und stellen Sie sicher, dass die Anlage drucklos ist.

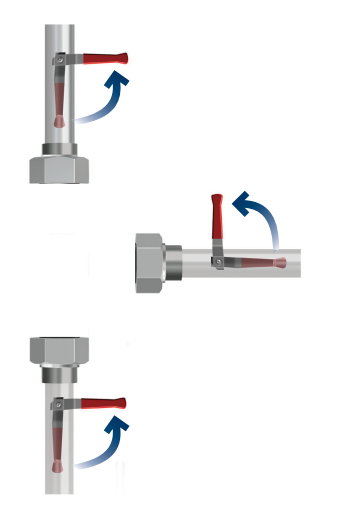

TM074164

TM074166

2. Montieren Sie das Produkt unter Verwendung der drei mitgelieferten Dichtungen in den Rohrleitungen.

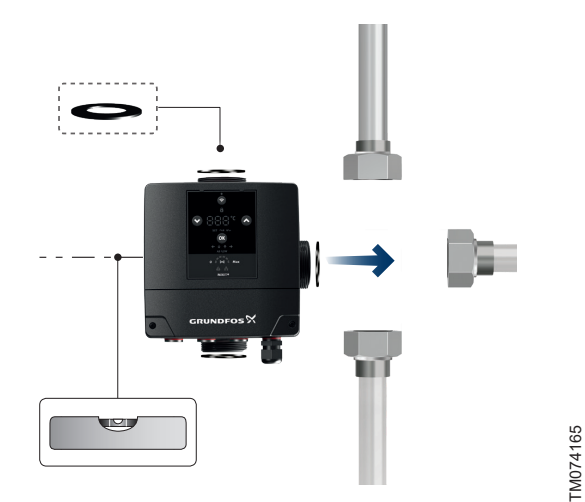

3. Ziehen Sie die Überwurfmuttern fest.

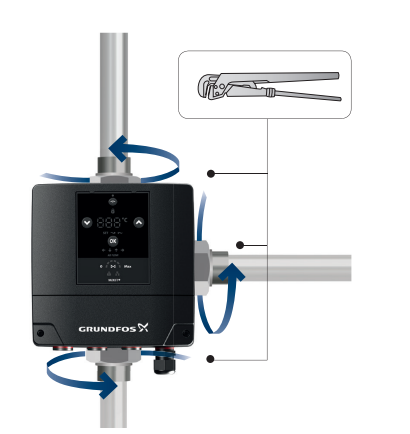

# **Weitere Informationen**

- *[2.9 Ausrichtungen](#page-6-0)*
- *4.3 Montage der Wärmedämmschalen*
- *[4.4 Verändern der Position des Schaltkastens](#page-10-0)*

# **4.3 Montage der Wärmedämmschalen**

Bringen Sie die mitgelieferten Wärmedämmschalen wieder an, nachdem Sie das Produkt in die Rohrleitungen eingebaut haben. Die Schalen sind von 1 bis 3 durchnummeriert. Diese Angaben bezeichnen die einfachste Reihenfolge für die Montage.

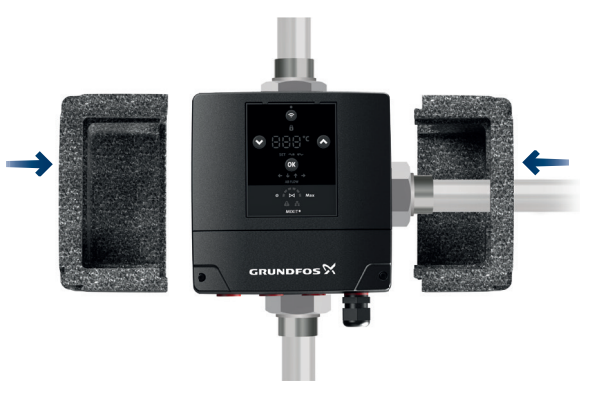

# <span id="page-10-0"></span>**4.4 Verändern der Position des Schaltkastens**

#### **WARNUNG Rotierende Bauteile**

Leichte oder mittelschwere Körperverletzungen

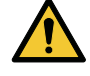

Setzen Sie die Schraube zur Befestigung des Spannbands ein und ziehen Sie sie mit 3,5 Nm ± 0,5 Nm fest.

Wenn die Position des Schaltkastens geändert wird, ändert sich auch die AB-Anschlussrichtung des Ventils. Sie müssen die Position des AB-Anschlusses bei der Inbetriebnahme des Produkts und der Ausrichtung des AB-Anschlusses festlegen. Siehe *[6.2 MIXIT in Betrieb nehmen](#page-19-0) [und mit der Pumpe verbinden](#page-19-0)*

Nach der Installation in den Rohrleitungen muss der Schaltkasten richtig positioniert werden. Vergewissern Sie sich, dass der Schaltkasten aufrecht und nach vorne gerichtet ist.

- Vorgehensweise zum Ändern der Position des Schaltkastens:
- 1. Lösen Sie die Schraube in dem Spannband, das den Schaltkasten und den Ventilkörper zusammenhält. Ziehen Sie den Schaltkasten langsam ca. 6–7 mm vom Ventilkörper ab. Wird der Schaltkasten zu weit herausgezogen, löst er sich vollständig vom Ventilkörper. Sollte dies der Fall sein, bringen Sie den Schaltkasten wieder an. Achten Sie dabei darauf, dass die Kupplung im Schaltkasten korrekt auf der Welle im Ventilkörper sitzt.

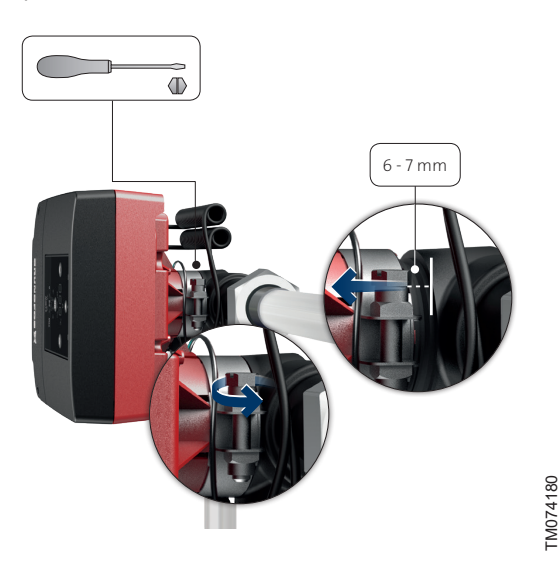

2. Wenn Sie merken, dass sich der Schaltkasten vom Ventilkörper löst, drehen Sie ihn in die gewünschte Position.

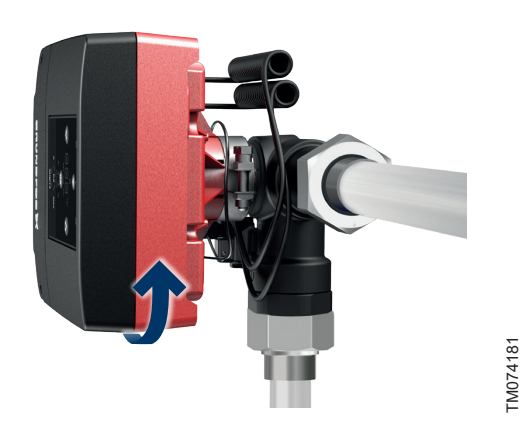

3. Schieben Sie den Schaltkasten wieder in die vorgesehene Position.

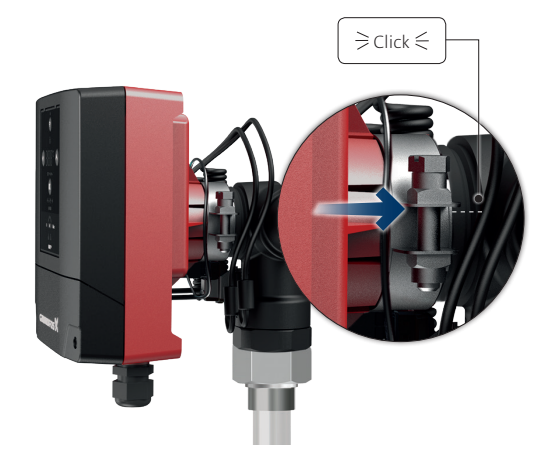

4. Setzen Sie die Schraube zur Befestigung des Spannbands ein und ziehen Sie sie mit 3,5 Nm ± 0,5 Nm fest.

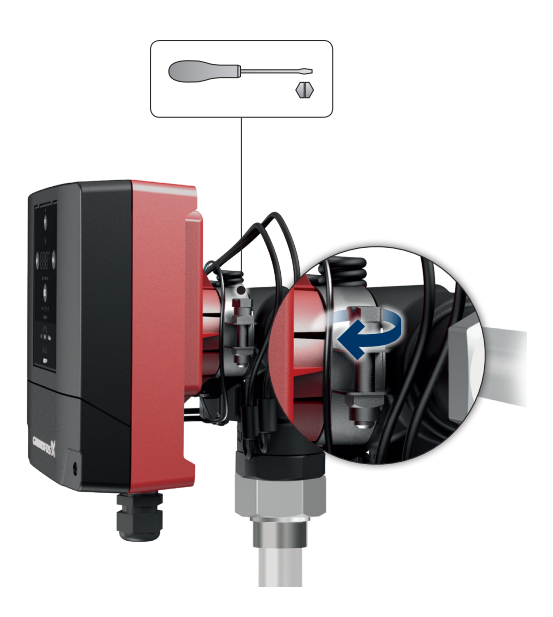

TM074185

# <span id="page-11-0"></span>**4.5 Das Produkt an die Stromversorgung anschließen**

1. Entfernen Sie die Klemmenabdeckung vom Schaltkasten, indem Sie die beiden Schrauben lösen. Nehmen Sie den Beutel mit einer Kabelverschraubung und sechs Klemmensteckern.

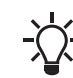

In der Klemmenabdeckung befindet sich ein zusammengefalteter Schaltplan.

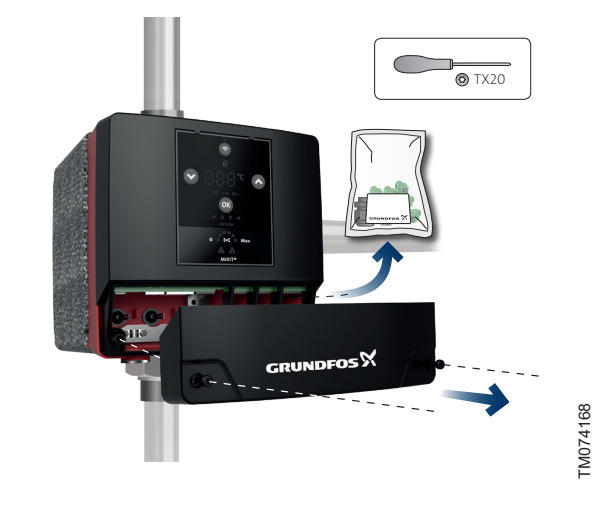

- 2. Stecken Sie die Klemmenstecker in den Schaltkasten, damit sie nicht verlegt werden. Stecken Sie den Klemmenstecker für die Stromversorgung noch nicht ein. Für die korrekte Anordnung der Klemmenstecker siehe *[5.2 Übersicht über die](#page-14-0) [Klemmenanschlüsse](#page-14-0)*
	-

Montieren Sie nicht die Kabelverschraubung aus dem Beutel, es sei denn, Sie verwenden sie, um ein Kabel an eine der Klemmen anzuschließen. Andernfalls kann Flüssigkeit in das Produkt eindringen.

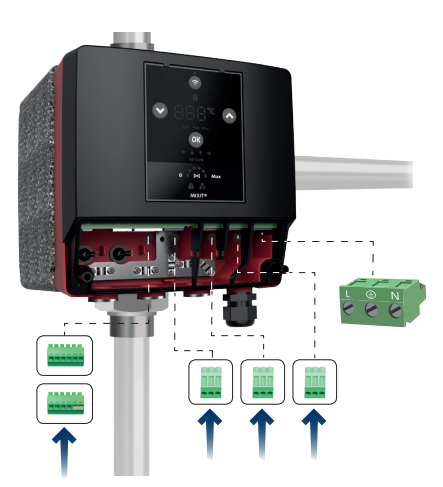

TM074178

3. Lösen Sie die vormontierte Kabelverschraubung ganz rechts. <u>r</u>

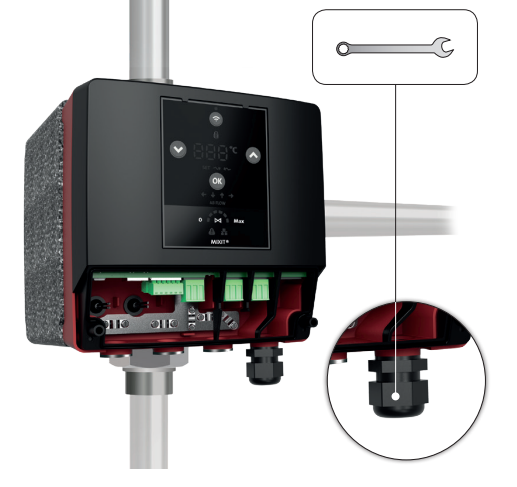

4. Ziehen Sie das Stromkabel durch die Kabelverschraubung und den Schaltkasten und isolieren Sie die Leiter: 7 mm (1), 20 mm (2), 25 mm (3), ⌀7-14 (4).

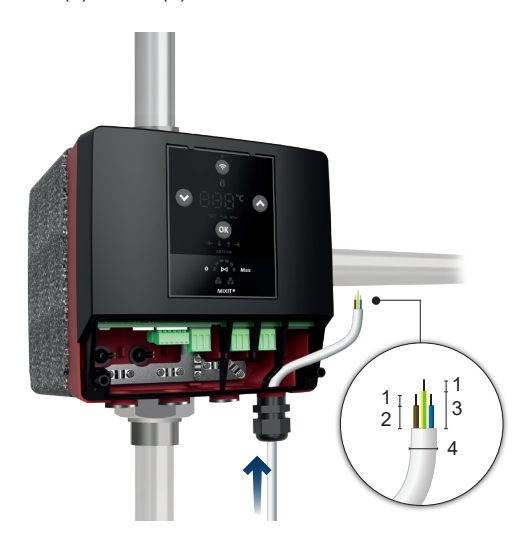

TM074172

TM074170

5. Schließen Sie die Leiter an die Stromversorgungsklemme an. Schließen Sie die Stromversorgungsklemme an den Schaltkasten an.

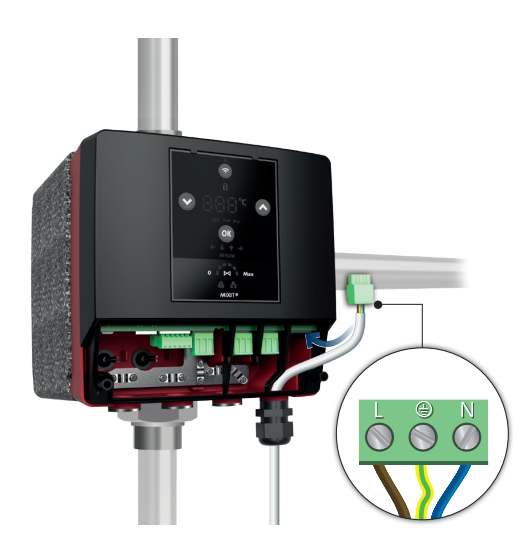

6. Ziehen Sie die Kabelverschraubung mit einem Anzugsmoment von 3,0 Nm fest.

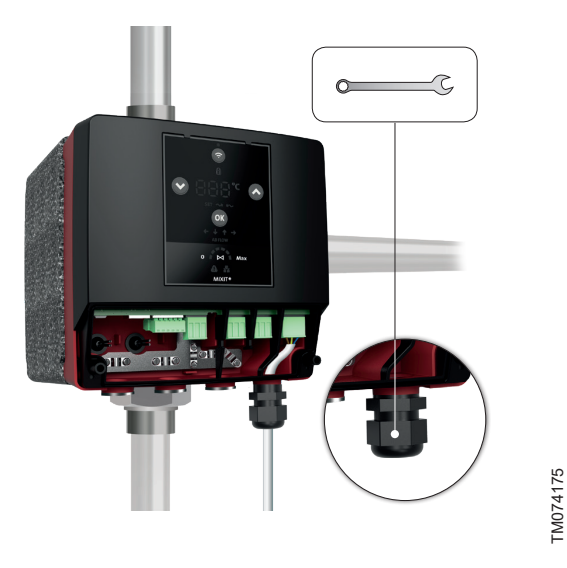

7. Montieren Sie die Klemmenabdeckung und ziehen Sie die Schrauben mit einem Anzugsmoment von 1,1 bis 1,4 Nm fest.

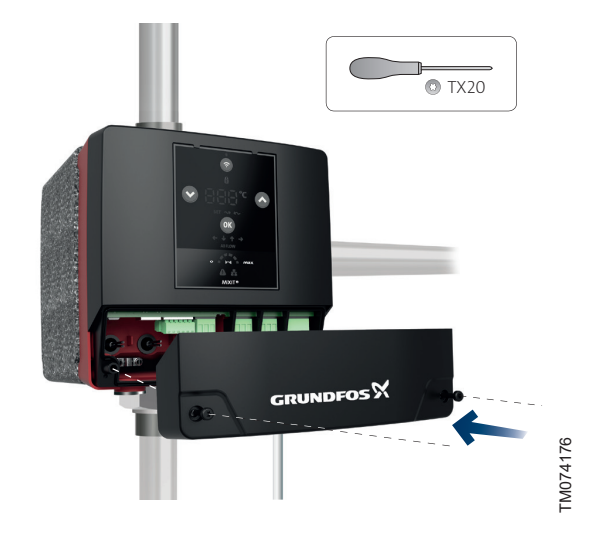

8. Schalten Sie die Stromversorgung ein.

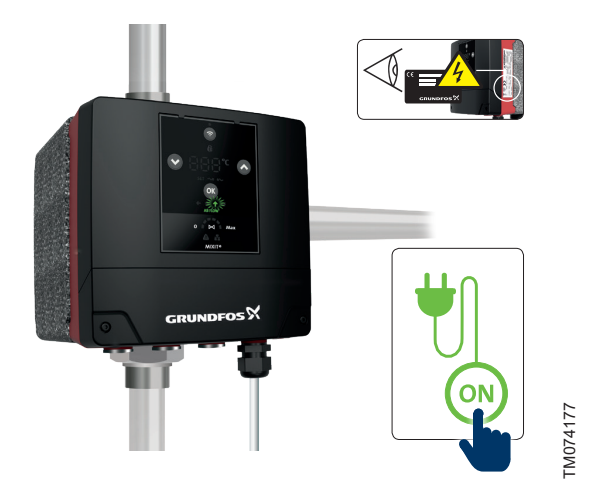

**Weitere Informationen**

*[5. Externe Anschlüsse](#page-13-0)*

# <span id="page-13-0"></span>**5. Externe Anschlüsse**

# **WARNUNG**

# **Stromschlag**

Tod oder schwere Körperverletzungen

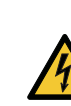

‐ Schalten Sie die Stromversorgung ab, bevor Sie Arbeiten am Produkt beginnen.Stellen Sie sicher, dass die Stromversorgung nicht versehentlich wieder eingeschaltet werden kann.

# **WARNUNG**

# **Stromschlag**

Tod oder schwere Körperverletzungen

‐ Der elektrische Anschluss muss von einer Elektrofachkraft in Übereinstimmung mit den örtlich geltenden Vorschriften vorgenommen werden.

# **WARNUNG**

# **Stromschlag**

Tod oder schwere Körperverletzungen

‐ Verwenden Sie Kabelschellen, wenn Sie Kabel an die Relaisklemmen anschließen, um zu verhindern, dass spannungsführende Drähte andere Drähte berühren.

#### **WARNUNG Stromschlag**

Tod oder schwere Körperverletzungen

‐ Die Leiter des Relaiskabels müssen zwischen 5 und 8 mm abisoliert werden, während die isolierten Leiter zwischen 30 und 35 mm abisoliert werden müssen.

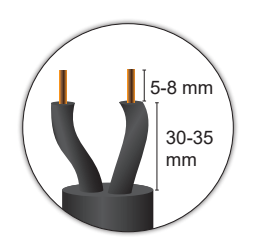

TM075208

# **5.1 Sicherheit**

Angeschlossene Grundfos-Produkte müssen durch eine Firewall geschützt oder an ein privates Netzwerk angeschlossen werden. Ist keine Firewall oder kein privates Netzwerk vorhanden, kann das Grundfos-Produkt einem Cyberangriff ausgesetzt werden.

Es wird nachdrücklich empfohlen, die nachfolgend beschriebenen Konfigurationsanforderungen zu erfüllen. Wenden Sie sich im Zweifelsfall an eine IT-Fachkraft.

#### **5.1.1 Anforderungen für den Fall des Anschlusses von MIXIT an ein Netzwerk**

Wird der Ethernet-Port von MIXIT an ein Netzwerk angeschlossen, muss es sich entweder um ein privates Netzwerk ohne Internetverbindung oder mit einer Firewall handeln. Die MIXIT-Einheit darf nicht direkt mit dem Internet verbunden werden. Darüber hinaus dürfen dem Produkt keine TCP/IP-Ports zugeordnet werden. Wenn Sie per Fernzugriff auf das Gerät zugreifen möchten, müssen Sie Technologien wie Virtual Private Network (VPN) verwenden, um eine sichere Verbindung zu gewährleisten. Wenden Sie sich zum Umsetzen einer solchen Lösung ggf. an eine IT-**Fachkraft** 

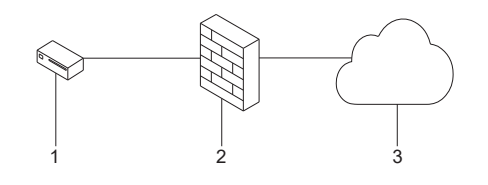

TM074226

*Sichere Verbindung für ein Grundfos-Gerät wie MIXIT*

#### **Pos. Beschreibung**

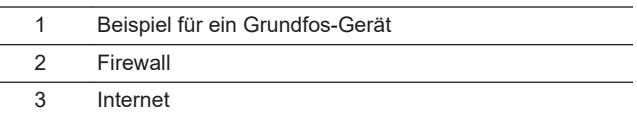

*Beispiel für ein abisoliertes Relaiskabel*

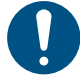

Vergewissern Sie sich, dass alle Kabel bis zu 70 °C wärmebeständig sind.

MIXIT kann mithilfe der mitgelieferten Klemmen an Ihr Anwendungssystem angepasst werden. Externe Anschlüsse sind jedoch nicht erforderlich, damit die MIXIT-Anlage funktioniert. Grundfos haftet nicht für die Netzwerksicherheit oder ordnungsgemäß konfigurierte Firewalls.

Zwei Kabelverschraubungen sind im Lieferumfang des Produkts enthalten. Zusätzliche Kabelverschraubungen (M20) müssen separat erworben werden.

# <span id="page-14-0"></span>**5.2 Übersicht über die Klemmenanschlüsse**

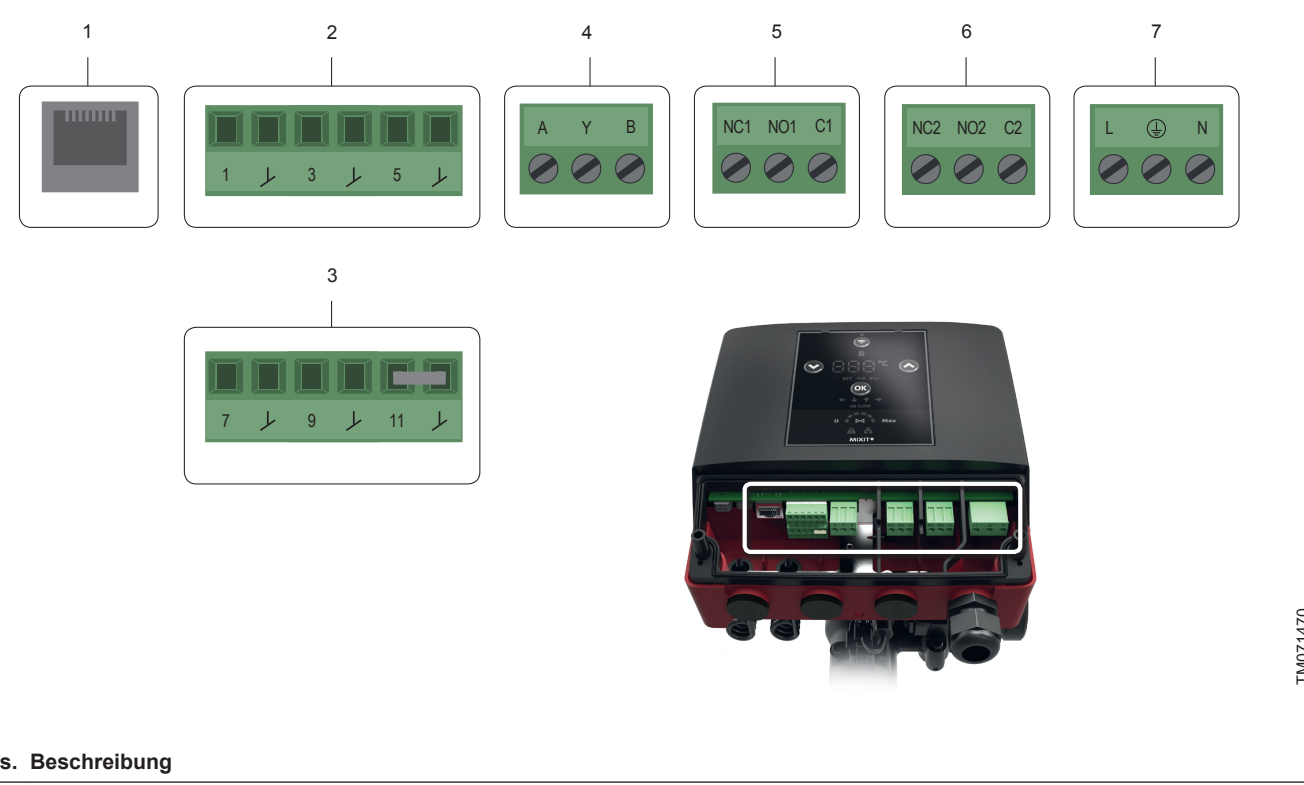

#### **Pos. Beschreibung**

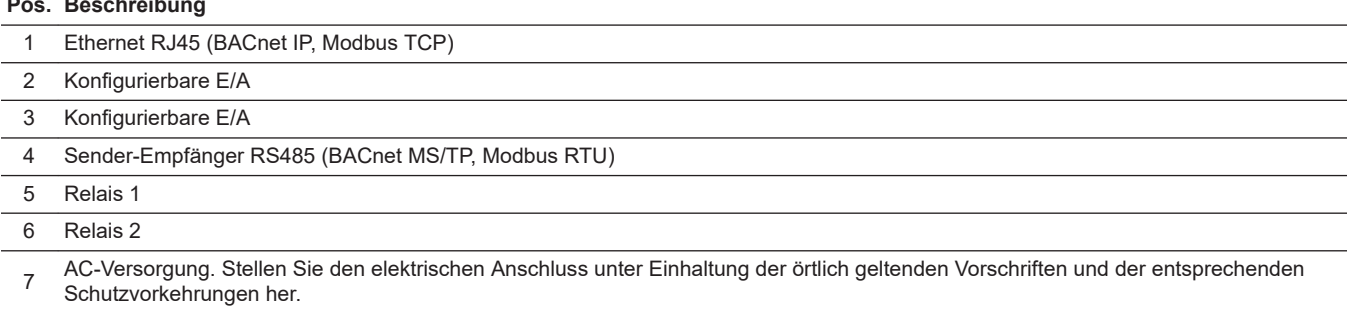

Die Klemmen sind so codiert, dass die Relaisklemmen nicht am RS485-Eingang verwendet werden können und die konfigurierbaren Ein- und Ausgänge nicht vertauscht werden können.

# <span id="page-15-0"></span>**5.3 Heizkörperheizung, Klemmenanschlüsse**

In einer Heizkörperheizungsanlage können die Klemmen für folgende Zwecke verwendet werden:

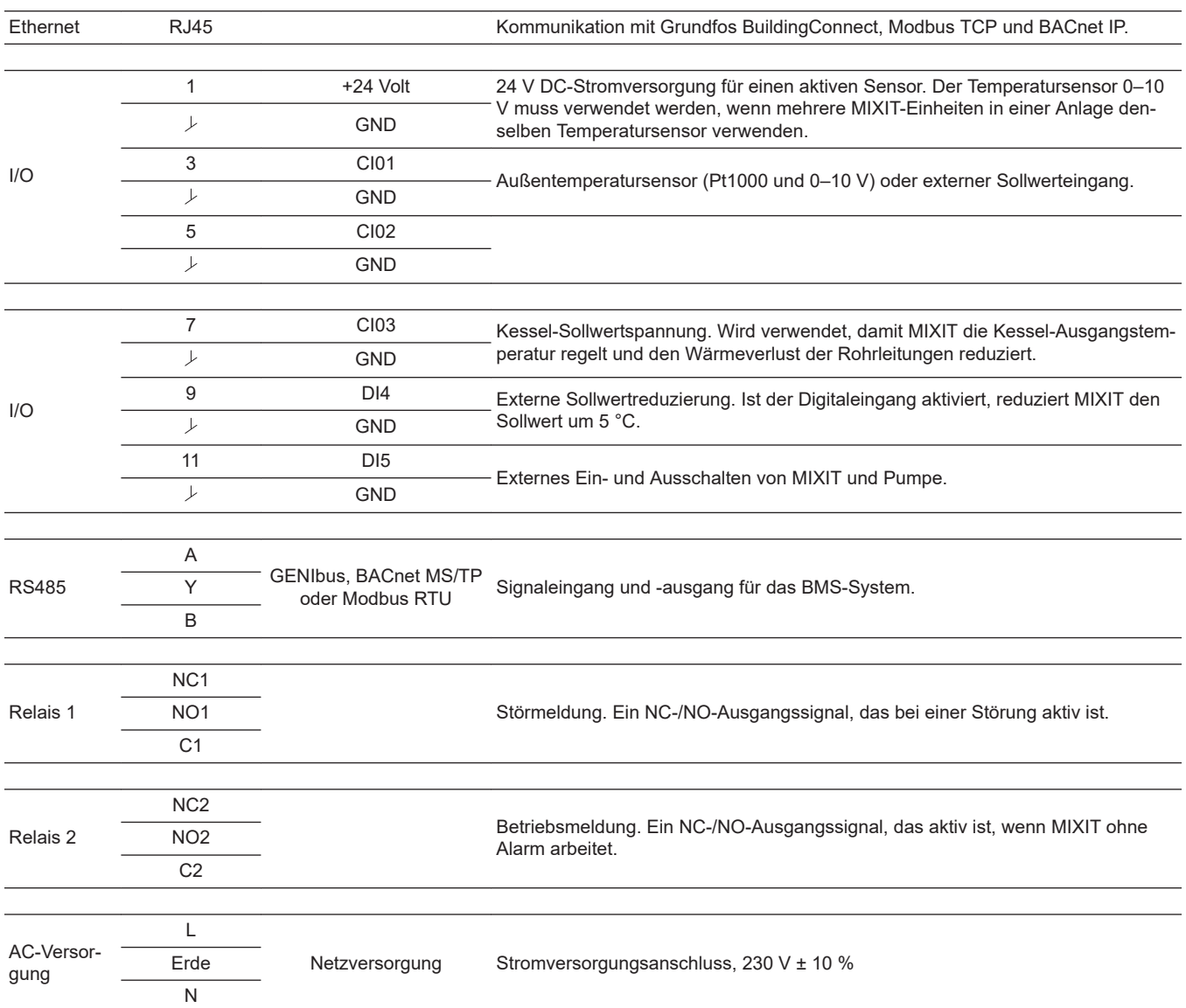

# **Konfigurieren der E/A-Klemmen gemäß der Tabelle für die Klemmenbelegung**

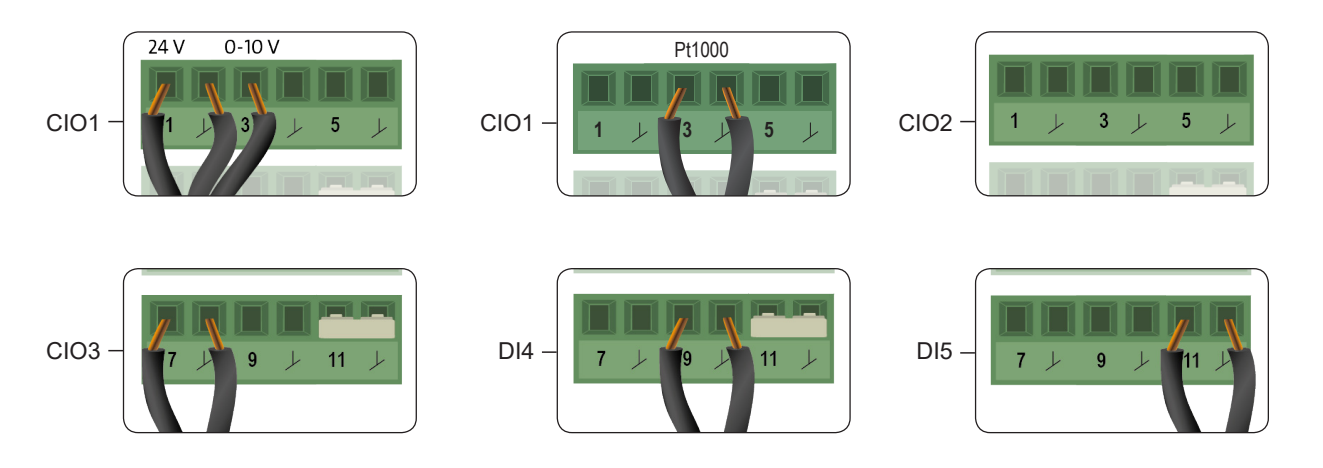

# <span id="page-16-0"></span>**5.4 Fußbodenheizung, Klemmenanschlüsse**

In einer Fußbodenheizung können die Klemmen für Folgendes verwendet werden:

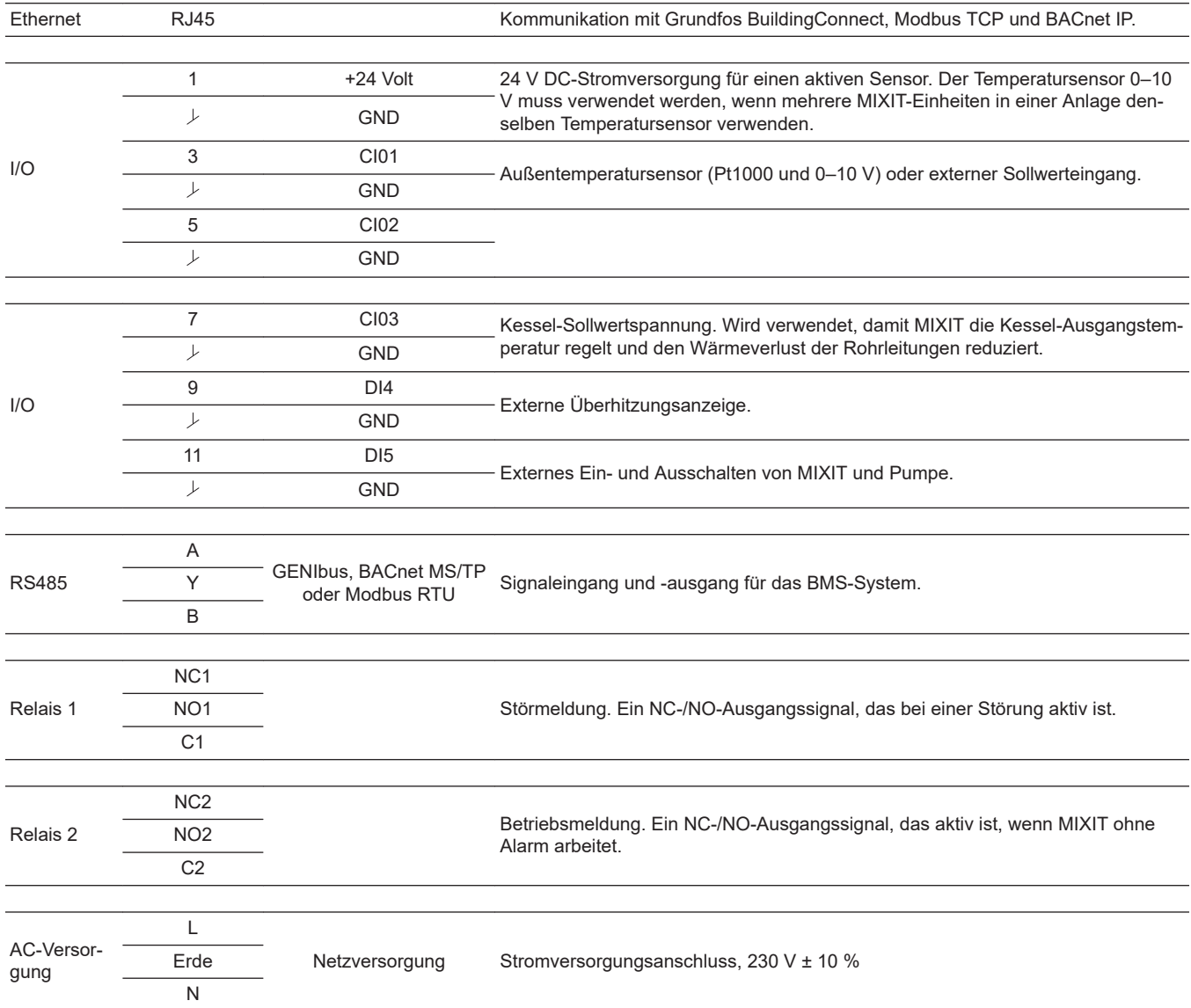

# **Konfigurieren der E/A-Klemmen gemäß der Tabelle für die Klemmenbelegung**

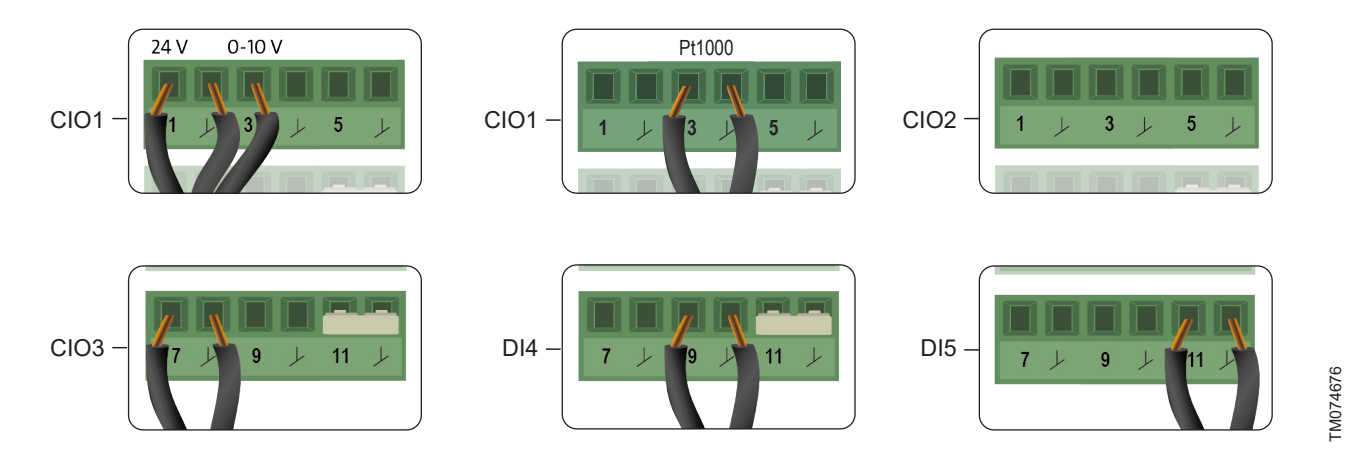

Deutsch (DE) **Deutsch (DE)**

# <span id="page-17-0"></span>**5.5 Klimagerät, Klemmenanschlüsse**

In einem Klimagerät können die Klemmen für folgende Zwecke verwendet werden:

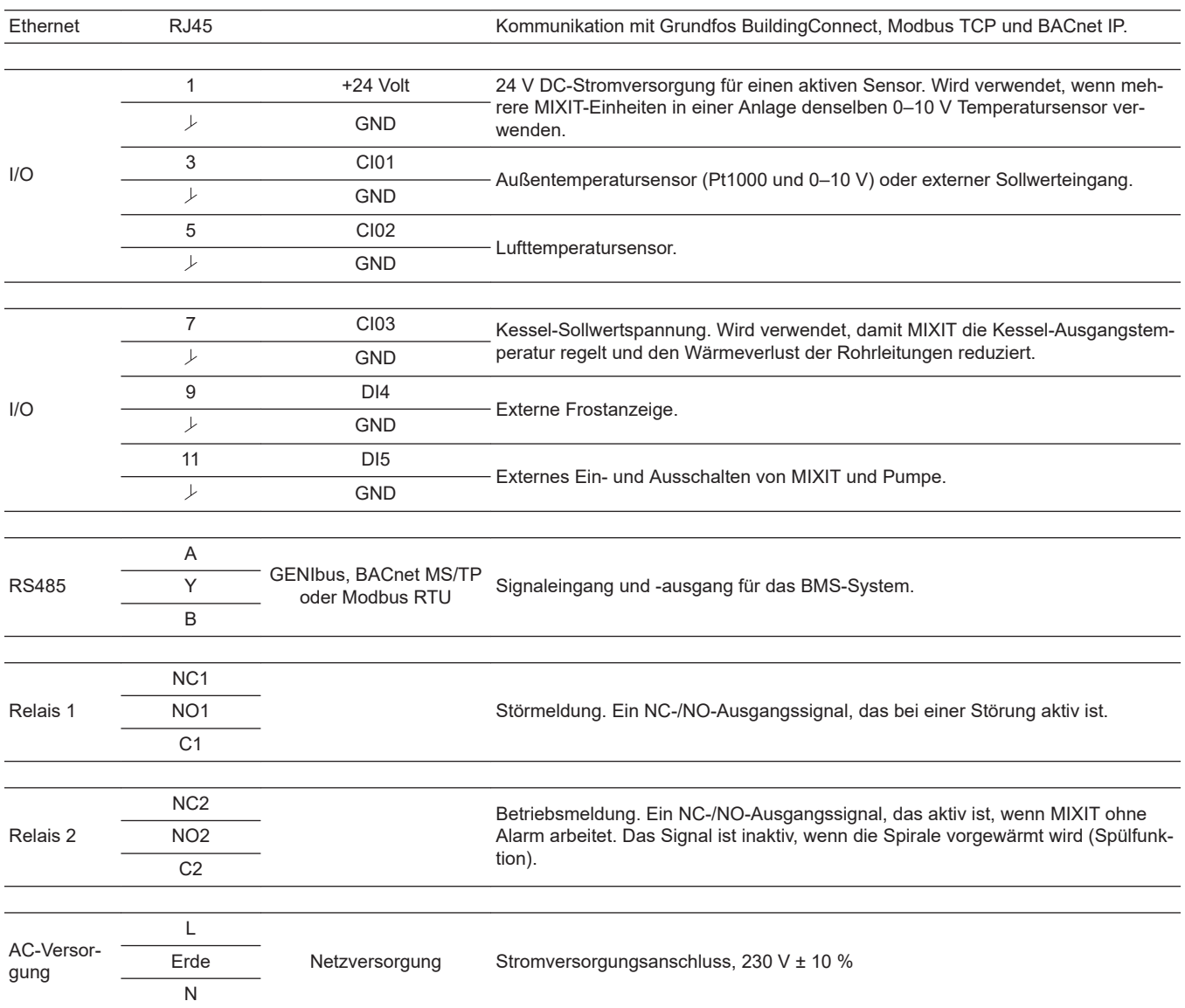

# **Konfigurieren der E/A-Klemmen gemäß der Tabelle für die Klemmenbelegung**

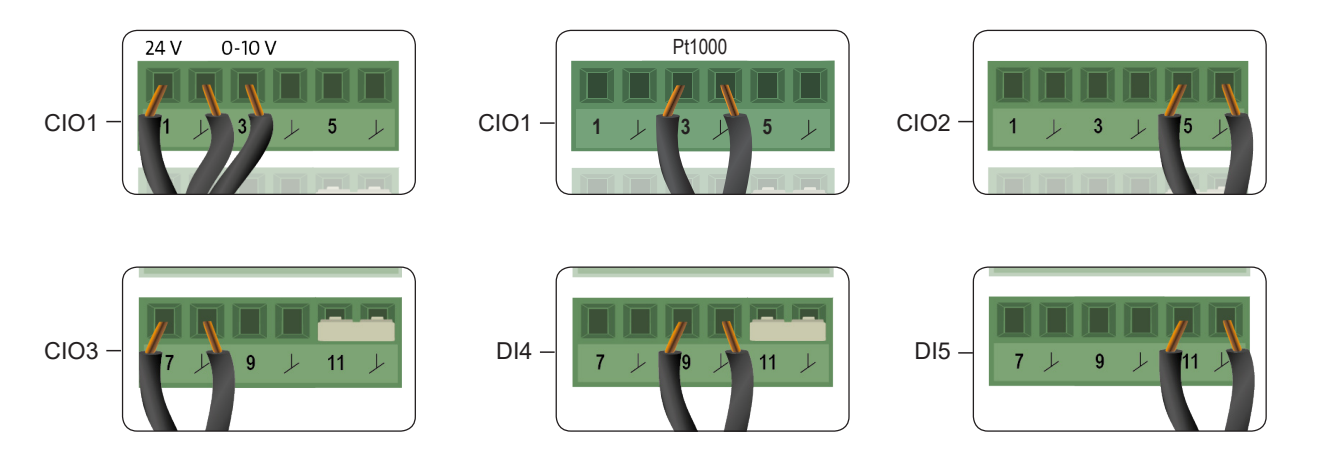

# <span id="page-18-0"></span>**6. Starting up the system**

# **6.1 Bedienfeld von MIXIT**

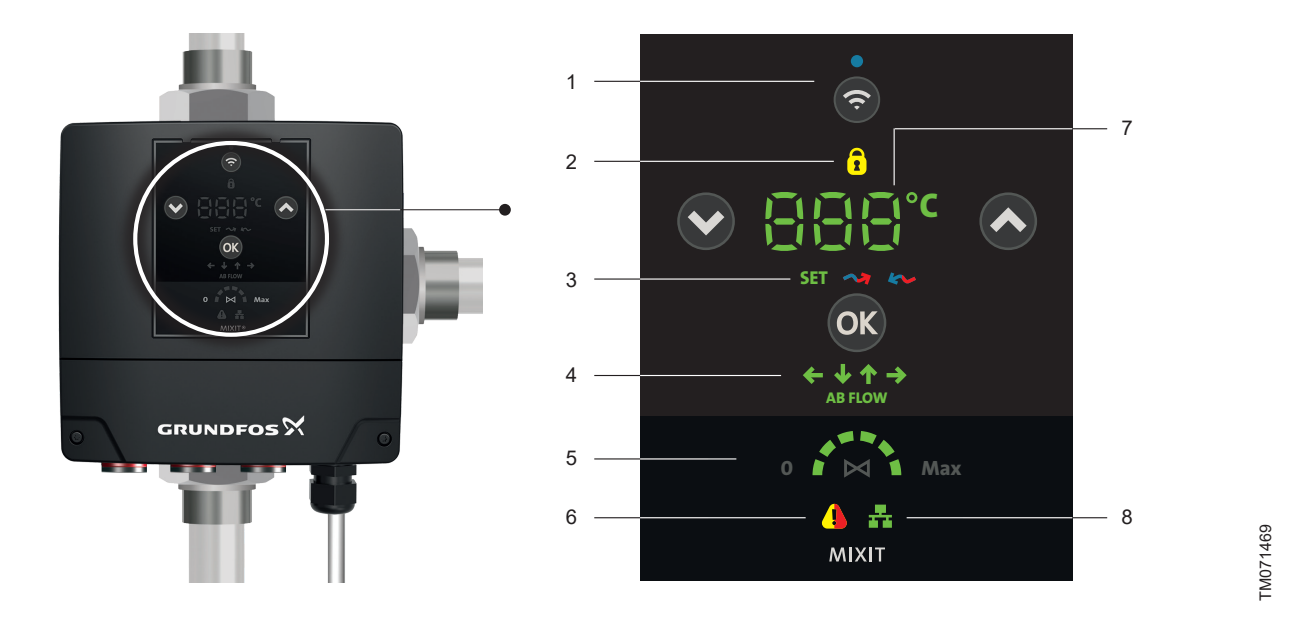

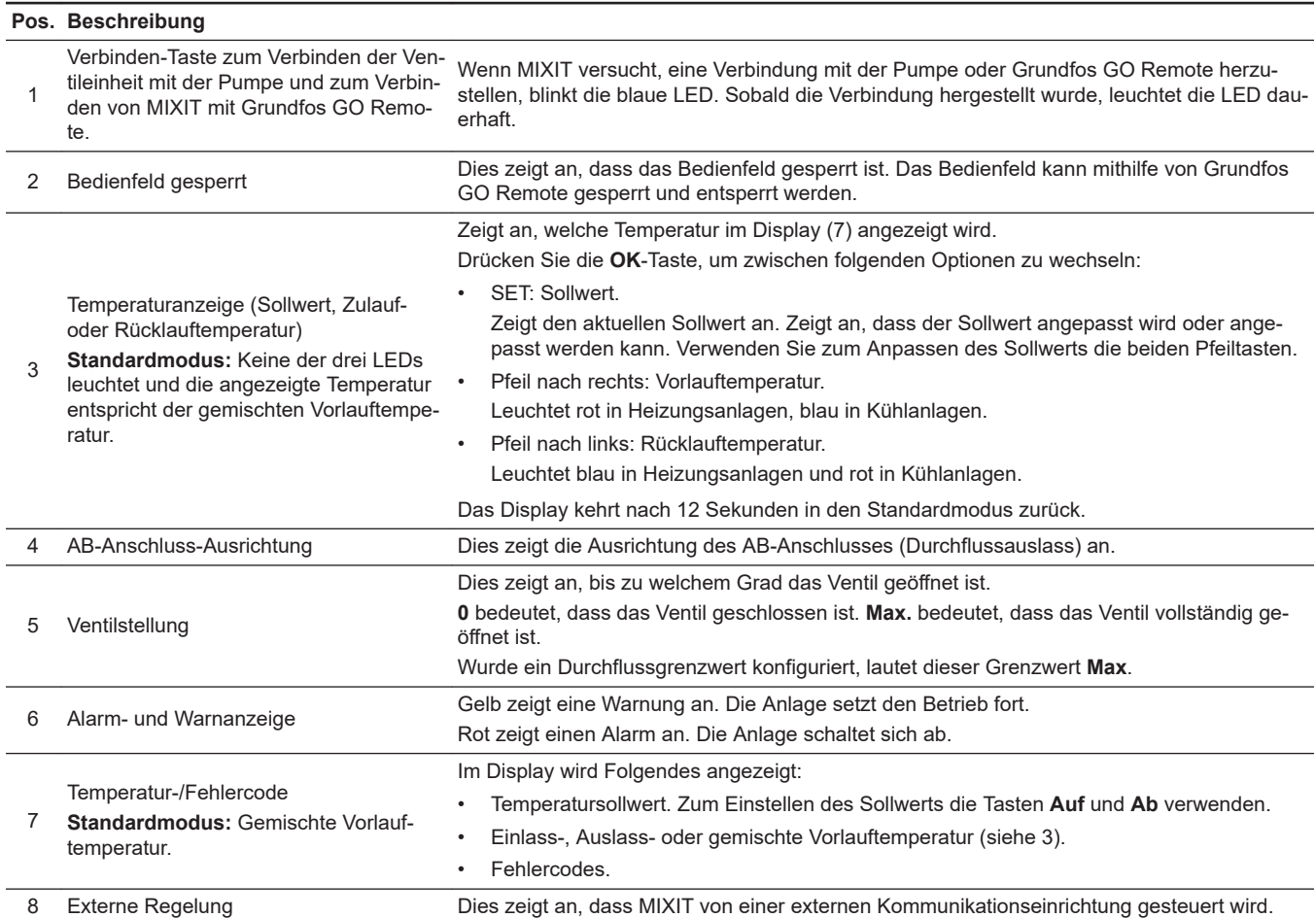

**Hinweis:** Sobald die Pumpe und MIXIT verbunden sind, übernimmt MIXIT die Regelung und steuert die Pumpe. Ab diesem Zeitpunkt ist das Bedienfeld der Pumpe gesperrt. Einstellungen an der Anlage werden über Grundfos GO Remote und das Bedienfeld von MIXIT vorgenommen.

# <span id="page-19-0"></span>**6.2 MIXIT in Betrieb nehmen und mit der Pumpe verbinden**

Bevor die Pumpe mit MIXIT verbunden wird, muss sie in die Rohrleitungen eingebaut und eingeschaltet sein. Befolgen Sie die Montage- und Betriebsanleitung der Pumpe.

1. Stellen Sie die Ausrichtung des AB-Anschlusses an der MIXIT-Einheit ein, indem Sie die Tasten **Auf** und **Ab** und auf dem Bedienfeld drücken. Die grünen AB-Durchflusspfeil-LEDs blinken, bis Sie die Taste **OK** drücken. Drücken sie die Taste **OK**, um die Ausrichtung auszuwählen. Die entsprechende LED für die Anschlussausrichtung leuchtet daraufhin dauerhaft.

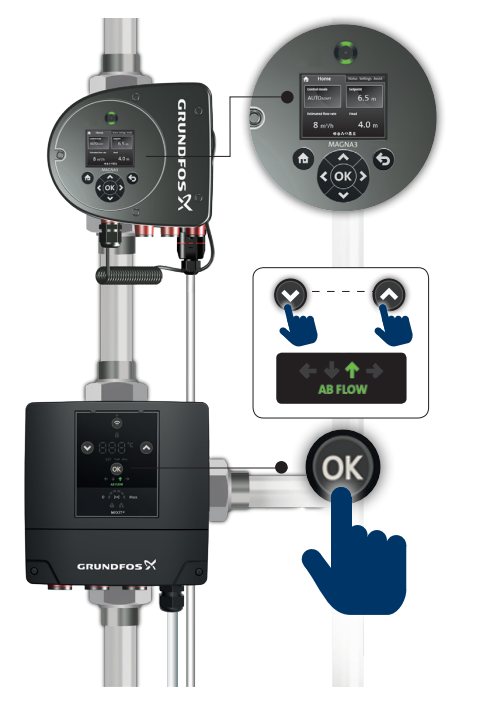

TM071477

2. Stellen Sie die Pumpe mithilfe des Inbetriebnahmeassistenten ein. Die Einstellungen sind für das Einrichten der Anlage nicht von Bedeutung, da die Anlage über MIXIT konfiguriert wird.

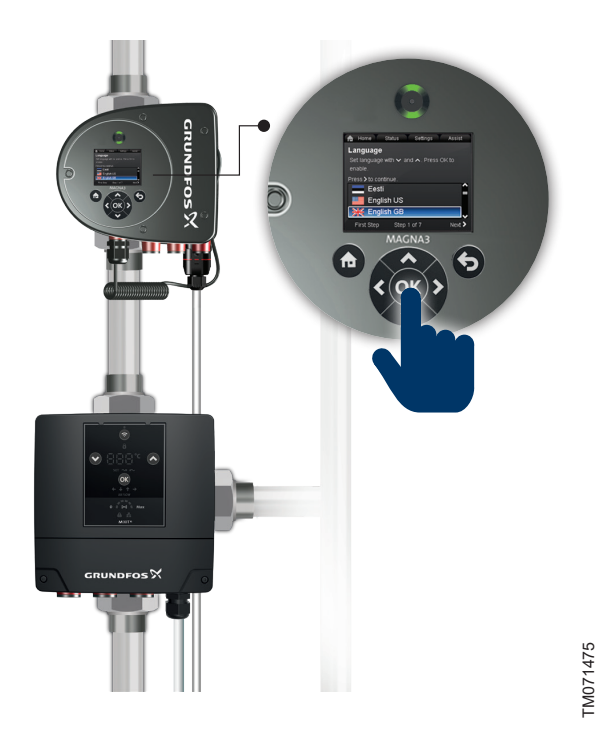

3. Drücken Sie auf die Verbinden-Taste auf dem MIXIT-Bedienfeld. Die blaue Verbindungs-LED beginnt zu blinken. Während MIXIT versucht, eine Verbindung zur Pumpe (2) herzustellen, leuchten abwechselnd die LEDs für Temperatur-/ Fehlercode.

- 4. Eine Meldung auf dem Display der Pumpe fordert Sie auf, die Verbindung durch Drücken der Taste **OK** zu bestätigen (3). Die LEDs für Temperatur-/Fehlercode leuchten weiter abwechselnd, bis die Verbindung aufgebaut ist. Wenn die Verbindung zwischen MIXIT und der Pumpe hergestellt ist, geschieht Folgendes:
	- Ein BMS-Symbol auf dem Bedienfeld der Pumpe leuchtet auf:

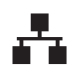

- Die blaue Verbindungs-LED am MIXIT-Bedienfeld leuchtet dauerhaft.
- Das Display der Pumpe ist jetzt gesperrt und es ist nicht möglich, die Einstellungen der Pumpe zu ändern. Das Display der Pumpe schaltet sich nach ca. 20 Minuten ab (4).

Wenn MIXIT keinen Kontakt zur Pumpe herstellen kann oder wenn die Taste **OK** auf dem Bedienfeld der Pumpe nicht rechtzeitig gedrückt wurde, kehrt MIXIT zu Schritt 3 zurück. Wiederholen sie die Anweisungen in Schritt 3.

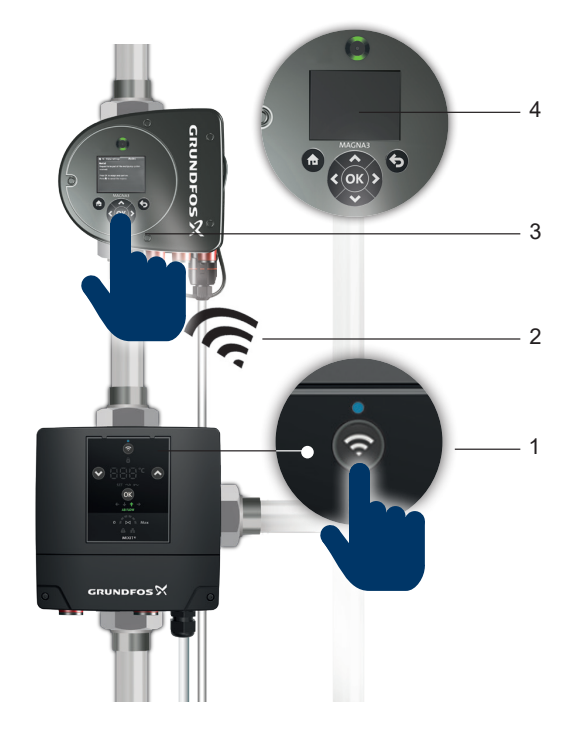

TM071476

<span id="page-20-0"></span>5. Die LEDs für Temperatur-/Fehlercode beginnen bei einem voreingestellten Sollwert von 40 °C zu blinken. Stellen Sie den Temperatursollwert durch Drücken der Tasten **Auf** und **Ab** am Bedienfeld ein. Bestätigen Sie durch Drücken der Taste **OK**. Die LEDs leuchten nun dauerhaft.

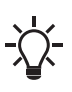

MIXIT arbeitet nun automatisch mit dem voreingestellten Sollwert von 40 °C, wenn kein anderer Temperatursollwert gewählt wird. Der Temperatursollwert kann jederzeit durch Drücken der Tasten **Auf** und **Ab** geändert werden.

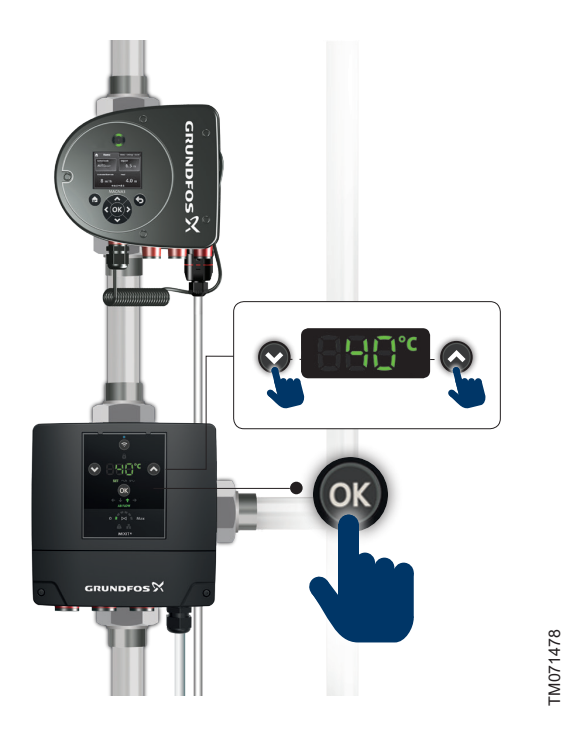

6. Die Inbetriebnahme der Anlage ist abgeschlossen und die Anlage ist nun betriebsbereit. Dies ist nützlich, wenn Gebäude ausgetrocknet werden sollen. Siehe *[2.4 Vorübergehende](#page-4-0) [Beheizung](#page-4-0)*

Der Temperatursollwert kann geändert und das Ventil manuell über das Bedienfeld geregelt werden. Weitere Einstellungen werden mit Grundfos GO Remote vorgenommen.

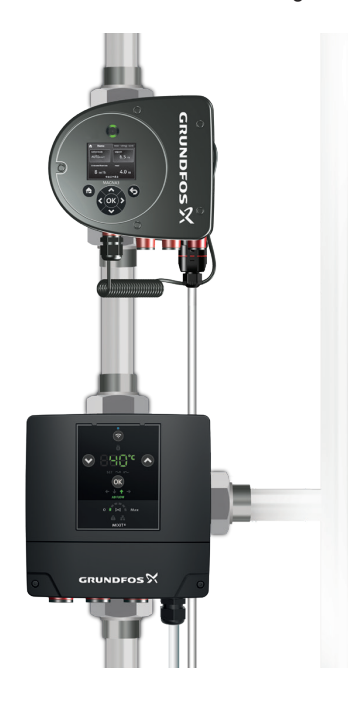

TM074179

# **6.3 Anzeige der Pumpenverbindung**

Um zu erfahren, an welche Pumpe MIXIT angeschlossen ist, drücken Sie die Verbinden-Taste am Bedienfeld von MIXIT. Das Grundfos Eye der entsprechenden Pumpe beginnt zu blinken.

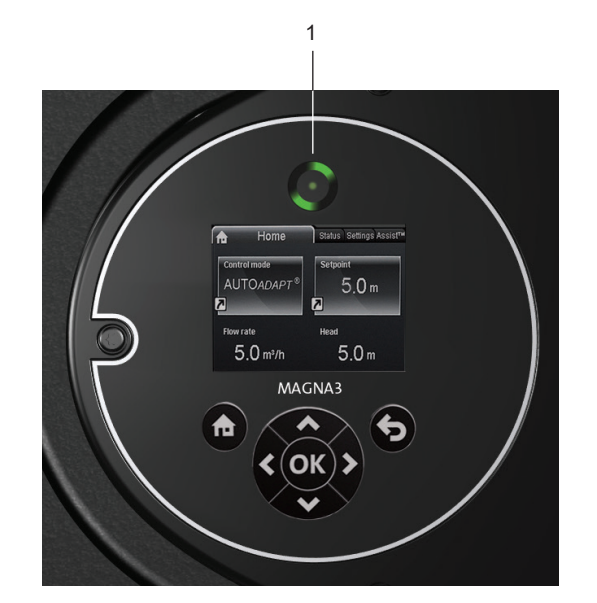

*Grundfos Eye*

**Pos. Beschreibung** 1 **Grundfos Eye**

# <span id="page-21-0"></span>**7. Einstellen des Produkts**

- Verwenden Sie das Bedienfeld, um den Sollwert und die Ventilöffnung zu regeln.
- Verwenden Sie Grundfos GO Remote, um die restlichen Einstellungen vorzunehmen.

# **7.1 Controlling MIXIT via the operating panel**

# **7.1.1 Einstellen des Sollwerts**

Der Sollwert kann direkt am Bedienfeld eingestellt werden. Gehen Sie wie folgt vor:

- 1. Drücken Sie die Tasten **Auf** und **Ab**. Beim Drücken der Tasten blinken die Temperatur-LEDs und die **SET** LED leuchtet.
- 2. Drücken Sie **OK**, um die Einstellung zu speichern. Das Bedienfeld kehrt zu seiner vorherigen Einstellung zurück, wenn die Taste **OK** nicht innerhalb von 12 Sekunden gedrückt wird.

# **7.1.2 Steuern des Ventils**

Das Ventil kann über das Bedienfeld gesteuert werden. Gehen Sie wie folgt vor:

- 1. Halten Sie die Tasten **Auf** und **Ab** drei Sekunden lang gedrückt.
- 2. Nur die Ventilstellungs-LEDs leuchten und beginnen zweimal pro Sekunde zu blinken.
- 3. Drücken Sie die Tasten **Auf** und **Ab**, um die Ventilstellung zu ändern. Halten Sie die Tasten so lange gedrückt, bis die gewünschte Position erreicht ist.
- 4. Drücken Sie **OK**, um die Einstellung zu speichern. Die LEDs hören auf zu blinken.

Die Stellung kann mit den Tasten **Auf** und **Ab** erneut angepasst werden. Die neuen Einstellungen werden durch Drücken der Taste **OK** bestätigt.

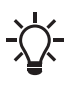

Das Ventil bleibt in dieser Position, ohne auf den Temperatursollwert angewiesen zu sein. Kehren Sie zum Normalmodus zurück, in dem Sie die Tasten **Auf** und **Ab** drei Sekunden lang gedrückt halten.

# **7.2 Herstellen einer Verbindung mit Grundfos GO Remote**

Bevor Sie das Produkt mit Grundfos GO Remote verbinden, müssen Sie die App Grundfos GO Remote auf Ihr Smartphone oder Tablet herunterladen. Die App ist kostenlos für iOS- und Android-Geräte verfügbar.

- 1. Öffnen Sie Grundfos GO Remote auf Ihrem Gerät. Vergewissern Sie sich, dass Bluetooth aktiviert ist. Zum Herstellen einer Bluetooth-Verbindung muss sich Ihr Gerät in der Nähe des Produkts befinden.
- 2. Tippen Sie auf die Bluetooth-Schaltfläche **VERBINDEN** in Grundfos GO Remote.
- 3. Drücken Sie auf die Verbinden-Taste am Bedienfeld. Die blaue LED über der Verbindungstaste blinkt, bis Ihr Gerät verbunden ist. Sobald die Verbindung hergestellt wurde, leuchtet die LED dauerhaft.

Grundfos GO Remote lädt dann die Daten für das Produkt.

# **7.3 Menü-Übersicht für Grundfos GO Remote**

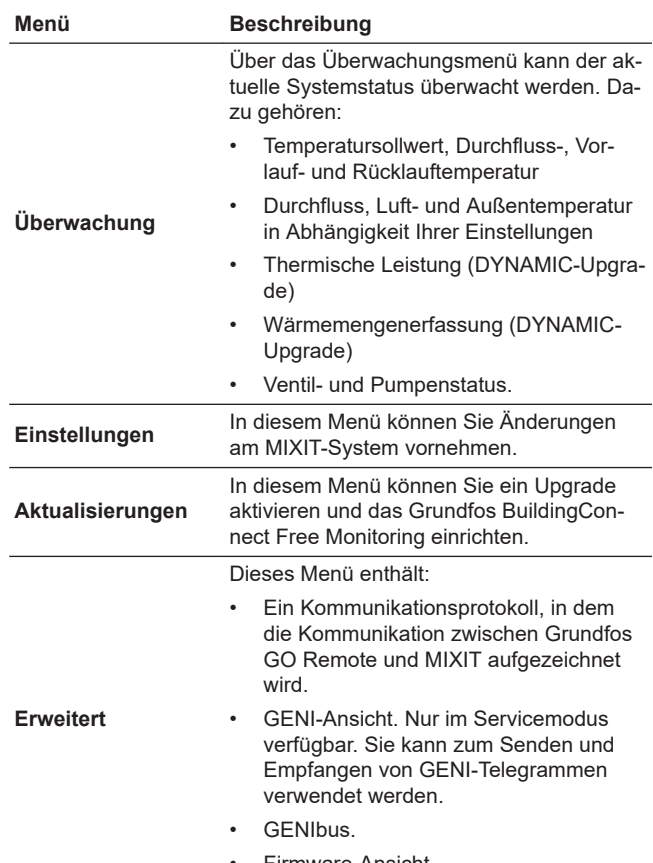

# <span id="page-22-0"></span>**7.4 Konfigurationsassistent**

Der Einrichtungsassistent wird automatisch gestartet, wenn Grundfos GO Remote zum ersten Mal eine Verbindung zu MIXIT hergestellt hat. Alle im Assistenten vorgenommenen Einstellungen können später geändert werden. Verlassen Sie den Assistenten, indem Sie oben links auf **X** drücken.

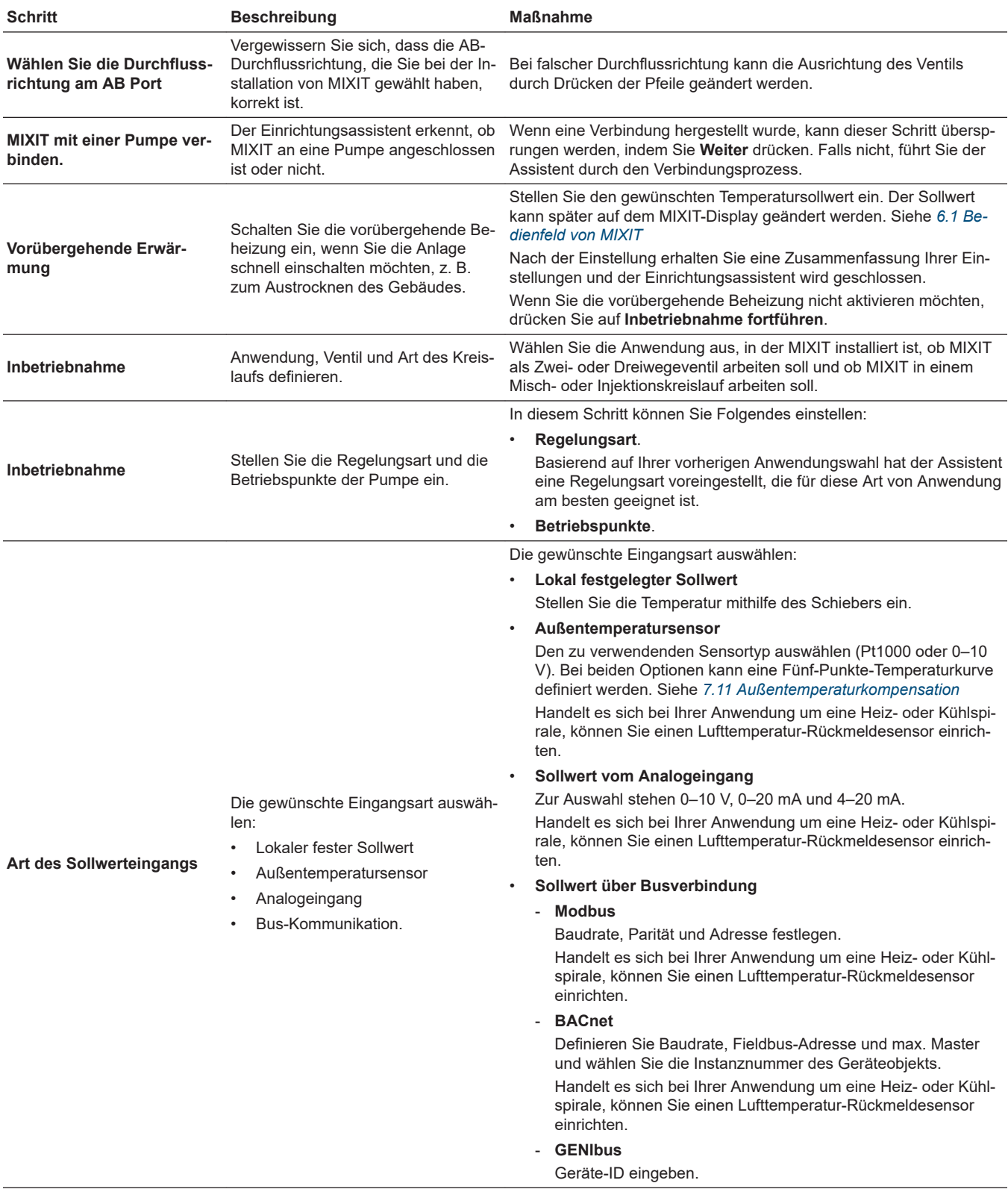

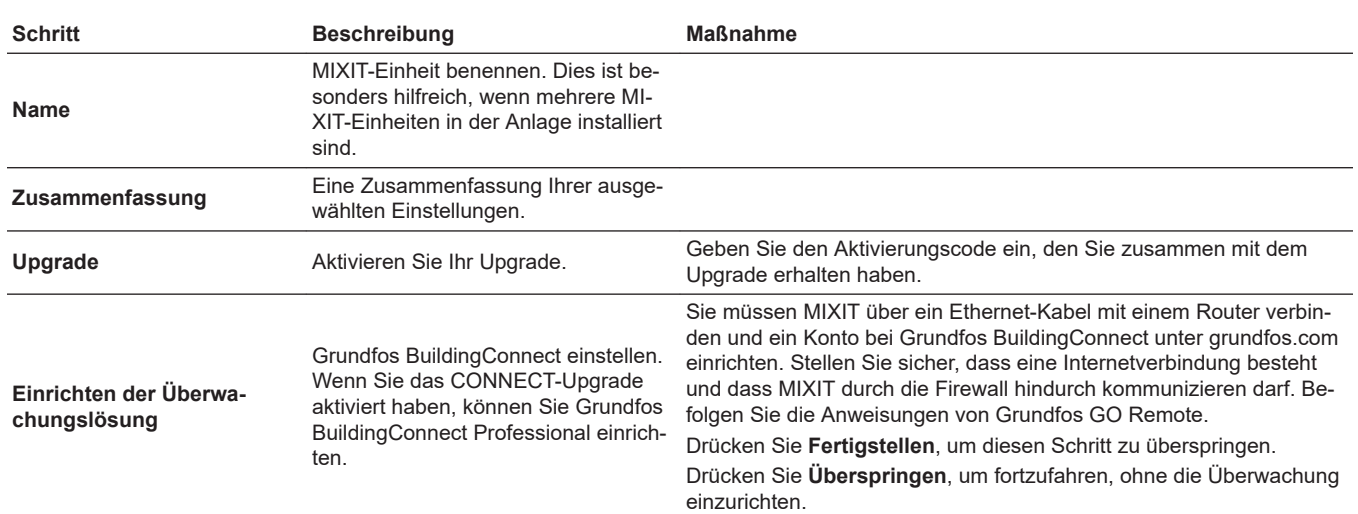

# <span id="page-24-0"></span>**7.5 General settings**

#### **7.5.1 Einstellen eines lokalen festen Sollwerts**

# **Hauptmenü** > **Einstellungen** > **Sollwert** > **Lokal festgelegter Sollwert**

- 1. Schieben Sie den Balken nach oben bzw. unten, um den gewünschten Sollwert einzustellen.
- 2. Drücken Sie **OK** zum Speichern.

Der Sollwert kann auch direkt am Bedienfeld der MIXIT-Einheit eingestellt werden.

#### **Weitere Informationen**

- *[6.1 Bedienfeld von MIXIT](#page-18-0)*
- **7.5.2 Konfigurieren eines Außentemperatursensoreingangs und einer Außentemperaturkompensation**

#### **Hauptmenü** > **Einstellungen** > **Sollwert**

- 1. Drücken Sie **Sollwerteingang rekonfigurieren** am unteren Bildschirmrand.
- 2. Wählen Sie **Außentemperatursensor** und drücken Sie auf **Weiter**.
- 3. Den Außensensortyp (Pt1000 oder 0–10 V) auswählen und **Weiter** drücken.
	- a. Wird ein 0–10 V Sensor ausgewählt, muss dessen Bereich definiert werden.
- 4. Konfigurieren Sie eine Heizkennlinie, um die Funktion **Outdoor temperature compensation** einzustellen.
	- a. Offset und Steigung Verändern Sie die Heizkennlinie mit Hilfe von Offset und Steigung. Verwenden Sie die Temperatur-Tasten, um den Offset einzustellen, und nutzen Sie die Tasten **Auf** und **Ab**, um die Steigung der Kennlinie einzustellen.

Drücken Sie **Weiter** oder passen Sie die Heizkennlinie an, siehe Schritt B.

- b. Benutzerdefinierte Heizkennlinie (optional) Drücken Sie **Heizkennlinie anpassen** und definieren Sie die gewünschten Sollwerte für jeden der fünf Außentemperaturpunkte.
- 5. Schließen Sie ein Kabel an MIXIT an. Befolgen Sie die Anweisungen in Grundfos GO Remote und drücken Sie **Weiter**.
- 6. Eine Zusammenfassung erscheint. Drücken Sie **Speichern**, um die Einrichtung abzuschließen.

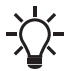

Sobald eine Heizkennlinie definiert ist, ist das **Heizkennlinie**-Menü im **Einstellungen**-Menü verfügbar, wodurch Sie Ihre Einstellungen ändern können.

# **7.5.3 Konfigurieren eines Sollwerts über den Analogeingang Hauptmenü** > **Einstellungen** > **Sollwert**

- 1. Drücken Sie **Sollwerteingang konfigurieren** am unteren Bildschirmrand.
- 2. Wählen Sie **Sollwert vom Analogeingang** und drücken Sie **Weiter**.
- 3. Wählen Sie die Signalart aus und drücken Sie **Weiter**. Wählen Sie 0–10 V, 0–20 mA oder 4–20 mA.
- 4. Definieren Sie den Bereich und drücken Sie auf **Weiter**.
- 5. Schließen Sie ein Kabel an MIXIT an. Befolgen Sie die Anweisungen von Grundfos GO Remote. Drücken Sie **Weiter**.
- 6. Eine Zusammenfassung erscheint. Drücken Sie **Speichern**, um die Einrichtung abzuschließen.

#### **7.5.4 Einstellen der Anwendung, des Ventilbetriebs und der Art des Kreislaufs**

**Hauptmenü** > **Einstellungen** > **Anwendungseinstellungen** > **Konfiguration von Anwendung und Hydraulik**

- 1. Drücken Sie **Anwendung und Hydraulik** am unteren Bildschirmrand.
- 2. Die Anwendung auswählen, in der MIXIT betrieben werden soll. Drücken Sie **Weiter**.
- 3. Legen Sie fest, ob MIXIT als Zwei- oder Dreiwegeventil arbeitet. Drücken Sie **Weiter**.
- 4. Definieren Sie die Art des Kreislaufs. Drücken Sie **Weiter**.
- 5. Eine Zusammenfassung erscheint. Drücken Sie **Speichern**, um die Einstellung zu bestätigen.

#### **7.5.5 Weitere Einstellungen**

#### **Hauptmenü** > **Einstellungen** > **Weitere Einstellungen**

In **Weitere Einstellungen** können Sie Folgendes tun:

- Sperren Sie das Bedienfeld von MIXIT und Grundfos GO Remote. Auch wenn Grundfos GO Remote gesperrt ist, können Sie eine Verbindung zu MIXIT herstellen und es überwachen.
- Das Ventil manuell steuern. Siehe *Steuern des Ventils über Grundfos GO Remote*
- Durch Assistenten unterstützte Konfiguration.
- Aktualisierung der Firmware. Wenn eine Verbindung zwischen Grundfos GO Remote und MIXIT hergestellt wird, erkennt die App automatisch, ob die Firmware aktualisiert werden muss, und fordert Sie auf, sie zu aktualisieren. Die Firmware kann auch über GO Link aktualisiert werden. Siehe separate Serviceanleitung.
- Ändern Sie den Namen der MIXIT-Einheit.
- Stellen Sie das Datum und die Uhrzeit ein.
- Verbindungseinstellungen:
	- Cloud-Verbindungseinstellungen. Siehe *[Grundfos](#page-33-0) [BuildingConnect](#page-33-0)*.
	- IP-Einstellungen.
	- Fieldbus-Verbindungseinstellungen. Siehe *[Anschließen des](#page-33-0) [Produkts an einen Fieldbus](#page-33-0)*.
- Konfigurieren der Geräte-ID für GENIbus.
- Einstellungen speichern und abrufen sowie MIXIT auf Werkseinstellungen zurücksetzen.
- MIXIT von der Pumpe trennen.

# **7.5.5.1 Steuern des Ventils über Grundfos GO Remote Hauptmenü** > **Einstellungen** > **Weitere Einstellungen** > **Manuelle Ventilsteuerung**

Eine manuelle Ventilsteuerung kann z. B. in folgenden Fällen sinnvoll sein:

- Entlüftung einer Anlage.
- Im Servicefall ist zu prüfen, ob das Ventil voll funktionsfähig ist.
- Wenn bei MIXIT eine Störung auftritt und das Ventil stoppt. Durch manuelles Steuern des Ventils kann es zum Öffnen gezwungen werden.

Gehen Sie wie folgt vor:

- 1. Aktivieren Sie am unteren Bildschirmrand die manuelle Ventilsteuerung und drücken Sie zum Bestätigen auf **Aktivieren** im Pop-up-Fenster.
- 2. Verwenden Sie den Schieber, um die Ventilöffnung anzupassen. Die Ventilstellungsanzeige blinkt. Wurde ein Durchflussgrenzwert konfiguriert, ist dieser das Maximum.
- 3. Drücken Sie **Speichern**. Die Ventilstellungsanzeige leuchtet dauerhaft.

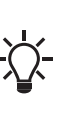

Durch manuelle Steuerung der Ventilöffnung wird der Sollwert überschrieben. Verlassen Sie die manuelle Ventilsteuerung im **Manuelle Ventilsteuerung**-Menü, indem Sie am unteren Bildschirmrand **Manuelle Einstellung der Ventilöffnung deaktivieren** drücken.

# **7.5.6 Wie Sie ein Upgrade aktivieren**

# **Hauptmenü** > **Aktualisierungen**

1. Drücken Sie auf das gewünschte Upgrade und drücken Sie **Upgrade freischalten**.

2. Aktivieren Sie Ihr Upgrade, indem Sie den Aktivierungscode eingeben oder den QR-Code einscannen, den Sie zusammen mit Ihrem Upgrade erhalten haben.

# **Weitere Informationen**

- *[7.14 Druckunabhängigkeit](#page-31-0)*
- *[7.15 Volumenstrombegrenzung](#page-31-0)*
- *[7.19 Energieüberwachung](#page-32-0)*

# <span id="page-26-0"></span>**7.6 Funktionsübersicht**

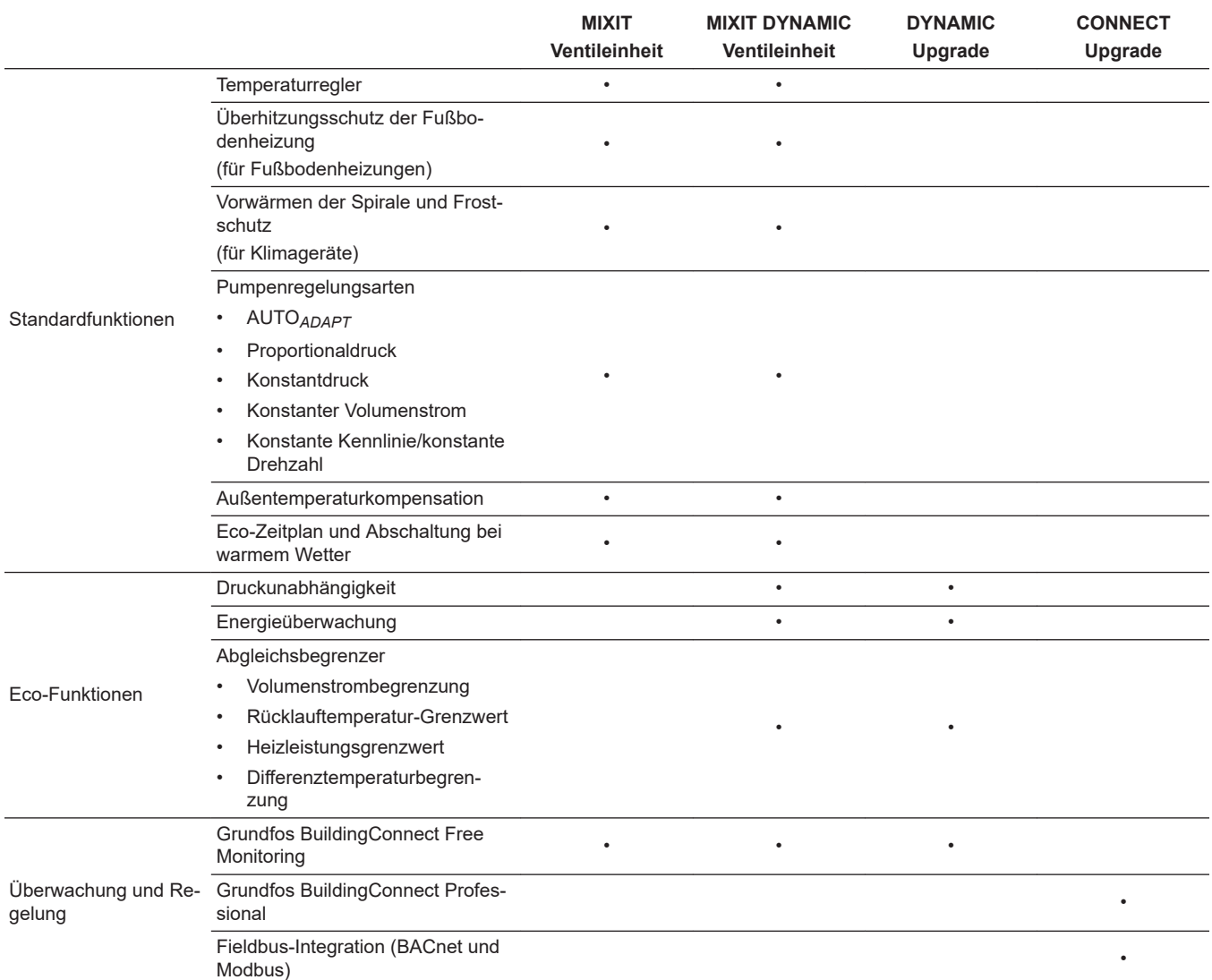

Die Standardfunktionen sind immer enthalten. Die DYNAMIC- und CONNECT-Upgrades können miteinander kombiniert werden.

# **7.7 Temperaturregler**

<span id="page-27-0"></span>Deutsch (DE) **Deutsch (DE)**

Ab Werk ist MIXIT so konfiguriert, dass das Temperaturverhalten der Anlage in den meisten Fällen dem mittleren Diagramm in der Abbildung entspricht. Dies ist das ideale Verhalten. In einigen Fällen kann es jedoch erforderlich sein, es anzupassen.

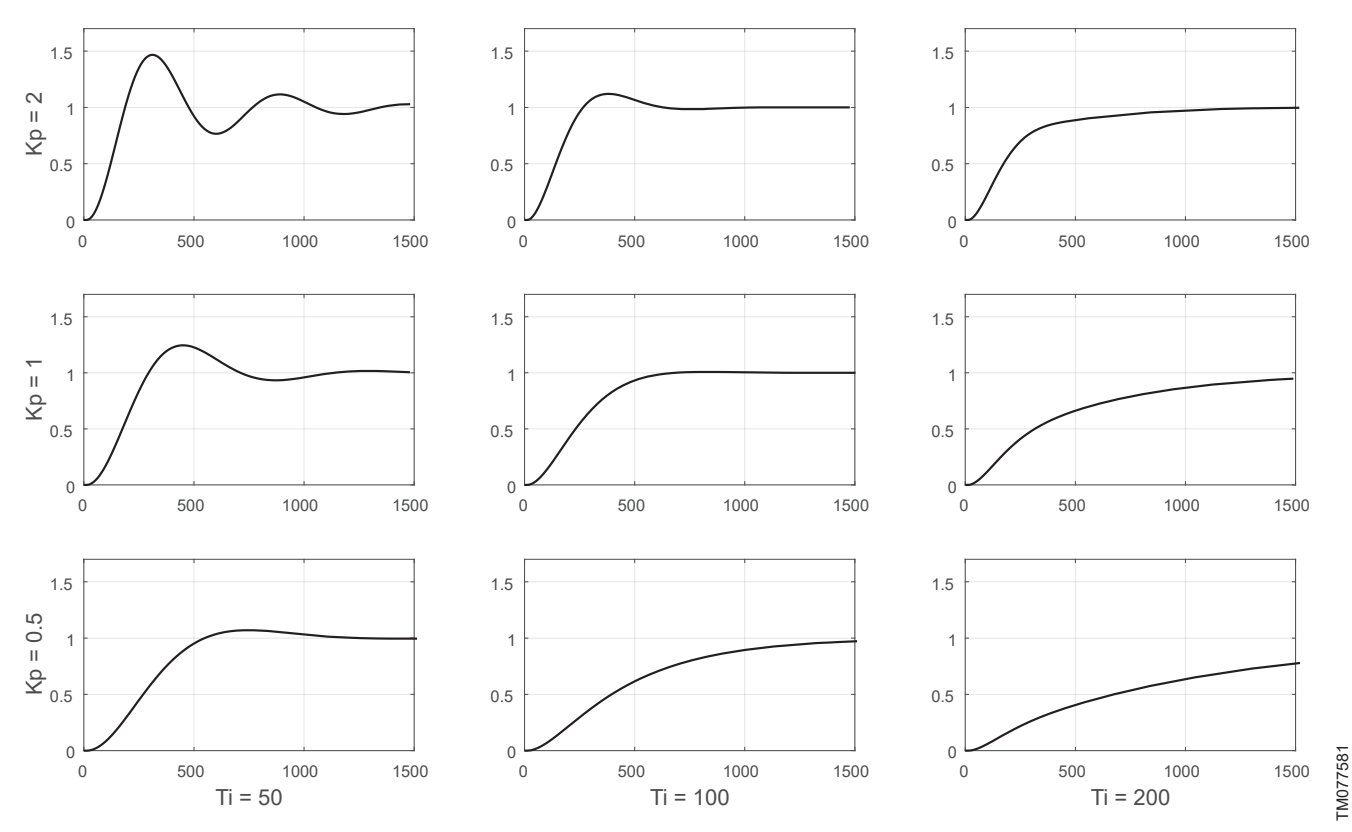

*Typische Reaktionen auf eine Sprungeingabe für PI-Regelstrecken wie MIXIT*

Durch Erhöhen der Proportionalverstärkung (Kp) des Reglers, wie in der oberen Zeile der Abbildung dargestellt, steigt das Reaktionsverhalten schneller an. Ist die Verstärkung zu hoch, treten ungedämpfte Schwingungen auf. Ist die Verstärkung noch höher, setzen sich die Temperaturschwingungen fort, was zu Instabilität führt. Durch Absenken der Proportionalverstärkung des Reglers, wie in der unteren Zeile der Abbildung dargestellt, wird das Reaktionsverhalten langsamer.

Durch Erhöhen der Integralzeit (Ti), wie in der rechten Spalte in der Abbildung dargestellt, dauert es länger, bis der Sollwert erreicht ist. Eine Verringerung der Integralzeit hat den gegenteiligen Effekt, der in der linken Spalte der Abbildung dargestellt ist.

# **7.7.1 Einstellen des Temperaturreglers**

# **Hauptmenü** > **Einstellungen** > **Anwendungseinstellungen** > **Temperaturregler**

Die Verstärkung (Kp) und die Integralzeit (Ti) sind werkseitig voreingestellt. Falls die Werkseinstellung jedoch nicht der optimalen Einstellung entspricht, können die Verstärkung und die Integralzeit geändert werden.

- 1. Stellen Sie die Verstärkung (Kp) im Bereich von 0,1 bis 20 ein.
- 2. Die Integralzeit (Ti) kann im Bereich von 10 bis 3600 Sekunden eingestellt werden.

# <span id="page-28-0"></span>**7.8 Überhitzungsschutz der Fußbodenheizung**

# **Hauptmenü** > **Einstellungen** > **Anwendungseinstellungen** > **Fussbodenheizung / Überhitzungsschutz**

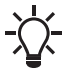

Diese Funktion ist nur verfügbar, wenn die Anwendungseinstellung auf **Fußbodenheizung** eingestellt ist.

- 1. Aktivieren Sie die Funktion, indem Sie auf die graue Schiebetaste oben rechts auf dem Bildschirm drücken.
- 2. Drücken Sie **max. Medientemperatur**, um eine maximale Vorlauftemperatur zu definieren. Die Temperatur in der Anlage wird niemals den vorgegebenen Wert überschreiten.

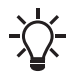

Der Sollwert kann auf maximal 5 °C unterhalb der eingestellten maximalen Vorlauftemperatur eingestellt werden.

# **7.9 Vorwärmen der Spirale und Frostschutz**

#### **Hauptmenü** > **Einstellungen** > **Anwendungseinstellungen** > **Spulenvorwärmung und Frostschutz**

Bei der Auswahl der Anwendungart **Heizregister** können die Funktionen Vorwärmen der Spirale und Frostschutz aktiviert werden

# **Spirale vorwärmen**

Mit MIXIT können Sie die Spirale vorwärmen, bevor das Gebläse gestartet wird.

Gehen Sie wie folgt vor:

- 1. Aktivieren Sie die Funktion durch Drücken der grauen Schiebetaste.
- 2. Drücken Sie **Temperatur Vorerwärmung Lufterhitzer**, um eine Rücklauftemperaturschwelle festzulegen.

## **Frostschutz**

Sie können die Spirale vor dem Einfrieren schützen, indem Sie eine Luft- und eine Rücklauftemperatur festlegen. Sinkt die Temperatur unter einen der beiden Temperaturgrenzwerte, öffnet MIXIT das Ventil vollständig, um das Warmwasser in der Anlage zu zirkulieren zu lassen.

Die Rücklauftemperatur wird vom Sensor im Anschluss B von MIXIT gemessen. Um die Lufttemperatur zu messen, muss ein Temperatursensor in der Spirale installiert werden.

So stellen Sie den Frostschutz ein:

- 1. Aktivieren Sie die Funktion durch Drücken der grauen Schiebetaste.
- 2. Drücken Sie **Rücklauftemperatur / Frostschutz**, um eine Rücklauftemperaturschwelle festzulegen. Drücken Sie **OK**.
- 3. Drücken Sie **Lufttemperatur / Frostschutz**, um eine Lufttemperaturschwelle festzulegen. Drücken Sie **OK**.
- 4. Drücken Sie **Erzwungener Pumpenanlauf**, um eine Temperaturschwelle für den Frostschutzsensor festzulegen. Drücken Sie **OK**.

# **7.10 Auswählen der Pumpenregelungsart**

# **Hauptmenü** > **Einstellungen** > **Sollwert** > **Pumpensollwert**

Nach dem Anschließen übernimmt MIXIT die Steuerung der Pumpe. Ab diesem Zeitpunkt werden alle Pumpeneinstellungen über MIXIT vorgenommen. Je nach Anwendung ist MIXIT werkseitig auf eine der folgenden Pumpenregelungsarten eingestellt:

- Heizkörper-Heizungsanlage: Proportionaldruck
- Fußbodenheizungsanlage: Konstantdruck
- Klimagerät: Konstantkennlinie/konstante Drehzahl.
- Gehen Sie zum Ändern der Regelungsart wie folgt vor:
- 1. Drücken Sie **Regelungsart**, um die gewünschte Regelungsart einzustellen. Drücken Sie **OK** zum Speichern.
- 2. Drücken Sie **Förderhöhe / Sollwert**, um den gewünschten Betriebspunkt einzustellen. Drücken Sie **OK** zum Speichern.
- 3. Drücken Sie **Volumenstrom / Sollwert**, um den gewünschten Betriebspunkt einzustellen. Drücken Sie **OK** zum Speichern. Dieses Menü ist nur in der Proportionaldruck-Betriebsart verfügbar.

# **7.10.1 AUTO***ADAPT*

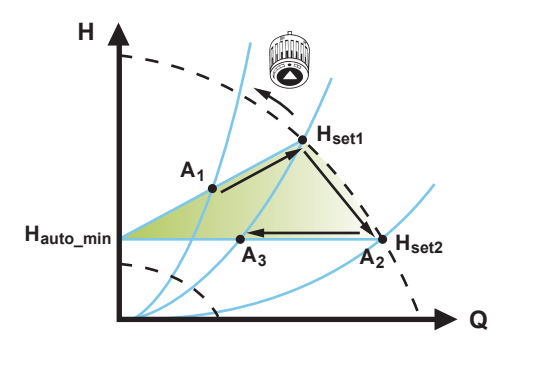

# *AUTOADAPT-Regelung*

AUTO*ADAPT* ist eine Form der Proportionaldurckregelung, bei der die Regelkennlinie einen festen Ursprung, H<sub>automin</sub> besitzt. Wenn AUTO*ADAPT* aktiviert wurde, startet die Pumpe mit der Werkseinstellung H<sub>set1</sub>. Dies entspricht ca. 55 % der maximalen Förderhöhe. Die Pumpe passt dann im weiteren Verlauf ihre Förderleistung auf A1 an. Misst die Pumpe einen geringeren Druck auf der MAX-Kennlinie, A2, wählt die AUTO*ADAPT*-Funktion automatisch eine entsprechend niedrigere Regelkennlinie Hset2. Schließen die Ventile der Anlage, passt die Pumpe ihre Leistung auf A3 an.

Ein manuelles Einstellen des Sollwerts ist nicht erforderlich und deshalb auch nicht möglich.

Die Regelungsart AUTO*ADAPT* wird für die meisten Heizungsanlagen empfohlen, insbesondere für Anlagen mit relativ großen Druckverlusten in den Verteilerleitungen sowie bei Austauscharbeiten, wenn der Betriebspunkt (Proportionaldruck) nicht bekannt ist.

# **7.10.2 Proportionaldruck-Kennlinie**

Ist die Regelungsart der Pumpe auf Proportionaldruck eingestellt, wird die Pumpenleistung automatisch an den aktuellen Wärmebedarf angepasst, indem eine Proportionaldruck-Kennlinie innerhalb der maximalen und minimalen Proportionaldruck-Kennlinie verfolgt wird.

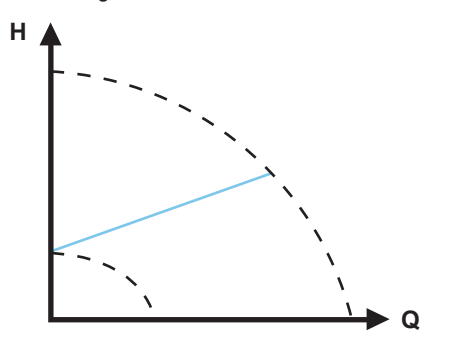

*Proportionaldruck-Kennlinie*

Die Proportionaldruckregelung ist für Anlagen mit relativ großen Druckverlusten in den Verteilerleitungen geeignet. Die Förderhöhe nimmt proportional zum Volumenstrom in der Anlage zu, um die großen Druckverluste in den Verteilerleitungen auszugleichen.

Es wird empfohlen, diese Regelungsart für

# Heizkörperheizungsanlagen zu wählen.

# **7.10.3 Konstantdruck-Kennlinie**

Die Pumpenleistung wird automatisch an den aktuellen Wärmebedarf angepasst, indem eine Konstantdruck-Kennlinie innerhalb der MAX- und MIN-Konstantkennlinie verfolgt wird.

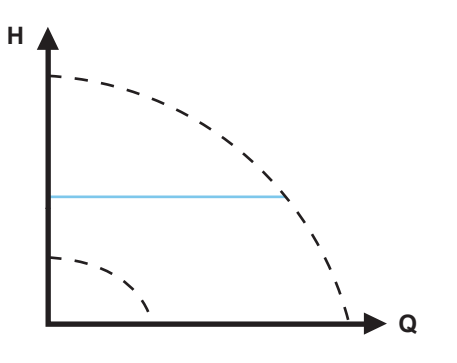

*Konstantdruck-Kennlinie*

Konstantdruck wird in Anlagen mit relativ geringen Druckverlusten eingesetzt. Die Förderhöhe wird unabhängig vom Volumenstrom in der Anlage konstant gehalten.

Es wird empfohlen, diese Regelungsart für Fußbodenheizungen zu wählen.

# **7.10.4 Konstanter Volumenstrom**

Bei dieser Regelungsart hält die Pumpe unabhängig von der Förderhöhe einen konstanten Volumenstrom in der Anlage aufrecht.

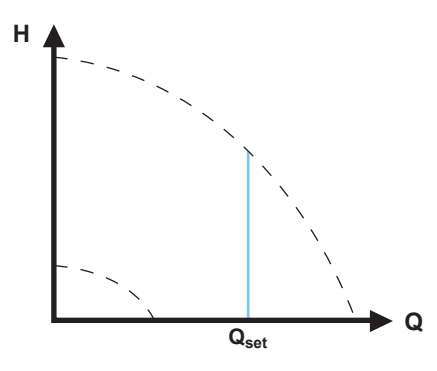

*Konstantdurchfluss-Kennlinie*

Es wird empfohlen, diese Regelungsart bei Klimageräten zu wählen.

# **7.10.5 Konstante Kennlinie/konstante Drehzahl**

Bei einem Betrieb mit konstanter Kennlinie/konstanter Drehzahl läuft die Pumpe unabhängig vom aktuellen Förderstrombedarf mit einer konstanten Drehzahl.

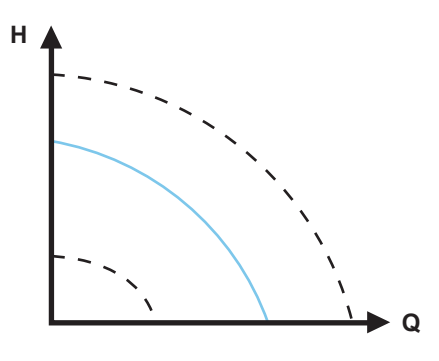

*Konstantkennlinie/Konstantdrehzahl-Kennlinie*

Eine Konstantkennlinie ist für Anlagen geeignet, bei denen sowohl ein konstanter Volumenstrom als auch eine konstante Förderhöhe erforderlich sind, wie z. B. Heiz- und Kühlflächen, Heizungs- und Klimaanlagen mit Dreiwegeventilen.

# <span id="page-30-0"></span>**7.11 Außentemperaturkompensation**

Ist die Funktion für die Außentemperaturkompensation aktiviert, passt das Produkt die gemischte Vorlauftemperatur automatisch an die Außentemperatur an.

Die Außentemperaturkompensation wird mithilfe einer Fünf-Punkte-Temperaturkurve eingestellt. Mithilfe der Kurve können fünf Sollwerte für die Medientemperatur vorgegeben werden. MIXIT interpoliert zwischen den Sollwerten und passt die Medientemperatur automatisch an, um den Wärmebedarf auszugleichen.

Für Heizspiralen-Anwendungen definiert die Kurve die Lufttemperatur.

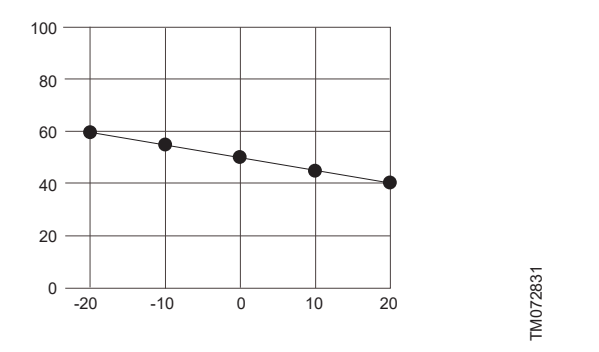

*Beispiel für eine Fünf-Punkte-Temperaturkurve. Y-Achse: Sollwert [° C]. X-Achse: Außentemperatur [° C].*

# **7.11.1 Konfigurieren eines Außentemperatursensoreingangs und einer Außentemperaturkompensation**

**Hauptmenü** > **Einstellungen** > **Sollwert**

- 1. Drücken Sie **Sollwerteingang rekonfigurieren** am unteren Bildschirmrand.
- 2. Wählen Sie **Außentemperatursensor** und drücken Sie auf **Weiter**.
- 3. Den Außensensortyp (Pt1000 oder 0–10 V) auswählen und **Weiter** drücken.
	- a. Wird ein 0–10 V Sensor ausgewählt, muss dessen Bereich definiert werden.
- 4. Konfigurieren Sie eine Heizkennlinie, um die Funktion **Outdoor temperature compensation** einzustellen.
	- a. Offset und Steigung

Verändern Sie die Heizkennlinie mit Hilfe von Offset und Steigung. Verwenden Sie die Temperatur-Tasten, um den Offset einzustellen, und nutzen Sie die Tasten **Auf** und **Ab**, um die Steigung der Kennlinie einzustellen.

Drücken Sie **Weiter** oder passen Sie die Heizkennlinie an, siehe Schritt B.

- b. Benutzerdefinierte Heizkennlinie (optional) Drücken Sie **Heizkennlinie anpassen** und definieren Sie die gewünschten Sollwerte für jeden der fünf Außentemperaturpunkte.
- 5. Schließen Sie ein Kabel an MIXIT an. Befolgen Sie die Anweisungen in Grundfos GO Remote und drücken Sie **Weiter**.
- 6. Eine Zusammenfassung erscheint. Drücken Sie **Speichern**, um die Einrichtung abzuschließen.

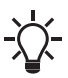

Sobald eine Heizkennlinie definiert ist, ist das **Heizkennlinie**-Menü im **Einstellungen**-Menü verfügbar, wodurch Sie Ihre Einstellungen ändern können.

# **7.12 Eco-Zeitplan**

Bei einigen Anwendungen kann es sinnvoll sein, einen Start- und Stopp-Zeitplan vorzugeben und eine automatische Temperaturabsenkungsfunktion anzuwenden, um den Verbrauch und damit die Energiekosten zu minimieren.

Mit dem Eco-Zeitplan können Sie die Ein- und Ausschaltintervalle wöchentlich konfigurieren und einzelne Ereignisse einstellen.

# **7.12.1 Planen von Eco-Zeiträumen**

**Hauptmenü** > **Einstellungen** > **Eco-Funktionen** > **Eco-Zeitplan** Gehen Sie zum Anpassen der Start- und Stoppintervalle der Anlage wie folgt vor:

- 1. Aktivieren Sie die Zeitplanungsfunktion, indem Sie die graue Schiebetaste oben rechts auf dem Bildschirm drücken.
- 2. Wählen Sie den Wochentag aus, für den Sie die Pumpenleistung festlegen möchten.
- 3. Legen Sie einen Zeitraum fest, indem Sie auf die hellgraue Umrandung der Uhr drücken.
- 4. Passen Sie den Zeitraum an, indem Sie die hellgraue Umrandung im oder gegen den Uhrzeigersinn drehen.
- 5. Sie können demselben Zeitplan weitere Wochentage zuordnen, indem Sie auf die Wochentage unten auf dem Bildschirm drücken. Tage, die grün angezeigt werden, sind ausgewählt. Sie können bis zu vier Zeiträume pro Tag eingeben. Sie können einen Zeitraum löschen, indem Sie ihn gedrückt halten und in den Papierkorb in der oberen linken Ecke ziehen.
- 6. Drücken Sie **Speichern**, um die Einrichtung abzuschließen.

Geben Sie an, ob MIXIT im festgelegten Eco-Zeitraum/in den festgelegten Eco-Zeiträumen entsprechend einer festgelegten Temperaturabsenkung laufen oder sich abschalten soll.

# **Weitere Informationen**

*7.12.2 Einstellen der Temperaturabsenkung und des Abschaltens der Anlage*

#### **7.12.2 Einstellen der Temperaturabsenkung und des Abschaltens der Anlage**

**Hauptmenü** > **Einstellungen** > **Eco-Funktionen** > **Eco-Zeitplan** Für Zeiträume, in denen MIXIT nach **Eco-Zeitplan** läuft, kann eine Temperaturabsenkung festgelegt werden. In diesem Zeitraum setzt MIXIT die normale Betriebstemperatur auf die in Grundfos GO Remote eingestellte Gradzahl zurück. Die Temperaturabsenkung ist nur für Heizungsanwendungen verfügbar. MIXIT kann auch so eingestellt werden, dass es sich während des **Eco-Zeitraum** abschaltet.

Gehen Sie wie folgt vor:

- 1. Stellen Sie sicher, dass der **Eco-Zeitplan** aktiviert wurde und dass ein oder mehrere Zeiträume definiert wurden.
- 2. Wenn Sie sich im **Eco-Zeitplan**-Menü befinden, drücken Sie unten auf dem Bildschirm auf **Einstellungen**.
- 3. Wählen Sie **Eco-Zeitraum**.
- 4. Definieren Sie eine Absenktemperatur oder drücken Sie **MIXIT aus**, um MIXIT abzuschalten.
- 5. Drücken Sie oben auf dem Bildschirm auf den Pfeil zurück, um die Einstellungen zu speichern und zum **Einstellungen**-Menü zurückzukehren.

# **Weitere Informationen**

*7.12.1 Planen von Eco-Zeiträumen*

# <span id="page-31-0"></span>**7.12.3 Einstellen von Einzelereignissen**

# **Hauptmenü** > **Einstellungen** > **Eco-Funktionen** > **Eco-Zeitplan**

- 1. Aktivieren Sie **Eco-Zeitplan**.
- 2. Drücken Sie **Veranstaltungen** am unteren Bildschirmrand und dann **Ereignis hinzufügen**. Es können bis zu 10 Einzelereignisse eingestellt werden.
- 3. Legen Sie eine Aktion für das Ereignis fest. Wählen Sie aus, ob die Anlage eine vorgegebene Temperaturabsenkung umsetzen oder sich abschalten soll.
- 4. Legen Sie ein Datum und eine Uhrzeit für das Ereignis fest. Drücken Sie **Weiter**.
- 5. Stellen Sie je nach gewählter Maßnahme eine Temperaturabsenkung ein oder bestätigen Sie, dass sich MIXIT im vorgegebenen Zeitraum abschaltet.
- 6. Drücken Sie **Weiter**, um die Einstellung zu speichern und zum **Veranstaltungen**-Menü zurückzukehren.

# **Weitere Informationen**

*[7.12.1 Planen von Eco-Zeiträumen](#page-30-0)*

# **7.13 Abschaltung bei warmem Wetter**

Wenn eine festgelegte maximale Außentemperatur ein bis drei Tage hintereinander überschritten wird, schaltet sich MIXIT automatisch ab und die Pumpe stoppt. MIXIT und die Pumpe schalten sich wieder ein, wenn die durchschnittliche Außentemperatur ein bis drei Tage hintereinander unter die Temperaturgrenze fällt, je nach den vorgenommenen Einstellungen.

Das Temperatursignal muss entweder über einen Außentemperatursensor oder über einen Fieldbus verfügbar sein. Sobald die Funktion aktiviert oder die Funktionseinstellungen geändert wurden, reagiert MIXIT sofort entsprechend.

# **7.13.1 Einstellen der Abschaltung bei warmem Wetter Hauptmenü** > **Einstellungen** > **Eco-Funktionen** > **Warmes Wetter**

- 1. Aktivieren Sie die Funktion, indem Sie auf die graue Schiebetaste oben rechts auf dem Bildschirm drücken.
- 2. Drücken Sie **Außentemperatur-Grenzwert** und legen Sie eine maximale Außentemperatur fest. Drücken Sie **OK**, um die Einstellung zu speichern.
- 3. Drücken Sie **Durchschnittliche Dauer**, um festzulegen, wie viele Tage die Außentemperatur den definierten Schwellenwert überschreiten darf.
- 4. Drücken Sie **OK**, um die Einstellung zu speichern.

# **7.14 Druckunabhängigkeit**

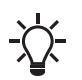

Die Funktion wird automatisch aktiviert, wenn MIXIT mit dem DYNAMIC-Upgrade aktualisiert wird oder wenn die MIXIT-Einheit ein MIXIT DYNAMIC ist.

Wenn der Differenzdruck auf der Primärseite variiert, ändert sich der Durchfluss durch das Ventil, was zu einer schlechten Regulierungsleistung und zu Temperaturschwankungen führt. Durch die Messung des Durchflusses auf der Primärseite kann MIXIT die Ventilstellung entsprechend regulieren. Das bedeutet, dass MIXIT einen konstanten Volumenstrom sicherstellt, auch wenn sich der Differenzdruck auf der Primärseite ändert. Dadurch kann die Anlage optimal betrieben werden, was den Komfort und die Energieeffizienz erhöht.

# **Weitere Informationen**

*[7.5.6 Wie Sie ein Upgrade aktivieren](#page-24-0)*

# **7.15 Volumenstrombegrenzung**

Um einen ausreichenden Primärförderstrom für alle installierten MIXIT-Anlagen sicherzustellen, können Sie jede Anlage entsprechend ihres Wärmebedarfs abgleichen. Dazu wird der Primärförderstrom durch das Ventil begrenzt.

Wenn das CONNECT-Upgrade installiert ist, können die Primärförderstrom-Daten an ein Gebäudeautomationssystem zu Überwachungszwecken weitergeleitet werden.

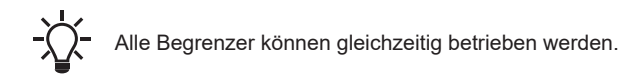

# **Weitere Informationen**

*[7.5.6 Wie Sie ein Upgrade aktivieren](#page-24-0)*

# **7.15.1 Einstellen eines Grenzwerts für den Volumenstrom**

**Hauptmenü** > **Einstellungen** > **Begrenzungsfaktoren Abgleich**

- 1. Aktivieren Sie die Funktion, indem Sie der grauen Schiebetaste **Primärvolumenstrom-Begrenzung** drücken.
- 2. Drücken Sie **Primärvolumenstrom-Begrenzung** und legen Sie einen maximalen Förderstromwert fest. Drücken Sie **OK**, um die Einstellung zu speichern.

# <span id="page-32-0"></span>**7.16 Rücklauftemperatur-Grenzwert**

Der Rücklauftemperaturbegrenzung wird im Allgemeinen verwendet, um einen hohen Wirkungsgrad an der Wärmequelle aufrechtzuerhalten und die Produktionsanlage zu schützen. Der im MIXIT integrierte Temperatursensor überwacht die Rücklauftemperatur. Mit Hilfe der Funktion Rücklauftemperaturbegrenzung können Sie die Temperatur unterhalb eines voreingestellten Grenzwerts halten.

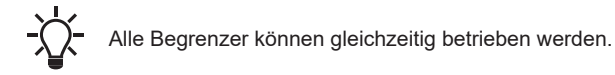

# **7.16.1 Einstellen eines Rücklauftemperatur-Grenzwertes**

**Hauptmenü** > **Einstellungen** > **Begrenzungsfaktoren Abgleich**

- 1. Aktivieren Sie die Funktion, indem Sie die graue Schiebetaste **Rücklauftemperaturgrenze** drücken.
- 2. Drücken Sie **Rücklauftemperaturgrenze** und legen Sie eine maximale Rücklauftemperatur fest. Drücken Sie **OK**, um die Einstellung zu speichern.

# **7.17 Heizleistungsgrenzwert**

MIXIT kann so konfiguriert werden, dass die vom Mischkreis abgegebene Heizleistung begrenzt wird. Der Leistungsbegrenzer begrenzt automatisch die Ventilöffnung, sobald die konfigurierte Leistungsgrenze überschritten wird.

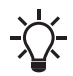

Alle Begrenzer können gleichzeitig betrieben werden.

# **7.17.1 Einstellen eines Heizleistungsgrenzwertes**

#### **Hauptmenü** > **Einstellungen** > **Begrenzungsfaktoren Abgleich**

- 1. Aktivieren Sie die Funktion, indem Sie die graue Schiebetaste **Heizleistungs-Begrenzung** drücken.
- 2. Drücken Sie **Heizleistungs-Begrenzung** und legen Sie einen maximalen Grenzwert fest. Drücken Sie **OK**, um die Einstellung zu speichern.

#### **7.18 Differenztemperaturbegrenzung**

MIXIT kann so konfiguriert werden, dass die Temperaturdifferenz zwischen Primärförderstrom und dem Rücklauf begrenzt wird. Dies ist besonders nützlich bei Fernwärme, wo der Zahlungstarif von der Differenztemperatur abhängig sein kann.

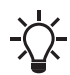

Alle Begrenzer können gleichzeitig betrieben werden.

# **7.18.1 Einstellen eines Differenztemperatur-Grenzwertes Hauptmenü** > **Einstellungen** > **Begrenzungsfaktoren Abgleich**

- 1. Aktivieren Sie die Funktion, indem Sie die graue Schiebetaste **Differenztemperaturgrenze** drücken.
- 2. Drücken Sie **Differenztemperaturgrenze** und legen Sie die zulässige Temperaturdifferenz fest. Drücken Sie **OK**, um die Einstellung zu speichern.

#### **7.19 Energieüberwachung**

#### **Hauptmenü** > **Überwachung** > **Überwachung Wärmeenergie**

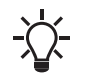

Die Funktion wird automatisch aktiviert, wenn MIXIT mit dem DYNAMIC-Upgrade aktualisiert wird oder wenn die MIXIT-Einheit ein MIXIT DYNAMIC ist.

Mithilfe der Funktion Energieüberwachung kann der Energieverbrauch in einzelnen Zonen überwacht werden. Für diese Funktion sind keine zusätzlichen Sensoren oder Einstellungen an der Anlage erforderlich.

Der berechnete Wert kann nicht für Abrechnungszwecke verwendet werden. Jedoch ist er bestens für Optimierungsprozesse geeignet, durch den Sie unnötige Energiekosten aufgrund eines fehlenden Anlagenabgleichs vermeiden.

#### **Weitere Informationen**

*[7.5.6 Wie Sie ein Upgrade aktivieren](#page-24-0)*

# <span id="page-33-0"></span>**7.20 Grundfos BuildingConnect**

Mit Grundfos BuildingConnect können Sie Ihr MIXIT-System vom Büro aus oder von unterwegs überwachen. Grundfos BuildingConnect bietet Echtzeitüberwachung einschließlich Alarmund Warnmeldungen.

Mit Grundfos BuildingConnect Professional erhalten Sie Zugriff auf noch mehr Überwachungspunkte und Sie haben die Möglichkeit, die Anlage zu steuern.

#### **7.20.1 Einrichten von Grundfos BuildingConnect Free Monitoring**

#### **Hauptmenü** > **Aktualisierungen** > **Kostenlose Überwachung**

Gehen Sie zu **Aktualisierungen** in Grundfos GO Remote und drücken Sie **Kostenlose Überwachung**. Drücken Sie **Konfiguration** und folgen Sie den Anweisungen.

# **7.20.2 Einrichten von Grundfos BuildingConnect Professional**

#### **Hauptmenü** > **Aktualisierungen** > **Upgrade verbinden**

Gehen Sie zu **Aktualisierungen** in Grundfos GO Remote und drücken Sie **Upgrade verbinden**. Drücken Sie **Neu konfigurieren** und folgen Sie den Anweisungen.

# **7.21 Anschließen des Produkts an einen Fieldbus**

- 1. Richten Sie in Grundfos GO Remote eine Busverbindung ein.
- 2. Schließen Sie ein Buskabel an das Produkt an.
- **7.21.1 Konfigurieren eines Sollwerts über Grundfos GO Remote**

#### **Hauptmenü** > **Einstellungen** > **Sollwert**

- 1. Drücken Sie **Sollwerteingang rekonfigurieren** am unteren Bildschirmrand.
- 2. Wählen Sie **Sollwert von Feldbus-Konnektivität** und drücken Sie **Weiter**.
- 3. Wählen Sie Bussteuerung und drücken Sie **Weiter**. Wählen Sie **Modbus**, **BACnet** oder **GENIbus**, je nach gewählter Fieldbusverbindung.
- 4. Legen Sie die Baudrate fest und drücken Sie **Weiter**.
- 5. Bei Modbus-Konfiguration:
	- a. Modbus: Wählen Sie Parität und drücken Sie **Weiter**. Legen Sie als Nächstes eine Adresse fest und drücken Sie **Weiter**.
	- b. BACnet: Legen Sie eine Fieldbusadresse fest und drücken Sie **Weiter**. Wählen Sie als Nächstes eine Geräteobjekt-Instanznummer und drücken Sie **Weiter**.

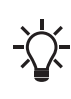

Die BACnet-Adresse muss im Bereich von 1 bis 127 liegen und innerhalb des BACnet MS/TP-Segments eindeutig sein. Wird ein ungültiger Wert eingestellt, wird die MAC-Adresse 0 zugewiesen.

- 6. Falls noch nicht geschehen, schließen Sie ein Buskabel an MIXIT an. Befolgen Sie die Anweisungen von Grundfos GO Remote. Drücken Sie **Weiter**.
- 7. Eine Zusammenfassung erscheint. Drücken Sie **Speichern**, um die Einrichtung abzuschließen.

# **7.22 Ein- und Ausschalten des Produkts**

Das Produkt kann wie folgt ein- und ausgeschaltet werden:

- Schalten Sie die Stromversorgung ab.
- Die externe Ein-/Aus-Klemme verwenden.
- Nutzung der Funktion **Eco-Zeitplan**.

# **Weitere Informationen**

*[5.2 Übersicht über die Klemmenanschlüsse](#page-14-0)*

*[7.12 Eco-Zeitplan](#page-30-0)*

# <span id="page-34-0"></span>**8. Störungssuche beim Produkt**

# **8.1 Störungsanzeige am Bedienfeld**

#### **Warnungen**

Wenn MIXIT eine Warnung erkennt, leuchtet das **!** gelb. Die Anlage läuft weiter.

Zum Anzeigen des Fehlercodes halten Sie die Taste **OK** gedrückt. Das Display wechselt zwischen **Err** und dem Code.

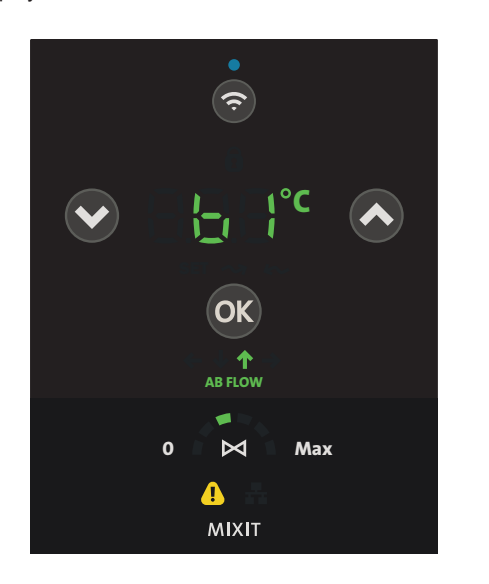

*Beispiel für das Bedienfeld bei Auftreten einer Warnung*

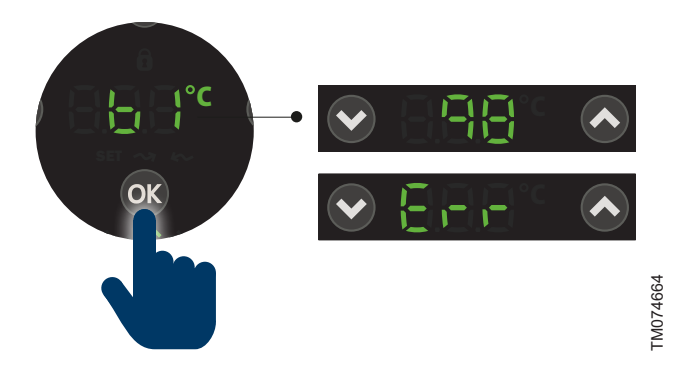

*Beispiel für das Bedienfeld, das eine Warnung anzeigt, wenn die Taste OK gedrückt gehalten wird.*

#### **Alarme**

Wenn MIXIT einen Alarm erkennt, leuchtet **!** rot und die Anlage stoppt. Das Display wechselt zwischen **Err**und dem Fehlercode, während die LEDs blinken.

Bei einem Alarm kann die Temperatur nicht geändert oder zwischen den Temperaturen umgeschaltet werden.

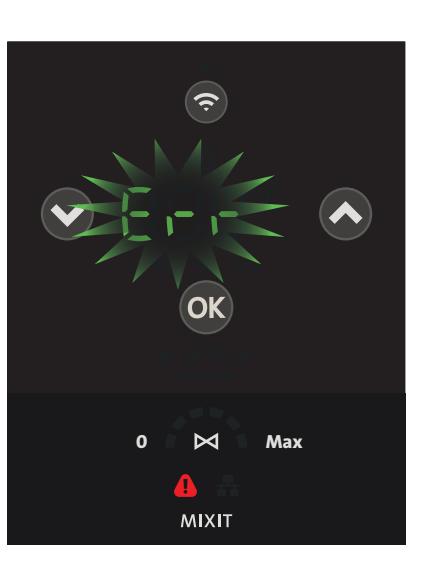

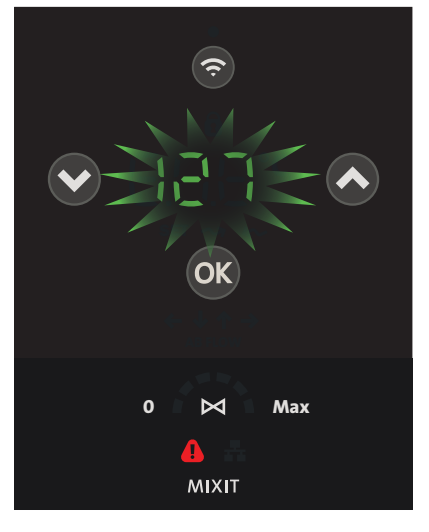

*Beispiel für die Anzeige eines Alarmcodes am Bedienfeld*

#### **8.2 Zurücksetzen von Alarmen und Warnungen**

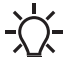

TM074656

MIXIT kehrt in den Normalbetrieb zurück, wenn es feststellt, dass eine Störung behoben wurde.

Alarme und Warnungen werden in Grundfos GO Remote zurückgesetzt. Gehen Sie wie folgt vor:

- 1. Wechseln Sie in das **Alarme und Warnungen**-Menü oder drücken Sie oben auf dem Bildschirm auf das Symbol für einen Alarm oder eine Warnung.
- 2. Drücken Sie **Alarm zurücksetzen**.

Alle aktuellen Alarme und Warnungen wurden zurückgesetzt. Wenn die Störung, die die Alarm- oder Warnmeldung auslöst, jedoch nicht beseitigt wurde, erscheint die Alarm- oder Warnmeldung erneut.

3. Wenn Sie alle Alarme und Warnungen aus dem Verzeichnis löschen möchten, drücken Sie **Aufzeichnung anzeigen** > **Lösche Alarmspeicher**.

Durch Drücken des Alarmcodes werden Informationen über die Art der Warnung oder des Alarms, Abhilfemaßnahmen und ggf. das Systemverhalten angezeigt.

# <span id="page-35-0"></span>**8.3 Alarm- und Warncodes**

# **8.3.1 Code 10-1001 (Kommunikationsstörung Pumpe)**

### **Produktverhalten**

Die Pumpe schaltet sich ab und das Ventil schließt sich, sofern möglich.

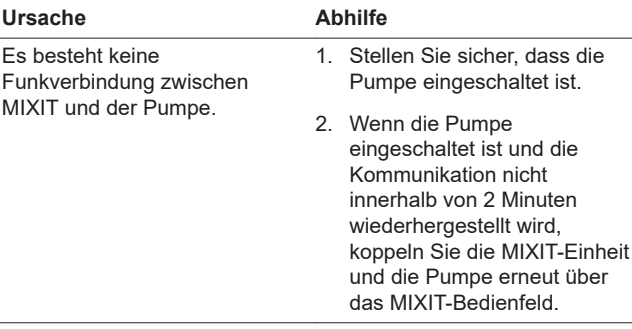

#### **8.3.2 Code 10-1002 (Mehrere MIXIT-Geräte sind an dieselbe Pumpe angeschlossen.)**

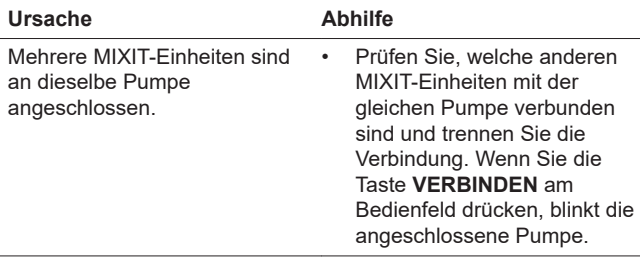

# **8.3.3 Code 25-1001 (Falsche Konfiguration)**

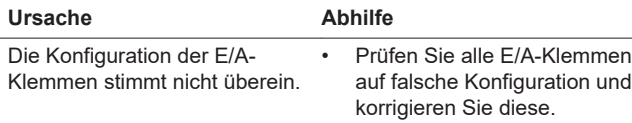

# **8.3.4 Code 25-1002 (Falsche Konfiguration)**

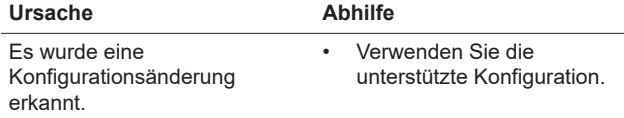

# **8.3.5 Code 25-1003 (Falsche Konfiguration)**

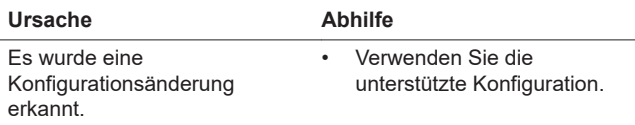

# **8.3.6 Code 25-1004 (Falsche Konfiguration)**

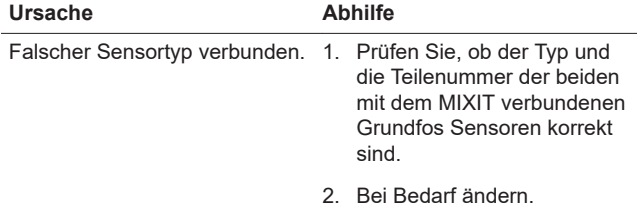

#### **8.3.7 Code 39-1001 (Ventilfehler) Produktverhalten**

MIXIT kann den Durchfluss nicht regeln. Um zu hohe Temperaturen zu vermeiden, schließen Sie die Absperrventile und schalten Sie die MIXIT-Einheit ab.

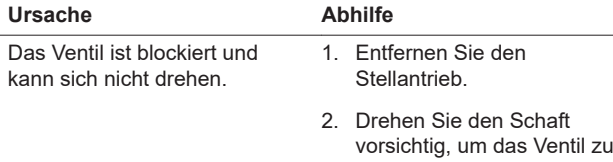

lösen.

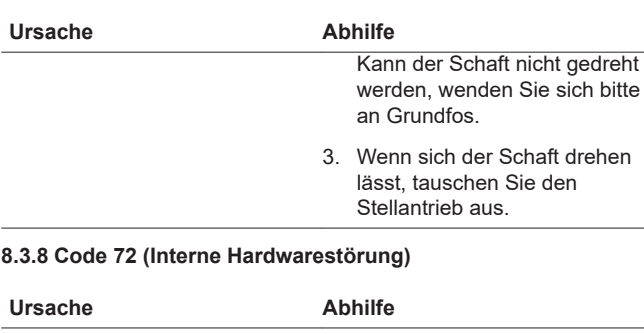

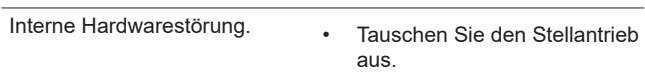

# **8.3.9 Code 84 (Defektes Speichermedium)**

# **Produktverhalten**

In einem oder mehreren Bereichen des internen Speichers wurde eine Störung erkannt. Dies kann durch zu viele Ein- und Ausschaltvorgänge verursacht werden. Das Produkt arbeitet weiter, aber einige Einstellungen werden möglicherweise nicht gespeichert.

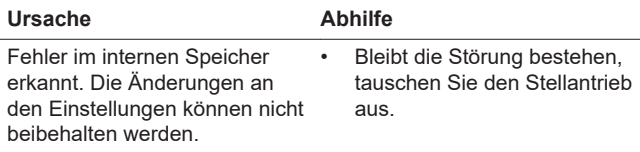

#### **8.3.10 Code 91 (Fehler Sekundärer Vorlauftemperatursensor (Pumpe))**

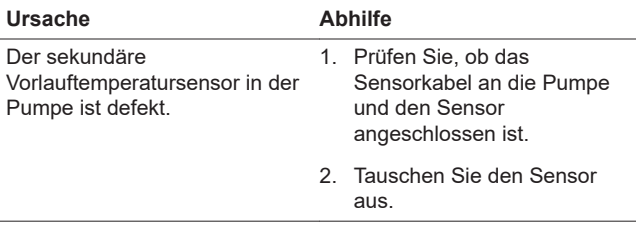

#### **8.3.11 Code 97 (Fehlender externer Sollwert) Produktverhalten**

Das Produkt verwendet den Standard-Sollwert.

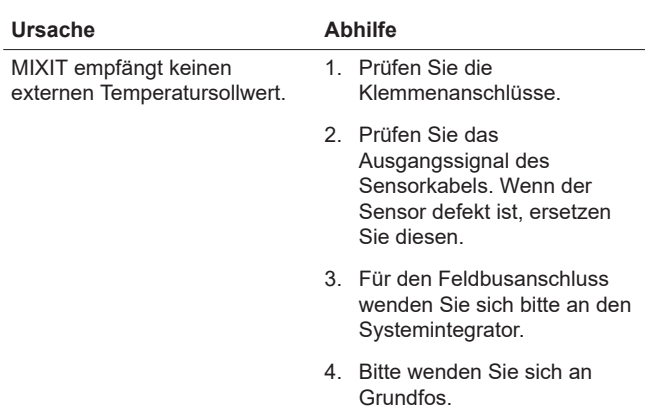

# **8.3.12 Code 125 (Außentemp. Sensorfehler) Produktverhalten**

Es wird der lokale Sollwert verwendet.

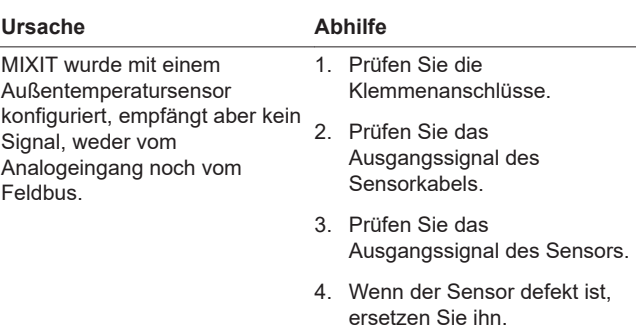

# **8.3.13 Code 126 (Lufttemp. Sensorfehler) Produktverhalten**

- Falls vorhanden, verwendet MIXIT den in der Pumpe eingebauten Durchflusssensor und arbeitet mit dem lokalen Sollwert.
- Ist der Durchflusssensor der Pumpe defekt, arbeitet MIXIT gemäß der Standardtemperatur des Rücklauftemperatursensors. Die Standardtemperatur ist abhängig von der Anwendung.
- Sind alle Sensoren defekt, schaltet MIXIT sich ab und die Pumpe stoppt.

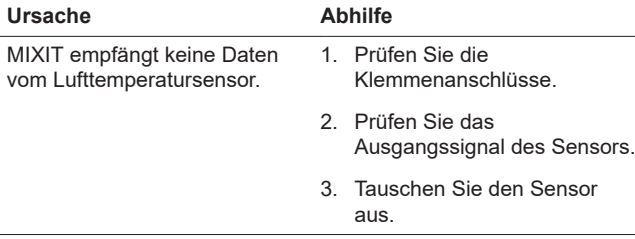

# **8.3.14 Code 132 (Fehlende Konfiguration der GSC-Datei)**

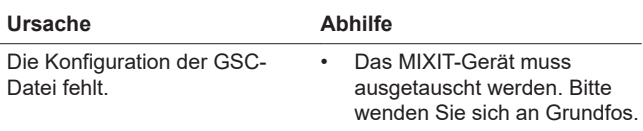

# **8.3.15 Code 157 (Akkufehler der Echtzeituhr)**

# **Produktverhalten**

Der Akku für die Echtzeituhr fehlt.

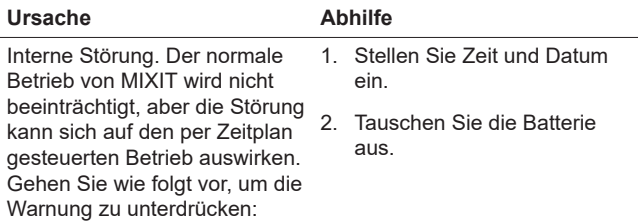

# **8.3.16 Code 161 (Interner Fehler in der Sensorversorgung (5 V/12 V))**

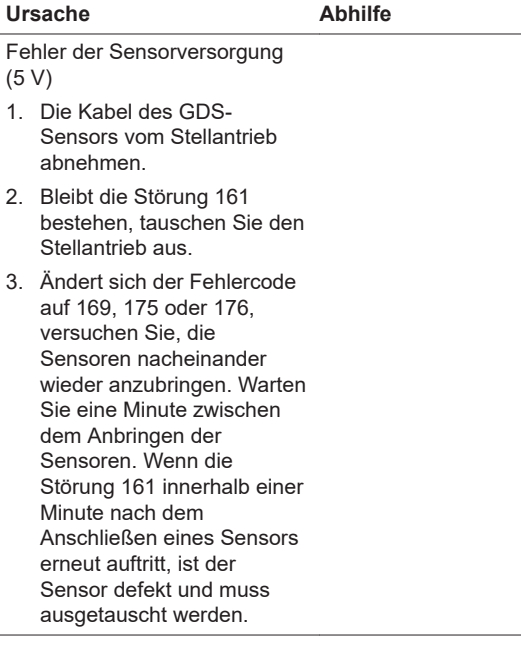

# **8.3.17 Code 162 (Fehler in der Sensorversorgung (24 V))**

# **Ursache Abhilfe**

Stromversorgungsfehler (24 V)

1. Die konfigurierbare E/A-Klemme  $1$  (24V EXT) entfernen und eine Minute warten.

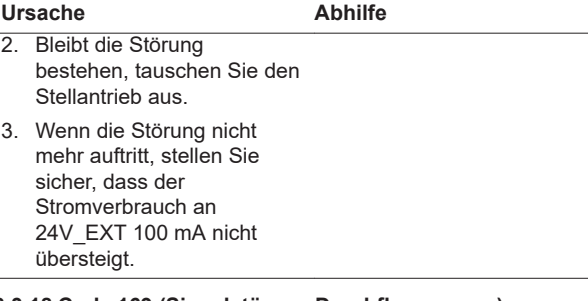

# **8.3.18 Code 169 (Signalstörung Durchflusssensor) Produktverhalten**

MIXIT läuft weiter. Bei höheren Differenzdrücken kann es zu einer Verringerung der Leistung kommen. In Grundfos GO Remote sind die Durchflussmessungen, die Grenzwerte für den Förderstrom und die Funktion zur Begrenzung der Wärmeleistung nicht verfügbar.

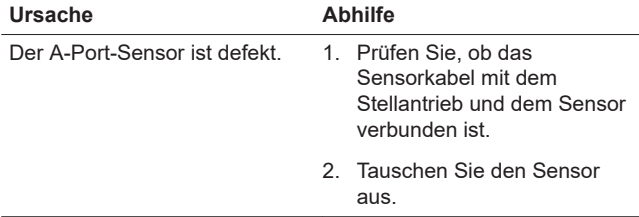

Deutsch (DE) **Deutsch (DE)**

# <span id="page-37-0"></span>**8.3.19 Code 175 (Vorlauftemp. Sensorfehler)**

# **Produktverhalten**

MIXIT läuft weiter, aber einige Funktionen sind deaktiviert.

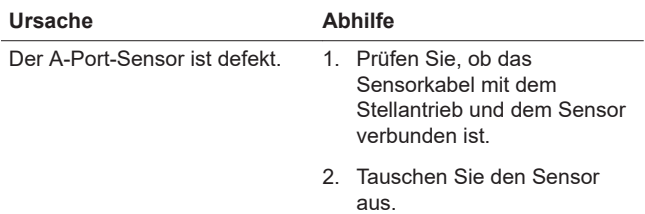

# **8.3.20 Code 176 (Rücklauftemp. Sensorfehler) Produktverhalten**

MIXIT läuft weiter, aber einige Funktionen sind deaktiviert.

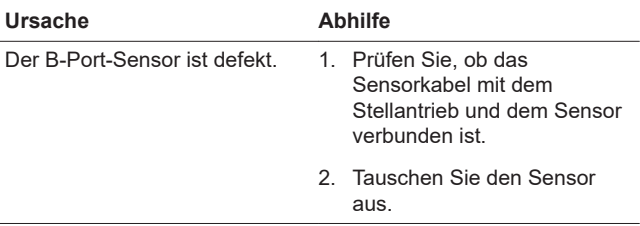

# **8.3.21 Code 230 (MAC-Adresse ist nicht konfiguriert)**

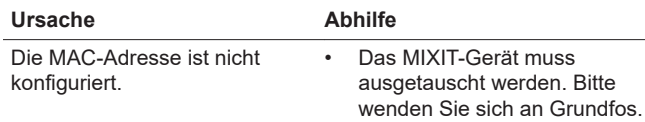

# **8.3.22 Code 236 (Pumpenalarm)**

# **Produktverhalten**

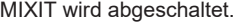

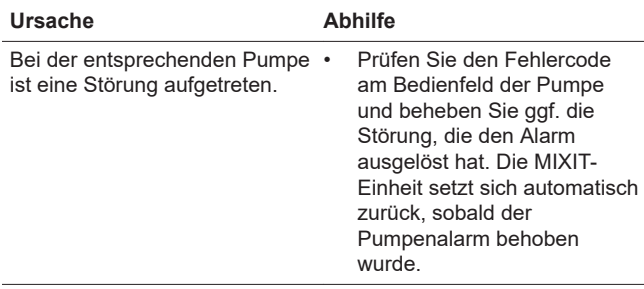

# **8.4 Sollwertgrenze**

Der Sollwert ist auf eine bestimmte Temperatur begrenzt und kann nicht erhöht werden.

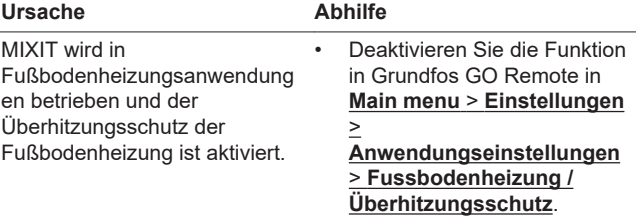

# <span id="page-38-0"></span>**9. Servicearbeiten**

# **WARNUNG**

#### **Stromschlag**

Tod oder schwere Körperverletzungen

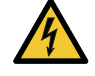

‐ Schalten Sie die Stromversorgung ab, bevor Sie Arbeiten am Produkt beginnen.Stellen Sie sicher, dass die Stromversorgung nicht versehentlich wieder eingeschaltet werden kann.

# **WARNUNG**

# **Stromschlag**

Tod oder schwere Körperverletzungen

‐ Der elektrische Anschluss muss von einer Elektrofachkraft in Übereinstimmung mit den örtlich geltenden Vorschriften vorgenommen werden.

# **WARNUNG**

# **Druckbeaufschlagte Anlage**

Tod oder schwere Körperverletzungen

- 
- ‐ Schließen Sie vor allen Servicearbeiten am Produkt die Absperrventile auf allen Seiten des Produkts und entleeren Sie es dann. Das Fördermedium kann unter hohem Druck stehen und sehr heiß sein. Tragen Sie eine Schutzbrille.

‐ Bei hohen Medientemperaturen kann das Produkt so heiß werden, dass nur das Bedienfeld berührt werden

# **WARNUNG**

**Heiße Oberfläche**

Tod oder schwere Körperverletzungen

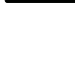

#### **WARNUNG Heiße Flüssigkeit**

schuhe.

Tod oder schwere Körperverletzungen

‐ Tragen Sie eine Schutzbrille. Das Fördermedium kann unter hohem Druck stehen und sehr heiß sein.

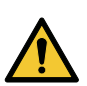

#### **WARNUNG Herabfallende Gegenstände**

Tod oder schwere Körperverletzungen

‐ Tragen Sie Sicherheitsschuhe und einen Helm.

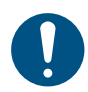

Nur qualifizierte Personen dürfen Servicearbeiten an der Pumpe durchführen.

# **9.1 Durchführung der täglichen Wartung**

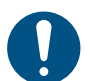

Verwenden Sie zum Enteisen des Produkts keine Werkzeuge.

# **9.2 Aktualisieren der Firmware**

Vor dem Aktualisieren der Firmware muss MIXIT mit Grundfos GO Remote verbunden sein.

- 1. Sobald die App mit Grundfos GO Remote verbunden wurde, prüft die App automatisch, ob auf MIXIT die neueste Firmware installiert ist. Wenn eine neuere Version verfügbar ist, erscheint in Grundfos GO Remote eine Pop-up-Nachricht mit dem Text **Firmware erfordert Aktualisierung**.
- 2. Befolgen Sie die Anweisungen zum Installieren des Firmware-Updates.

# **9.3 Zurücksetzen des Produkts**

MIXIT kann auf zwei Arten zurückgesetzt werden:

# • **Über das Bedienfeld**

Halten Sie die Tasten **OK** und Verbinden 10 Sekunden lang gedrückt.

Alle LEDs leuchten auf. Danach kehrt das Bedienfeld zu Schritt zwei in *[6.2 MIXIT in Betrieb nehmen und mit der Pumpe](#page-19-0) [verbinden](#page-19-0)*

## • **Über Grundfos GO Remote**

- 1. Verbinden Sie MIXIT mit der Grundfos GO Remote App.
- 2. Wählen Sie **Einstellungen** und **Weitere Einstellungen**.
- 3. Wählen Sie **Auf Werkeinstellungen zurücksetzen**.
- 4. Drücken Sie **Benutzereinstellungen auf Werkseinstellungen zurücksetzen**.
- 5. Ein Dialogfeld wird geöffnet. Bestätigen Sie durch Drücken der Taste **Zurücksetzen**, dass Sie das Produkt zurücksetzen möchten.

### **9.4 Trennen der Verbindung zwischen MIXIT und der Pumpe**

**Einstellungen** > **Weitere Einstellungen** > **MIXIT entkoppeln** Trennen Sie die Verbindung zwischen MIXIT und der Pumpe über **Weitere Einstellungen** in Grundfos GO Remote.

**9.5 Tauschen Sie das Rückschlagventil aus oder reinigen Sie es**

# **WARNUNG**

**Herabfallende Gegenstände**

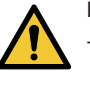

# Leichte oder mittelschwere Körperverletzungen ‐ Wenn der Schaltkasten entfernt wird, setzen Sie die

Schraube, mit der das Spannband befestigt ist, bei der erneuten Montage ein und ziehen Sie sie mit 3,5 Nm ± 0,5 mm fest.

# **WARNUNG**

**Druckbeaufschlagte Anlage**

Tod oder schwere Körperverletzungen

‐ Beim Wiedereinsetzen der Halterung B ist diese mit einem Anzugsmoment von 120 Nm anzuziehen.

Dieser Vorgang gilt nur für Gewindeausführungen in den Größen DN 25 und DN 32.

Das Rückschlagventil befindet sich am B-Anschluss des Hauptventils.

- 1. Schalten Sie die Stromversorgung ab.
- 2. Schließen Sie die Absperrventile auf den Anschlussseiten A, B und AB des Ventils.
- 3. Entfernen Sie die Wärmedämmschalen, falls vorhanden.
- 4. Demontieren Sie die Anlage so, dass die Halterung B entfernt werden kann. Demontieren Sie, falls nötig, den Schaltkasten. Wir empfehlen, das Produkt in einem Schraubstock zu montieren. Stellen Sie sicher, dass er beim Festklemmen an der Halterung angreift.
- 5. Lösen Sie Halterung B mit einem Schraubenschlüssel, um das Ventil zu drehen.
- 6. Entfernen Sie den O-Ring aus der Halterung B.
- 7. Lokalisieren Sie das Rückschlagventil in der Halterung und ziehen Sie es heraus.
- 8. Prüfen Sie den Zustand des Rückschlagventils und seines O-Rings und reinigen Sie beide, falls sie wiederverwendet werden können. Falls nicht, ersetzen Sie sie durch neue Teile.
- 9. Den O-Ring am neuen oder gereinigten Rückschlagventil mit Rocol Sapphire Aqua-Sil bestreichen.
- 10. Setzen Sie das Rückschlagventil in die Halterung ein und drücken Sie es vorsichtig in seine vorgesehene Position.

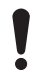

Wenn das Rückschlagventil in seine vorgesehene Position gedrückt wird, darf der O-Ring nicht eingeklemmt werden.

- 11. Montieren Sie einen neuen O-Ring auf die Halterung B und bestreichen Sie den O-Ring mit Rocol Sapphire Aqua-Sil.
- 12. Montieren Sie die Halterung B wieder am Ventilkörper und ziehen Sie sie mit einem Anzugsmoment von 120 Nm fest.

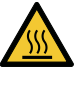

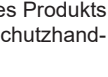

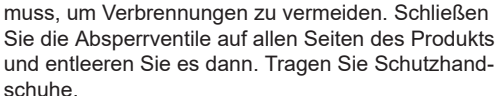

- <span id="page-39-0"></span>13. Montieren Sie die Rohre der Anlage wieder in ihrer normalen Position.
- 14. Montieren Sie die Wärmedämmschalen.
- 15. Bringen Sie die Absperrventile wieder in die geöffnete Position.
- 16. Schalten Sie die Stromversorgung ein und prüfen Sie, ob das Ventil ordnungsgemäß funktioniert.

#### **9.6 Austauschen der Sensoren**

# **WARNUNG**

#### **Druckbeaufschlagte Anlage** Tod oder schwere Körperverletzungen

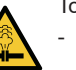

‐ Alle Ventile müssen geschlossen sein, um ein Zurückfließen von Flüssigkeit zu vermeiden.

‐ Setzen Sie die Schraube der Halterung ein und ziehen Sie sie mit einem Anzugsmoment von 1,5 Nm fest.

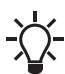

Der Temperatursensor ist mit einem roten Sensorkörper und der Durchflusssensor mit einem schwarzen Sensorkörper ausgestattet.

Sie können sowohl den Temperatur- als auch den Durchflusssensor der MIXIT-Einheit austauschen. Gehen Sie wie folgt vor:

#### **Demontage**

- 1. Schalten Sie die Stromversorgung ab.
- 2. Schließen Sie die Absperrventile an allen drei Anschlüssen der MIXIT-Einheit.
- 3. Entfernen Sie die Wärmedämmschalen
- 4. Entfernen Sie die Klemmenabdeckung, indem Sie die beiden Schrauben lösen.
- 5. Lösen Sie die Kabelverschraubung des entsprechenden Sensorkabels und schrauben Sie sie vom Schaltkasten ab. Dabei ist unbedingt darauf zu achten, dass das Sensorkabel nicht mitdreht.
- 6. Ziehen Sie das Sensorkabel von der Klemme ab und ziehen Sie es vorsichtig aus dem Schaltkasten.
- 7. Lösen Sie die Klemme
- 8. Nehmen Sie den Schaltkasten vorsichtig ab.
- 9. Lösen Sie die Schraube der Halterung des entsprechenden Sensors, schieben Sie die Sensorhalterung nach rechts und entfernen Sie die Halterung.
- 10. Halten Sie den defekten Sensor an den Seiten und bewegen Sie ihn vorsichtig hin und her, bis sich der Sensor löst. Achten Sie darauf, die Sensormanschette vom Ventilgehäuse zu entfernen.

#### **Montage**

- 11. Die Sensoraufnahmeöffnung mit einem sauberen Tuch reinigen und darauf achten, dass sich keine Partikel in der Sensoraufnahmeöffnung befinden.
- 12. Montieren Sie den neuen Sensor mit der Sensorkappe und drücken Sie ihn vorsichtig in seine vorgesehene Position.
- 13. Montieren Sie die Halterung, indem Sie sie von rechts nach links schieben.
- 14. Montieren Sie das Erdungskabel und den Flachstecker (nur Temperatursensor).
- 15. Setzen Sie die Schraube der Halterung ein und ziehen Sie sie mit einem Anzugsmoment von 1,5 Nm fest.
- 16. Montieren Sie den Schaltkasten. Achten Sie darauf, dass ein Eingriff zwischen der Welle und der Kupplung erfolgt.
- 17. Ziehen Sie die Klemme mit einem Anzugsmoment von 3,5 Nm fest.
- 18. Führen Sie das Sensorkabel durch die Öffnung im Schaltkasten und schließen Sie es an die Klemme an.
- 19. Die Kabelverschraubung einsetzen und festziehen. Drehen Sie das Sensorkabel nicht, während Sie die Kabelverschraubung festziehen.
- 20. Montieren Sie die Klemmenabdeckung und ziehen Sie die beiden Schrauben mit einem Anzugsmoment von 1,1 bis 1,4 Nm fest.

# **Beispiel:**

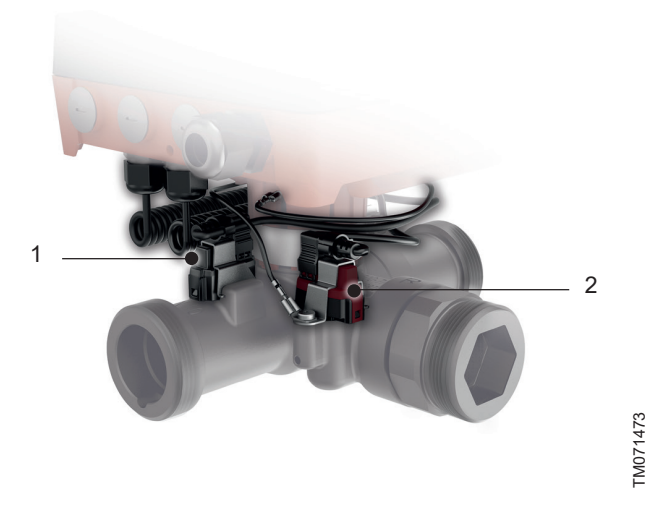

*Platzierung des Sensors am MIXIT-Ventilkörper*

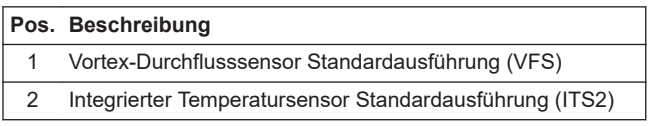

<span id="page-41-0"></span>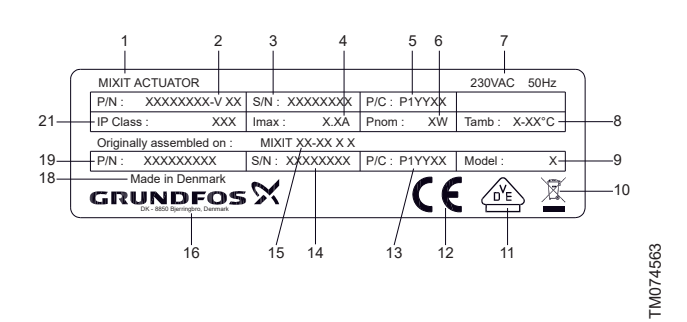

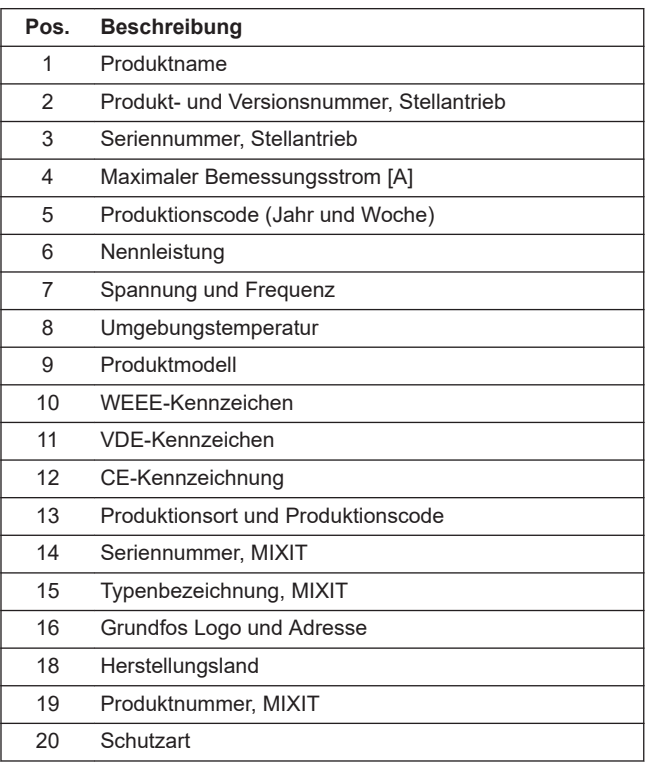

# **10.2 Typenschlüssel**

# **Beispiel: MIXIT DYNAMIC 32 16 L NRV**

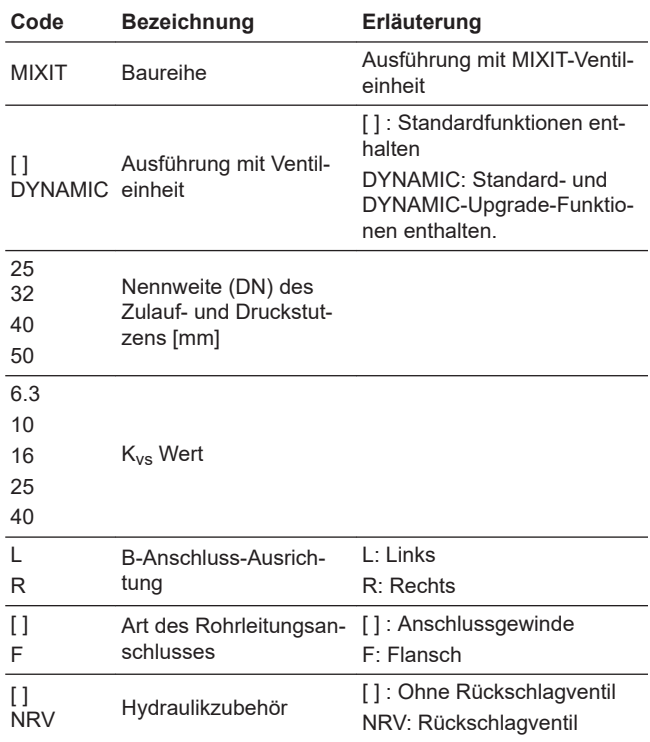

# **10.3 Schalldruckpegel**

Der Schalldruckpegel für eine kavitationsfreie MIXIT-Einheit liegt unter 40 dB (A).

# <span id="page-42-0"></span>**10.4 Anforderungen an die Kabel**

# Kabeltyp: H05RN-F / H07RN-F

Alle Steuerklemmen werden mit Sicherheitskleinspannung (SELV) versorgt und getrennt. Alle verwendeten Kabel müssen bis mindestens 70 °C wärmebeständig sein. Alle Kabel sind in Übereinstimmung mit der EN 60204-1 und der EN 50174-2 anzuschließen. Verwenden Sie für Relais Kabelschellen und doppelt isolierte Kabel.

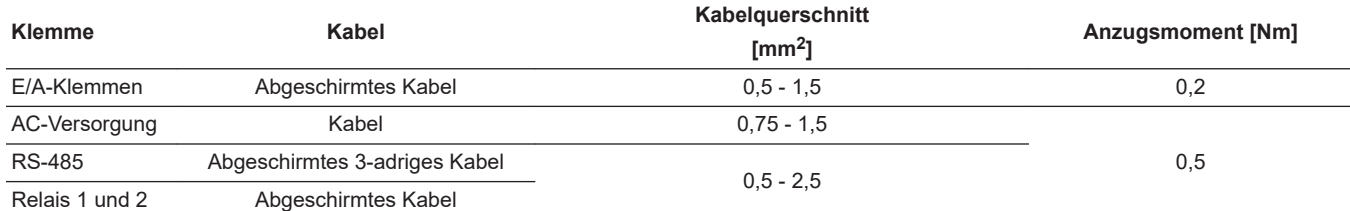

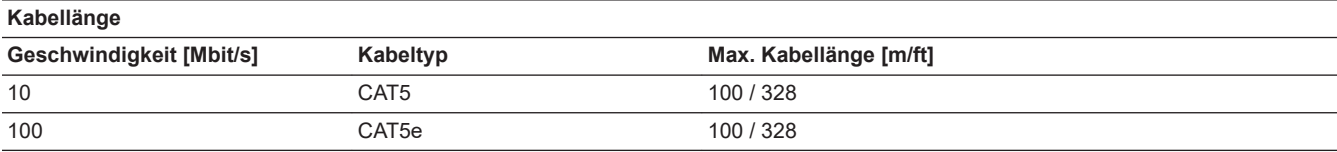

# **10.5 Elektrische Daten**

Alle Spannungsangaben beziehen sich auf Masse. Masse ist intern mit Schutzerdung verbunden.

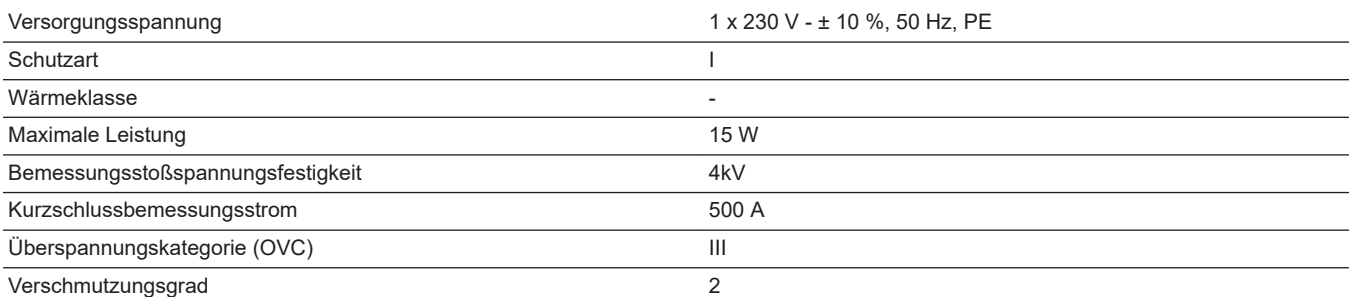

# **10.6 Eingänge und Ausgänge**

#### **Maximale Spannungs- und Stromgrenzen**

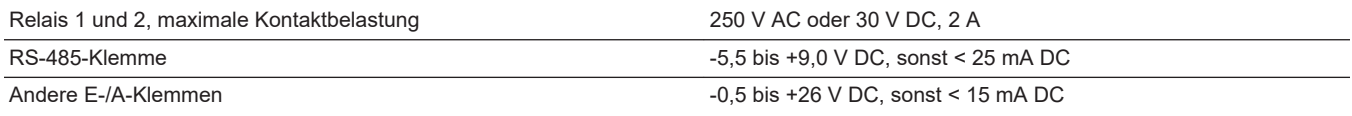

Das Überschreiten der elektrischen Grenzwerte kann die Betriebssicherheit und die Lebensdauer des Produkts erheblich herabsetzen.

# **Digitaleingang (DI)**

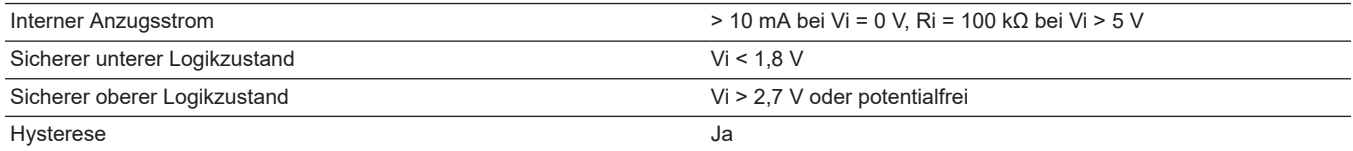

Die E/A, CIO und DI sind 24 V tolerant.

# **Relaisausgänge**

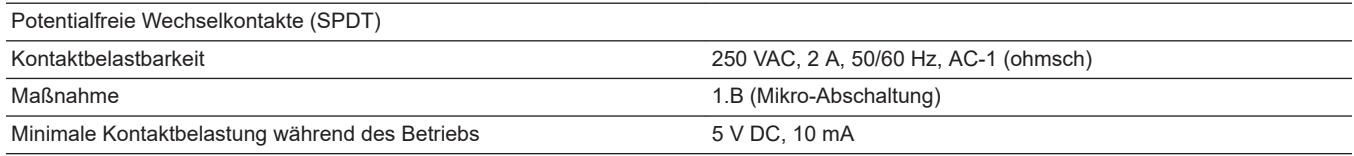

# <span id="page-43-0"></span>**Analogeingang (AI)**

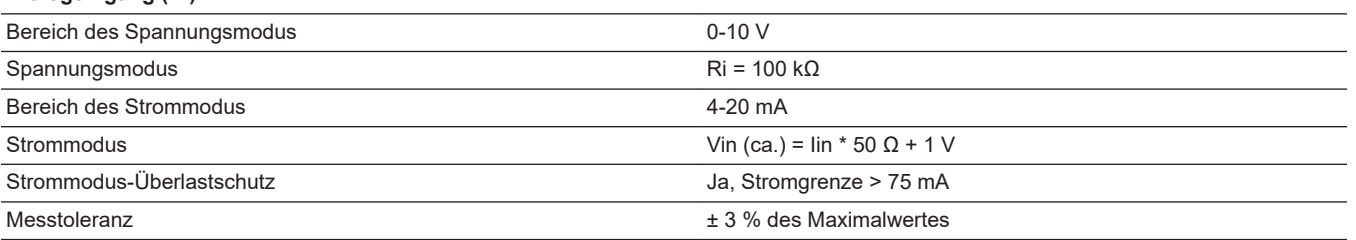

# **Analogausgang (AO)**

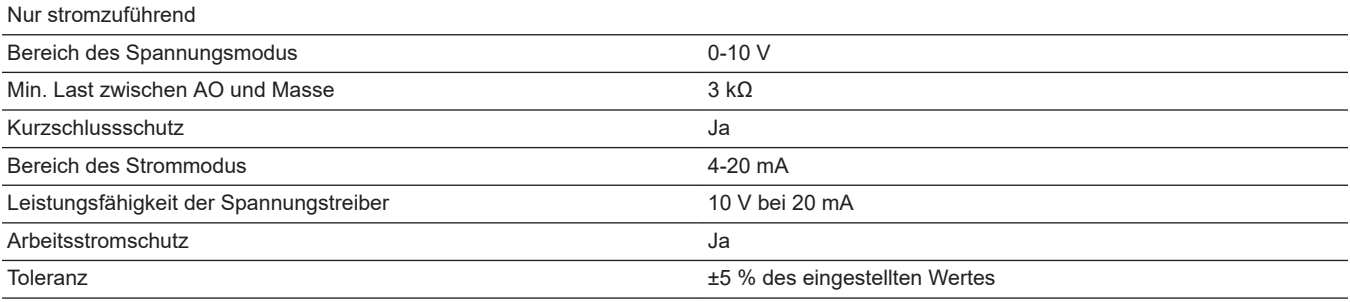

# **Pt1000-Eingang (PT)**

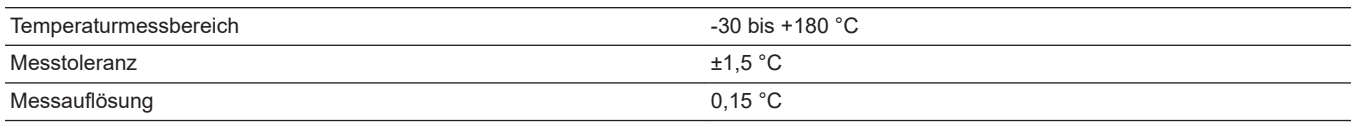

# **Stromversorgung (24 V)**

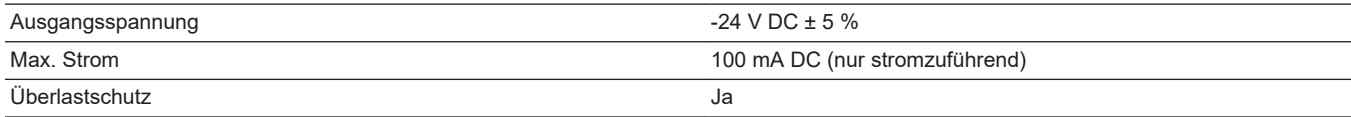

# **Bus-Eingang (RS-485)**

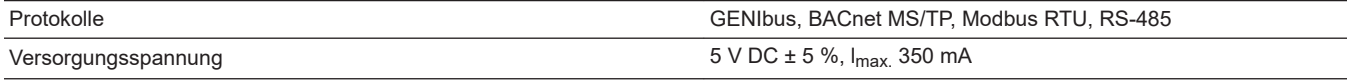

# **Bus-Eingang (Ethernet)**

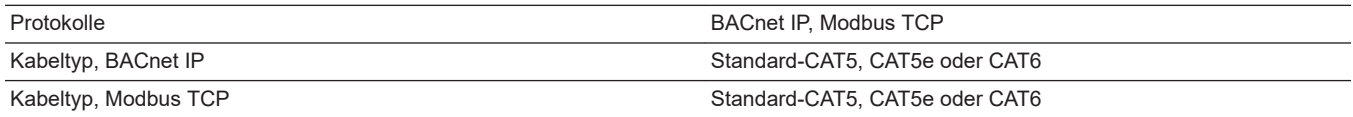

# **10.7 Klassen**

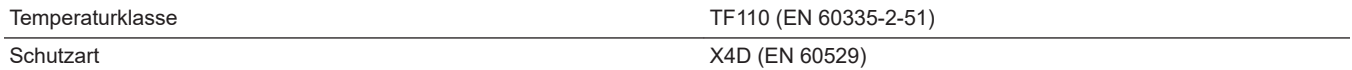

# **10.8 Sensordaten**

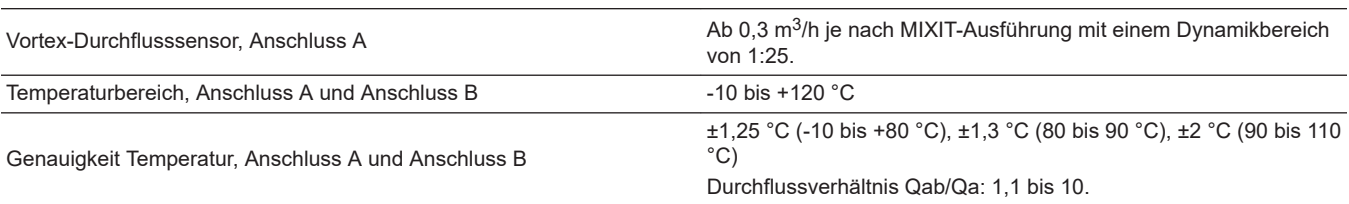

# <span id="page-44-0"></span>**Genauigkeit des Durchflusssensors**

Die Kennlinien zeigen, wie genau der Durchflusssensor den tatsächlichen Durchfluss misst.

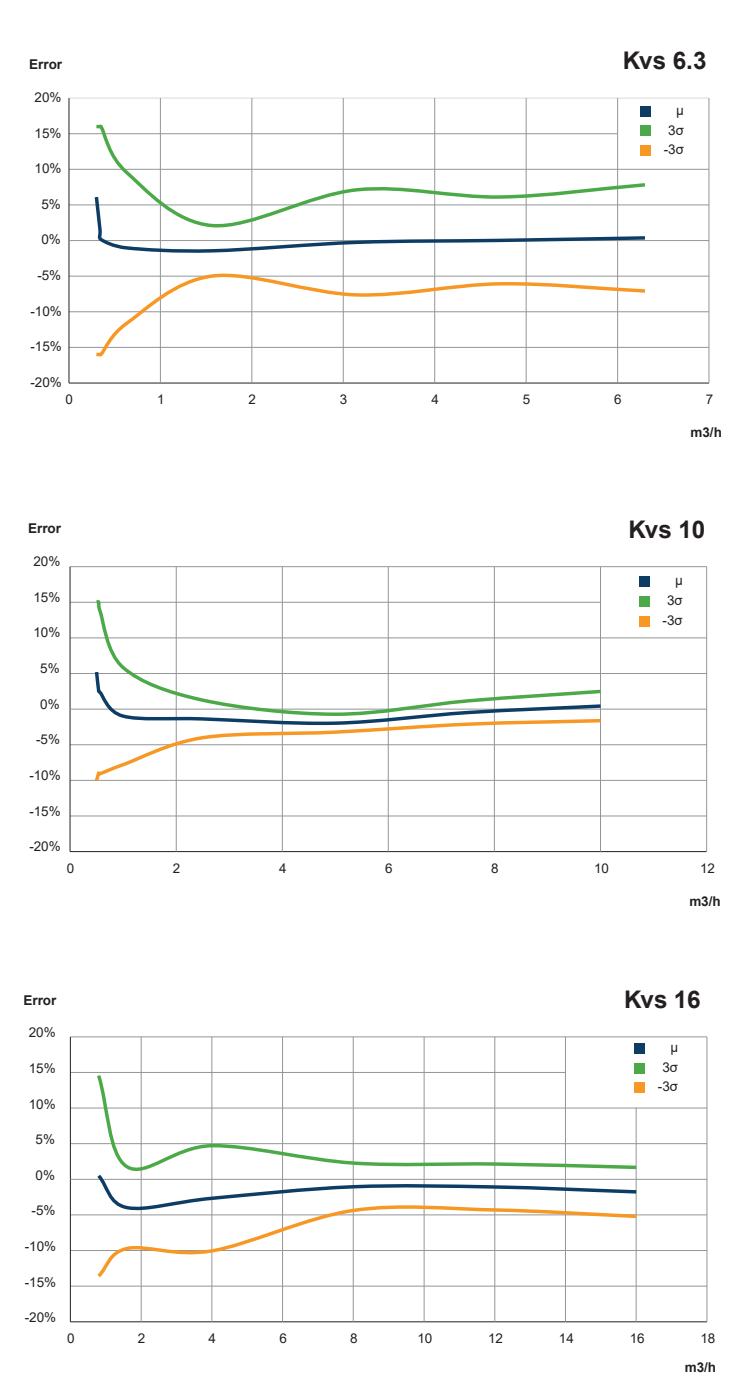

# **10.9 Stellantrieb**

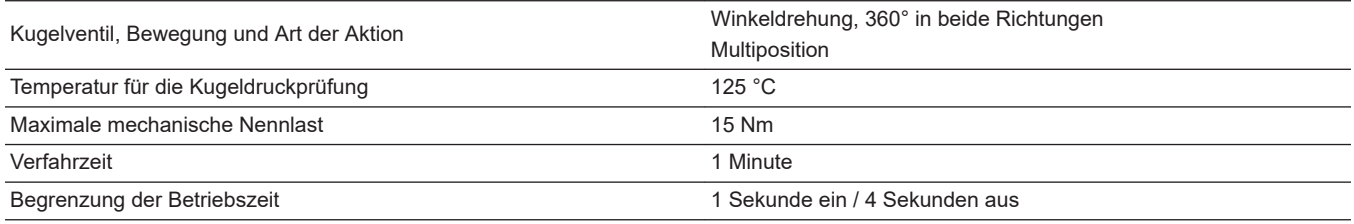

# <span id="page-45-0"></span>**10.10 Ventil**

# **Ventilangaben**

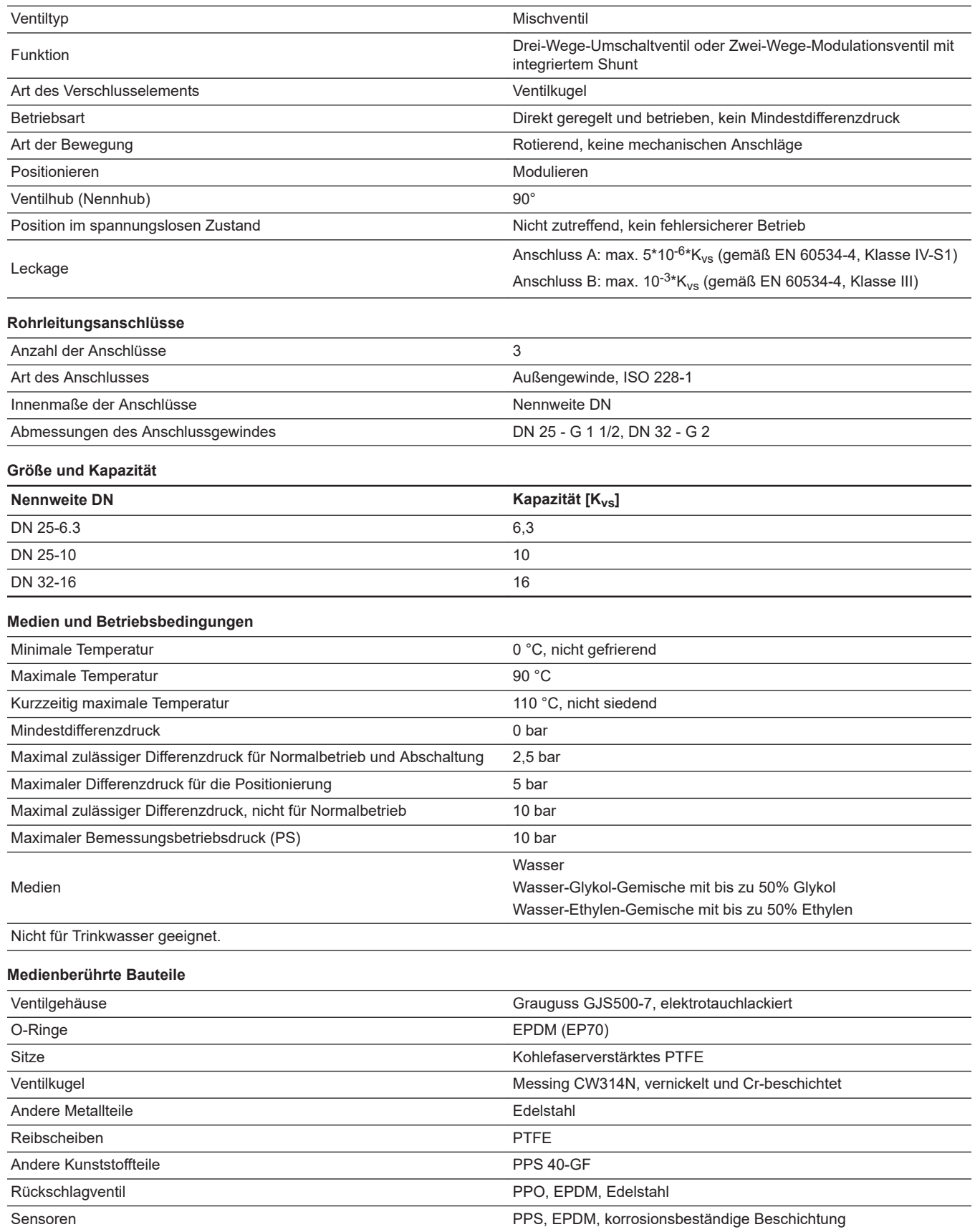

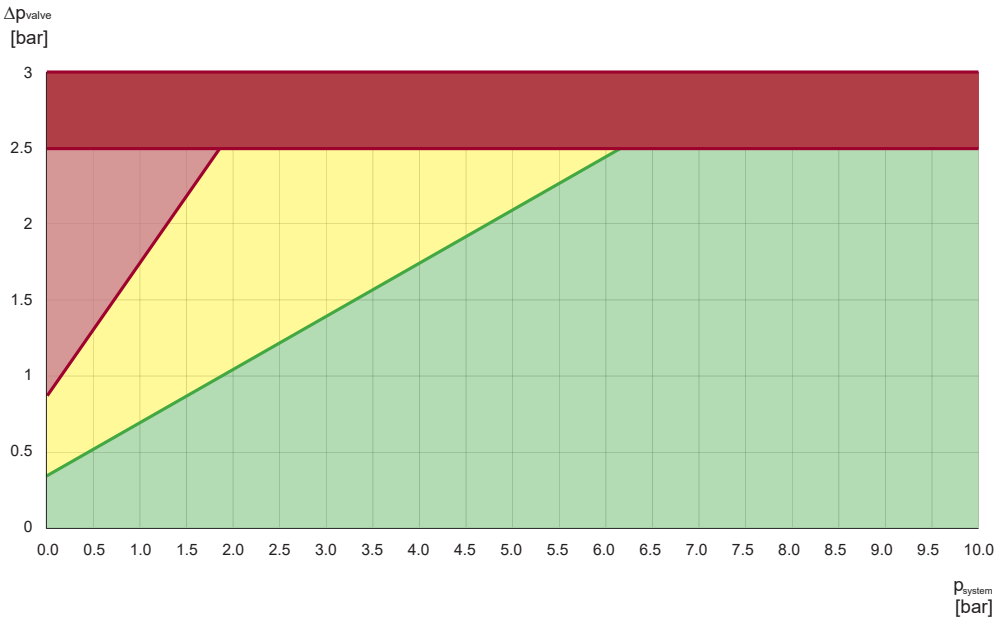

*Kavitationsgefahr in Anlagen mit einer Medientemperatur von 20 °C. Y-Achse: Differenzdruck [bar]. X-Achse: Statischer Druck, relativ [bar].*

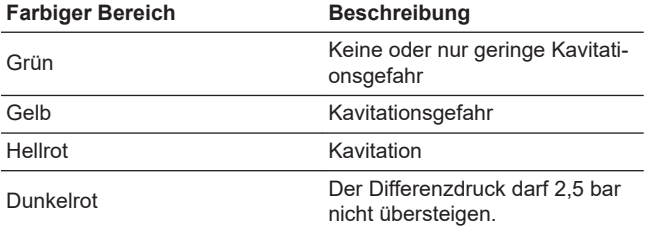

Als Faustregel gilt, dass der relative statische Druck mindestens das 3-fache des Differenzdrucks an allen Ventilen der Anlage betragen muss. Gemäß der Abbildung oben tritt Kavitation im hellroten Bereich auf, während der dunkelrote Bereich außerhalb der Spezifikation liegt. Halten Sie sich von den roten Bereichen fern und vermeiden Sie möglichst den gelben Bereich. Die Kavitationsgefahr steigt mit der Temperatur, so dass der statische Druck entsprechend angepasst werden muss.

Deutsch (DE) **Deutsch (DE)**

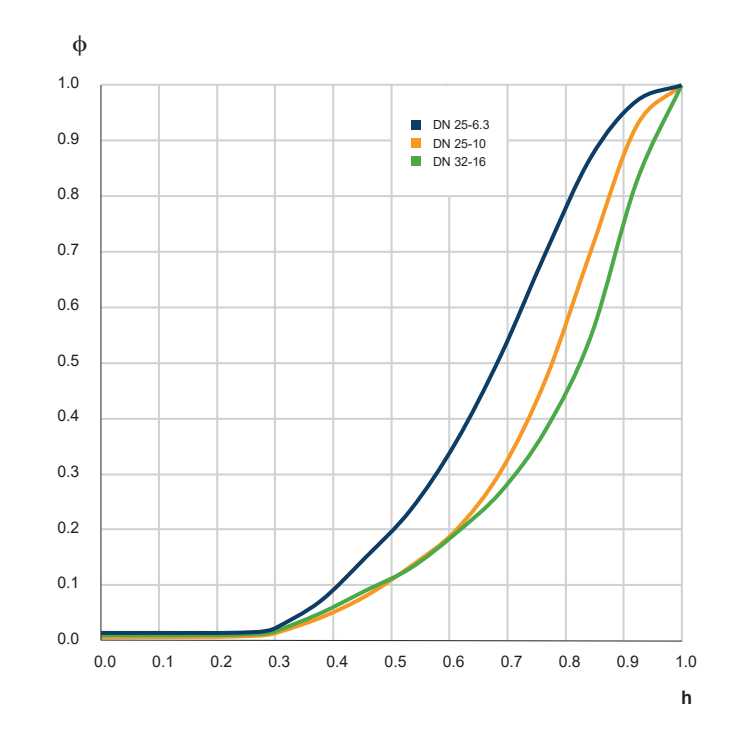

*Inhärente Durchflusscharakteristik für A-AB in modifiziertem gleichem Prozentsatz. X-Achse: Relativer Hub, h. Y-Achse: Relativer Durchflusskoeffizient Φ.*

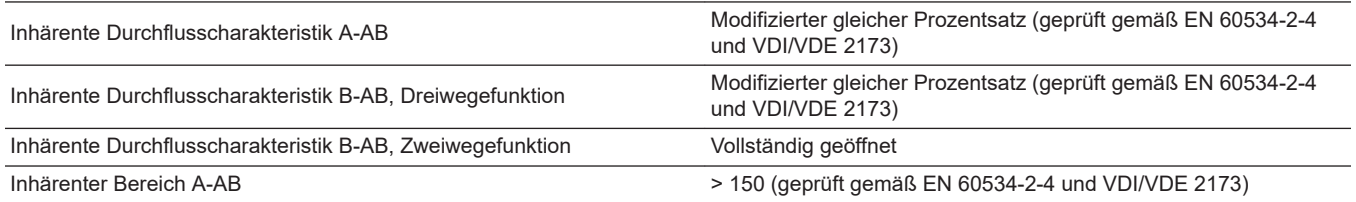

#### **Argentina**

Bombas GRUNDFOS de Argentina S.A. Ruta Panamericana km. 37.500industin 1619 - Garín Pcia. de B.A. Tel.: +54-3327 414 444 Fax: +54-3327 45 3190

#### **Australia**

GRUNDFOS Pumps Pty. Ltd. P.O. Box 2040 Regency Park South Australia 5942 Tel.: +61-8-8461-4611 Fax: +61-8-8340-0155

**Austria** GRUNDFOS Pumpen Vertrieb Ges.m.b.H. Grundfosstraße 2 A-5082 Grödig/Salzburg Tel.: +43-6246-883-0 Fax: +43-6246-883-30

#### **Belgium**

N.V. GRUNDFOS Bellux S.A. Boomsesteenweg 81-83 B-2630 Aartselaar Tel.: +32-3-870 7300 Fax: +32-3-870 7301

#### **Belarus**

Представительство ГРУНДФОС в Минске 220125, Минск ул. Шафарнянская, 11, оф. 56, БЦ «Порт» Тел.: +375 17 397 397 3 +375 17 397 397 4 Факс: +375 17 397 397 1 E-mail: minsk@grundfos.com

**Bosnia and Herzegovina** GRUNDFOS Sarajevo Zmaja od Bosne 7-7A BiH-71000 Sarajevo Tel.: +387 33 592 480 Fax: +387 33 590 465 www.ba.grundfos.com E-mail: grundfos@bih.net.ba

#### **Brazil**

BOMBAS GRUNDFOS DO BRASIL Av. Humberto de Alencar Castelo Branco,  $630$ CEP 09850 - 300 São Bernardo do Campo - SP Tel.: +55-11 4393 5533 Fax: +55-11 4343 5015

**Bulgaria** Grundfos Bulgaria EOOD Slatina District Iztochna Tangenta street no. 100 BG - 1592 Sofia Tel.: +359 2 49 22 200 Fax: +359 2 49 22 201 E-mail: bulgaria@grundfos.bg

#### **Canada**

GRUNDFOS Canada inc. 2941 Brighton Road Oakville, Ontario L6H 6C9 Tel.: +1-905 829 9533 Fax: +1-905 829 9512

#### **China**

GRUNDFOS Pumps (Shanghai) Co. Ltd. 10F The Hub, No. 33 Suhong Road Minhang District Shanghai 201106 PRC Tel.: +86 21 612 252 22 Fax: +86 21 612 253 33

#### **Columbia**

GRUNDFOS Colombia S.A.S. Km 1.5 vía Siberia-Cota Conj. Potrero Chico, Parque Empresarial Arcos de Cota Bod. 1A. Cota, Cundinamarca Tel.: +57(1)-2913444 Fax: +57(1)-8764586

#### **Croatia**

GRUNDFOS CROATIA d.o.o. Buzinski prilaz 38, Buzin HR-10010 Zagreb Tel.: +385 1 6595 400 Fax: +385 1 6595 499 www.hr.grundfos.com

#### **Czech Republic**

GRUNDFOS Sales Czechia and Slovakia s.r.o. Čajkovského 21 779 00 Olomouc Tel.: +420-585-716 111

#### **Denmark**

GRUNDFOS DK A/S Martin Bachs Vej 3 DK-8850 Bjerringbro Tel.: +45-87 50 50 50 Fax: +45-87 50 51 51 E-mail: info\_GDK@grundfos.com www.grundfos.com/DK

#### **Estonia**

GRUNDFOS Pumps Eesti OÜ Peterburi tee 92G 11415 Tallinn Tel.: + 372 606 1690 Fax: + 372 606 1691

**Finland** OY GRUNDFOS Pumput AB Trukkikuja 1 FI-01360 Vantaa Tel.: +358-(0) 207 889 500

#### **France**

Pompes GRUNDFOS Distribution S.A. Parc d'Activités de Chesnes 57, rue de Malacombe F-38290 St. Quentin Fallavier (Lyon) Tel.: +33-4 74 82 15 15 Fax: +33-4 74 94 10 51

**Germany** GRUNDFOS GMBH Schlüterstr. 33 40699 Erkrath Tel.: +49-(0) 211 929 69-0 Fax: +49-(0) 211 929 69-3799 E-mail: infoservice@grundfos.de Service in Deutschland: kundendienst@grundfos.de

**Greece** GRUNDFOS Hellas A.E.B.E. 20th km. Athinon-Markopoulou Av. P.O. Box 71 GR-19002 Peania Tel.: +0030-210-66 83 400 Fax: +0030-210-66 46 273

#### **Hong Kong**

GRUNDFOS Pumps (Hong Kong) Ltd. Unit 1, Ground floor, Siu Wai industrial Centre 29-33 Wing Hong Street & 68 King Lam Street, Cheung Sha Wan Kowloon Tel.: +852-27861706 / 27861741 Fax: +852-27858664

**Hungary** GRUNDFOS Hungária Kft. Tópark u. 8 H-2045 Törökbálint Tel.: +36-23 511 110 Fax: +36-23 511 111

# **India**

GRUNDFOS Pumps india Private Limited 118 Old Mahabalipuram Road Thoraipakkam Chennai 600 097 Tel.: +91-44 2496 6800

# **Indonesia**

PT GRUNDFOS Pompa Graha intirub Lt. 2 & 3 Jln. Cililitan Besar No.454. Makasar, Jakarta Timur ID-Jakarta 13650 Tel.: +62 21-469-51900 Fax: +62 21-460 6910 / 460 6901

#### **Ireland**

GRUNDFOS (Ireland) Ltd. Unit A, Merrywell Business Park Ballymount Road Lower Dublin 12

Tel.: +353-1-4089 800 Fax: +353-1-4089 830

# **Italy**<br>GRUNDFOS Pompe Italia S.r.l. Via Gran Sasso 4 I-20060 Truccazzano (Milano)

Tel.: +39-02-95838112 Fax: +39-02-95309290 / 95838461 **Japan**

GRUNDFOS Pumps K.K. 1-2-3, Shin-Miyakoda, Kita-ku Hamamatsu 431-2103 Japan Tel.: +81 53 428 4760 Fax: +81 53 428 5005

### **Korea**

GRUNDFOS Pumps Korea Ltd. 6th Floor, Aju Building 679-5 Yeoksam-dong, Kangnam-ku, 135-916 Seoul, Korea Tel.: +82-2-5317 600 Fax: +82-2-5633 725

#### **Latvia**

SIA GRUNDFOS Pumps Latvia Deglava biznesa centrs Augusta Deglava ielā 60 LV-1035, Rīga, Tel.: + 371 714 9640, 7 149 641 Fax: + 371 914 9646

#### **Lithuania**

GRUNDFOS Pumps UAB Smolensko g. 6 LT-03201 Vilnius Tel.: + 370 52 395 430 Fax: + 370 52 395 431

#### **Malaysia**

GRUNDFOS Pumps Sdn. Bhd. 7 Jalan Peguam U1/25 Glenmarie industrial Park 40150 Shah Alam, Selangor Tel.: +60-3-5569 2922 Fax: +60-3-5569 2866

#### **Mexico**

Bombas GRUNDFOS de México S.A. de C.V. Boulevard TLC No. 15 Parque industrial Stiva Aeropuerto Apodaca, N.L. 66600 Tel.: +52-81-8144 4000 Fax: +52-81-8144 4010

#### **Netherlands**

GRUNDFOS Netherlands Veluwezoom 35 1326 AE Almere Postbus 22015 1302 CA ALMERE Tel.: +31-88-478 6336 Fax: +31-88-478 6332 E-mail: info\_gnl@grundfos.com

#### **New Zealand**

GRUNDFOS Pumps NZ Ltd. 17 Beatrice Tinsley Crescent North Harbour Industrial Estate Albany, Auckland Tel.: +64-9-415 3240 Fax: +64-9-415 3250

**Norway** GRUNDFOS Pumper A/S Strømsveien 344 Postboks 235, Leirdal N-1011 Oslo Tel.: +47-22 90 47 00 Fax: +47-22 32 21 50

#### **Poland** GRUNDFOS Pompy Sp. z o.o.

ul. Klonowa 23 Baranowo k. Poznania PL-62-081 Przeźmierowo Tel.: (+48-61) 650 13 00 Fax: (+48-61) 650 13 50

# **Portugal**

Bombas GRUNDFOS Portugal, S.A. Rua Calvet de Magalhães, 241 Apartado 1079 P-2770-153 Paço de Arcos Tel.: +351-21-440 76 00 Fax: +351-21-440 76 90

#### **Romania**

GRUNDFOS Pompe România SRL S-PARK BUSINESS CENTER, Clădirea A2, etaj 2 Str. Tipografilor, Nr. 11-15, Sector 1, Cod 013714 Bucuresti, Romania Tel.: 004 021 2004 100 E-mail: romania@grundfos.ro

#### **Russia**

ООО Грундфос Россия ул. Школьная, 39-41 Москва, RU-109544, Russia Тел. (+7) 495 564-88-00 (495) 737-30-00 Факс (+7) 495 564 8811 E-mail grundfos.moscow@grundfos.com

#### **Serbia**

Grundfos Srbija d.o.o. Omladinskih brigada 90b 11070 Novi Beograd Tel.: +381 11 2258 740 Fax: +381 11 2281 769 www.rs.grundfos.com

**Singapore** GRUNDFOS (Singapore) Pte. Ltd. 25 Jalan Tukang Singapore 619264 Tel.: +65-6681 9688 Faxax: +65-6681 9689

# **Slovakia**

GRUNDFOS s.r.o. Prievozská 4D 821 09 BRATISLAVA  $Tel + 421 2 5020 1426$ sk.grundfos.com

#### **Slovenia**

GRUNDFOS LJUBLJANA, d.o.o. Leskoškova 9e, 1122 Ljubljana Tel.: +386 (0) 1 568 06 10 Fax: +386 (0)1 568 06 19 E-mail: tehnika-si@grundfos.com

#### **South Africa**

GRUNDFOS (PTY) LTD 16 Lascelles Drive, Meadowbrook Estate 1609 Germiston, Johannesburg Tel.: (+27) 10 248 6000 Fax: (+27) 10 248 6002 E-mail: lgradidge@grundfos.com

Grundfos companies **Grundfos companies**

#### **Spain**

Bombas GRUNDFOS España S.A. Camino de la Fuentecilla, s/n E-28110 Algete (Madrid) Tel: +34-91-848 8800 Fax: +34-91-628 0465

#### **Sweden**

GRUNDFOS AB Box 333 (Lunnagårdsgatan 6) 431 24 Mölndal Tel.: +46 31 332 23 000 Fax: +46 31 331 94 60

#### **Switzerland**

GRUNDFOS Pumpen AG Bruggacherstrasse 10 CH-8117 Fällanden/ZH Tel.: +41-44-806 8111 Fax: +41-44-806 8115

#### **Taiwan**

GRUNDFOS Pumps (Taiwan) Ltd. 7 Floor, 219 Min-Chuan Road Taichung, Taiwan, R.O.C. Tel.: +886-4-2305 0868 Fax: +886-4-2305 0878

**Thailand** GRUNDFOS (Thailand) Ltd. 92 Chaloem Phrakiat Rama 9 Road Dokmai, Pravej, Bangkok 10250 Tel.: +66-2-725 8999 Fax: +66-2-725 8998

**Turkey** GRUNDFOS POMPA San. ve Tic. Ltd. Sti. Gebze Organize Sanayi Bölgesi Ihsan dede Caddesi 2. yol 200. Sokak No. 204 41490 Gebze/ Kocaeli Tel.: +90 - 262-679 7979 Fax: +90 - 262-679 7905 E-mail: satis@grundfos.com

#### **Ukraine**

Бізнес Центр Європа Столичне шосе, 103 м. Київ, 03131, Україна Tel.: (+38 044) 237 04 00 Fax: (+38 044) 237 04 01 E-mail: ukraine@grundfos.com

#### **United Arab Emirates**

GRUNDFOS Gulf Distribution P.O. Box 16768 Jebel Ali Free Zone, Dubai Tel.: +971 4 8815 166 Fax: +971 4 8815 136

GRUNDFOS Water Utility Headquarters 856 Koomey Road Brookshire, Texas 77423 USA

Grundfos Tashkent, Uzbekistan The Representative Office of Grundfos Kazakhstan in Uzbekistan

38a, Oybek street, Tashkent Tel.: (+998) 71 150 3290 / 71 150 3291

Fax: (+998) 71 150 3292

**United Kingdom** GRUNDFOS Pumps Ltd. Grovebury Road Leighton Buzzard/Beds. LU7 4TL Tel.: +44-1525-850000 Fax: +44-1525-850011

**U.S.A.**

**Uzbekistan**

**99513532 0 9.2021** ECM: 1314204

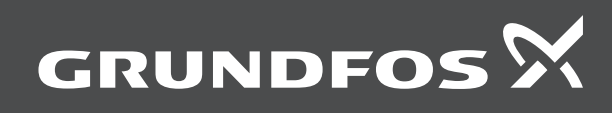